# **Table des matières**

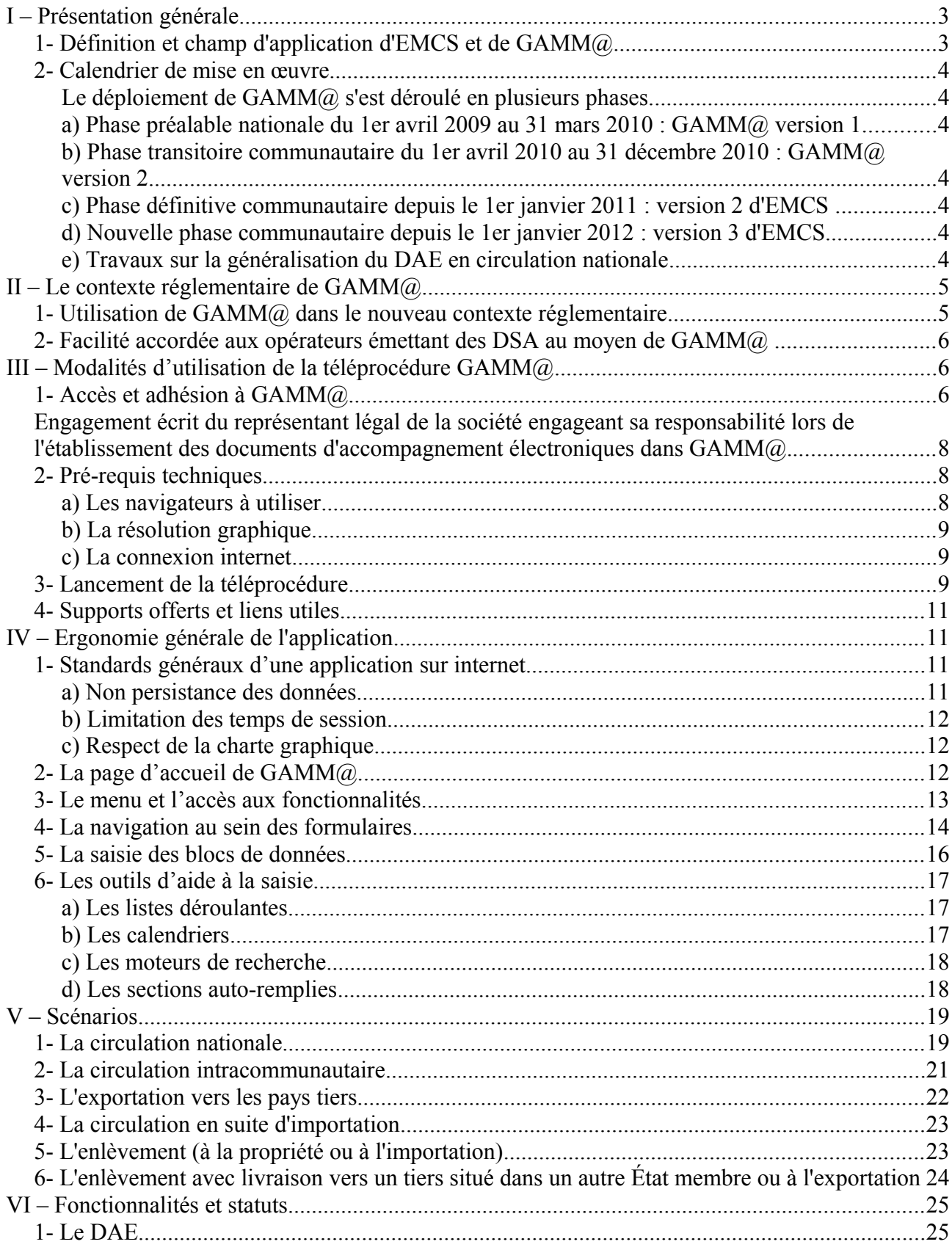

# GUIDE D'UTILISATION DE LA TÉLÉPROCÉDURE GAMM $\textcircled{a}$

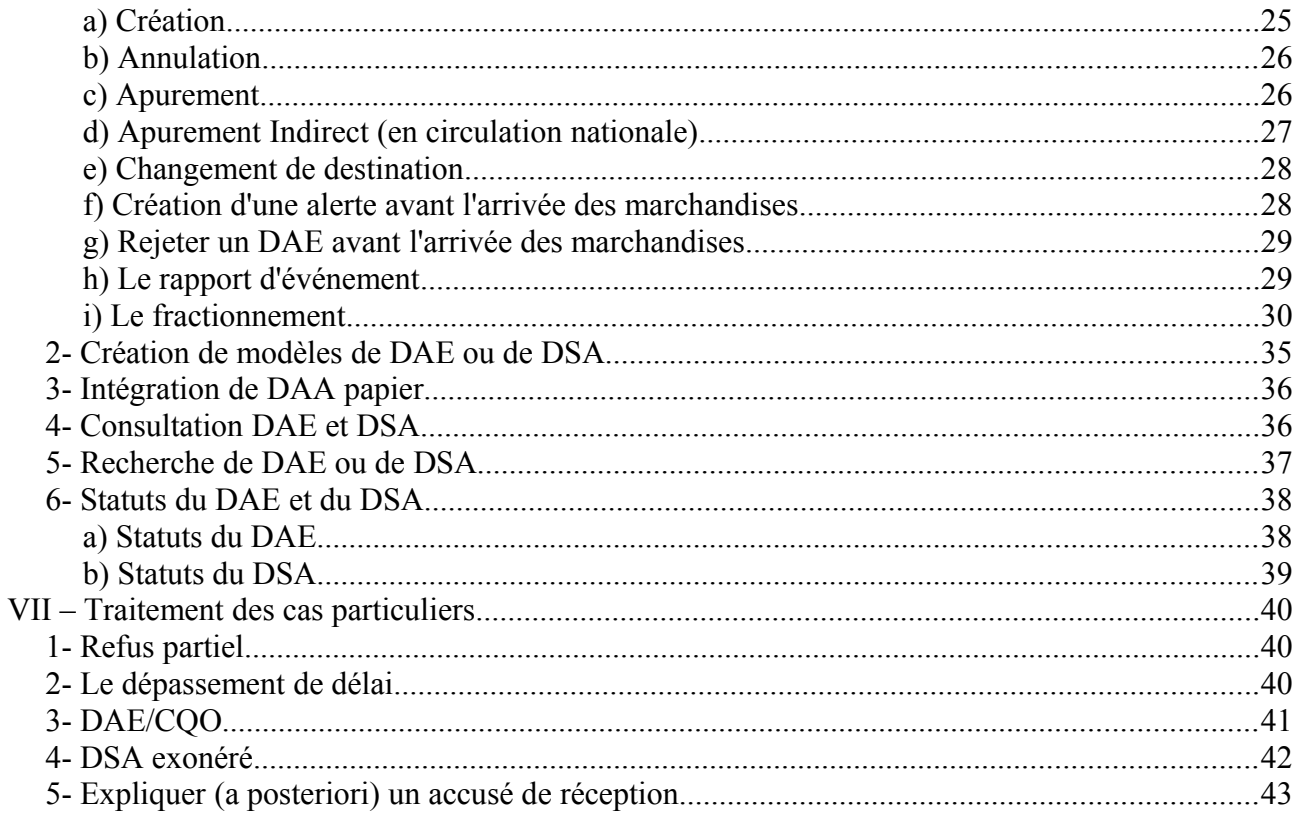

#### **Annexes**

Annexe 1: Les erreurs rencontrées Annexe  $2$  :

1- Les rubriques et champs du DAE<br>2- Les rubriques et champs du DSA

# **I – Présentation générale**

# *1- Définition et champ d'application d'EMCS et de GAMM@*

**EMCS** (Excise Movement and Control System) constitue le système européen qui a pour objet de mettre en place un suivi informatisé des mouvements intracommunautaires de produits en suspension de droits d'accise. Un mouvement est considéré comme intracommunautaire lorsque l'expéditeur et le destinataire sont situés dans deux États membres de l'Union européenne distincts ou, en cas d'exportation vers un pays tiers, lorsque le point de sortie du territoire communautaire est situé dans un autre État membre que l'État membre de l'expéditeur.

La dématérialisation du DAA (Document Administratif d'Accompagnement) constitue la caractéristique principale d'EMCS. La directive 2008/118/CE du Conseil adoptée le 16 décembre  $2008$  et applicable depuis le 1<sup>er</sup> avril  $2010$  a instauré la mise en place du DAE (Document Administratif Électronique).

Les objectifs poursuivis par EMCS sont les suivants :

- simplifier les formalités administratives que doivent accomplir les opérateurs ;
- moderniser les moyens d'échange d'informations entre opérateurs et États membres ;
- permettre aux autorités douanières de mieux cibler les contrôles ;
- accélérer et sécuriser l'apurement des mouvements.

La mise en œuvre d'EMCS se traduit par le développement dans chaque État membre d'une application nationale à laquelle les opérateurs et les services douaniers de cet État membre doivent se connecter et qui assure aussi les échanges avec les applications nationales des autres États membres.

Pour la France, **GAMM**@ (Gestion de l'Accompagnement des Mouvements de Marchandises soumises à Accise) est la téléprocédure nationale permettant la mise en œuvre d'EMCS.

A ce titre, GAMM@ permet aux opérateurs français de créer des DAE (Documents Administratifs Électroniques) pour couvrir leurs mouvements intracommunautaires de produits en suspension de droits d'accise.

De plus, afin d'unifier les procédures utilisées en circulation intracommunautaire et celles utilisées en circulation nationale, GAMM@ permet également de couvrir les mouvements nationaux de produits en suspension de droits d'accise.

Enfin, dans le même souci d'harmonisation, la téléprocédure GAMM@ peut être utilisée pour produire des DSA (Documents Simplifiés d'Accompagnement), pour des mouvements de produits dont les droits d'accise ont été acquittés, en circulation nationale comme en circulation intracommunautaire.

Les DSA établis au moyen de la téléprocédure GAMM@ doivent toujours être imprimés et l'exemplaire papier doit systématiquement accompagner la marchandise. En effet, d'une part la dématérialisation du DSA n'est pas à l'ordre du jour au niveau européen avant 2016 (au plus tôt) et d'autre part, les destinataires des produits en droits acquittés ne sont, dans la plupart des cas, ni entrepositaires agréés ni destinataires enregistrés, et ne sont donc pas connectés à GAMM@.

Les opérateurs français concernés sont les entrepositaires agréés et destinataires enregistrés (ex OE) disposant d'un numéro d'accise et présents à ce titre dans le référentiel des opérateurs français (ROSA - relation EA/OE).

Les opérateurs français effectuant du commerce intracommunautaire sont aussi enregistrés dans la base des opérateurs européens SEED (System of Exchange of Excise Data).

L'obtention d'un statut (entrepositaire agréé, destinataire enregistré ou expéditeur enregistré) et son enregistrement dans les référentiels français (ROSA) et/ou européen (SEED) sont les conditions préalables à toute utilisation de GAMM@.

# *2- Calendrier de mise en œuvre*

Le déploiement de GAMM@ s'est déroulé en plusieurs phases.

# *a) Phase préalable nationale du 1er avril 2009 au 31 mars 2010 : GAMM@ version 1*

GAMM@ version 1 permettait d'établir, de valider et d'imprimer des DAA et des DSA couvrant des mouvements nationaux et intracommunautaires de produits soumis à accise.

# *b) Phase transitoire communautaire du 1er avril 2010 au 31 décembre 2010 : GAMM@ version 2*

Dès le 1<sup>er</sup> avril 2010, les opérateurs français ont pu établir des DAE (Documents Administratifs Électroniques) intracommunautaires au moyen de la téléprocédure GAMM@. Ces DAE ont pu être apurés électroniquement par leur destinataire situé dans un autre État membre.

# *c) Phase définitive communautaire depuis le 1er janvier 2011 : phase 2 d'EMCS*

Depuis le 1<sup>er</sup> janvier 2011, tout mouvement intracommunautaire en suspension de droits d'accise doit être réalisé sous couvert d'un DAE. Ce DAE doit obligatoirement faire l'objet d'un apurement électronique (accusé de réception).

Les opérateurs français n'effectuant que des mouvements nationaux peuvent soit utiliser la téléprocédure GAMM@ pour leurs mouvements nationaux en droits suspendus et en droits acquittés, soit continuer à utiliser la procédure papier.

# *d) Phase communautaire depuis le 1er janvier 2012 : phase 3 d'EMCS*

La phase 3 d'EMCS, décliné en France par la version 3 de GAMM@, comporte des fonctionnalités nouvelles pour les opérateurs (alerte et rejet du DAE, fractionnement pour les produits énergétiques, *etc.*) comme pour les douaniers (rapport de contrôle, rapport d'événement, coopération administrative).

# *e) Phase communautaire à compter du 13 février 2014 : phase 3.1 d'EMCS (GAMM@ V4)*

La phase 3.1 d'EMCS (GAMM@ version 4 en France) comporte notamment une amélioration des fonctionnalités offertes aux opérateurs (alerte et rejet du DAE). Des spécifications techniques ont également été modifiées mais ces changements sont transparents pour les utilisateurs de GAMM@.

## *f) Travaux sur la généralisation du DAE en circulation nationale*

Afin de recueillir l'avis des opérateurs sur le projet de généralisation du DAE en circulation nationale, une enquête externe a été mise en ligne sur le site Pro.douane du 19 juillet au 12 octobre 2012. La synthèse complète des résultats de cette enquête est disponible sur le site Pro.douane [\(https://pro.douane.gouv.fr\)](https://pro.douane.gouv.fr/). **La généralisation du DAE en circulation nationale, évoquée pour juin 2014, est reportée en raison de contraintes de calendrier**. Les opérateurs sont cependant encouragés à utiliser le plus tôt possible GAMM@ pour tous les types de circulation, et ce afin d'anticiper l'échéance de généralisation.

# **II – Le contexte réglementaire de GAMM@**

# *1- Utilisation de GAMM@ dans le nouveau contexte réglementaire*

GAMM@ V4 correspond à la version utilisée en France qui prend en compte les nouvelles spécifications de la phase 3.1 d'EMCS et se conforme aux textes législatifs : la directive 2008/118/CE du Conseil du 16 décembre 2008 sur la circulation des produits soumis à accise, et le règlement d'exécution (UE) n° 1221/2012 de la Commission du 12 décembre 2012 portant modification du règlement (CE) n° 684/2009.

La téléprocédure GAMM@ prévoit l'établissement en ligne et la validation (émission) des DAE et des DSA. Ceux-ci peuvent également être imprimés en plusieurs exemplaires *via* GAMM@.

Le simple fait d'enregistrer le DAE ou le DSA dans la base de données de la Douane (émission du DAE ou du DSA) vaut validation de ces documents. L'utilisation de la téléprocédure GAMM@ est un moyen de validation au même titre que la machine à timbrer, les pré-validés ou la validation au bureau de douanes. Les articles 302 M *ter* du code général des impôts (pour les vins, alcools et tabacs manufacturés) et 158 *septdecies* du code des douanes (pour les produits énergétiques) prévoient l'émission électronique des documents d'accompagnement lors des échanges intracommunautaires en suspension de droits.

Les données exigées pour établir un DAE ou un DSA sont, dans leur grande majorité, les mêmes que celles demandées auparavant sous procédure papier.

A signaler :

- la catégorie fiscale des produits soumis à accise : cette notion communautaire permet de caractériser les autorisations données aux opérateurs de détenir, expédier ou recevoir certains types de produit. L'interface utilisateur de la téléprocédure GAMM@ en mode DTI fait apparaître une liste déroulante de ces catégories, limitée aux seuls produits autorisés pour chaque expéditeur.

- bureau d'exportation : pour des raisons d'interfaçage avec le système ECS (Export Control System) permettant d'attester la sortie du territoire communautaire, seul le bureau d'exportation est exigé (bureau où est déposée la déclaration d'exportation). De plus, afin d'améliorer l'articulation entre les téléprocédures douane et accise, GAMM@ effectue désormais un contrôle sur la compétence du bureau d'exportation saisi sur le DAE par l'expéditeur.

- code vinicole complémentaire : cette donnée purement nationale est facultative. Elle permet de distinguer les indications géographiques (appellations) pour les vins et a été introduite pour permettre aux organisations interprofessionnelles viti-vinicoles d'effectuer des statistiques détaillées des expéditions intracommunautaires de vins. Ce code est accessible au moyen de l'outil de recherche (loupe) associé à cette rubrique dans GAMM@.

- champ 17c : la Nomenclature Combinée à 8 chiffres (NC8). Cette obligation supplémentaire est facilitée par la mise à disposition d'un outil de recherche (loupe) permettant de sélectionner le code NC8 à partir du libellé du produit.

- champ 17e : le poids brut est désormais exigé.
- champ 17f : le poids net est aussi exigé.
- Rubrique 17 : Prix facture / valeur commerciale : champ optionnel à but statistique.

# *2- Facilité accordée aux opérateurs émettant des DSA au moyen de GAMM@*

Outre le fait que l'utilisation de GAMM@ dispense à titre général de l'utilisation de la machine à timbrer, les opérateurs émettant des DSA au moyen de GAMM@ sont dispensés de conserver un exemplaire papier de ce document.

Cette simplification ne s'applique pas aux destinataires des produits en droits acquittés qui devront conserver l'exemplaire papier du DSA qui leur revient dans les mêmes conditions qu'auparavant.

Pour autant, les DSA doivent toujours être imprimés pour accompagner la marchandise car :

- le projet de dématérialisation des DSA n'est pas envisagé au plan communautaire avant 2015 ;

- les destinataires ne sont pas, dans la majorité des cas, connectés au système (ex : restaurant, bar).

# **III – Modalités d'utilisation de la téléprocédure GAMM@**

# *1- Accès et adhésion à GAMM@*

La téléprocédure GAMM@ est disponible :

- en mode DTI : *via* l'interface web ;
- en mode DTI + : import/export de données directement par fichiers ;
- en mode EDI : échanges par messages au format xml.

Pour devenir un utilisateur habilité, la démarche est la suivante :

#### l<sup>ère</sup> étape : Création d'un compte sur [Pro.douane](mailto:prodou@ne)

Si un opérateur dispose déjà d'un compte Pro.douane, il peut directement passer à l'étape 2.

# 2<sup>ème</sup> étape : Habilitation à la téléprocédure GAMM@

Pré-requis : Pour obtenir une habilitation à la téléprocédure GAMM@, l'opérateur doit disposer d'un (ou plusieurs) agrément(s) EAOE actif(s) (être considéré comme Entrepositaire Agréé ou comme Destinataire Enregistré -ex OE- ou comme Expéditeur Enregistré) dans le référentiel des opérateurs des douanes.

L'habilitation à la téléprocédure GAMM@ est réalisée par le service de douane de rattachement. Pour ce faire, l'opérateur doit remplir un formulaire d'adhésion à GAMM@ disponible sur le site [Pro.douane](mailto:Prodou@ne) [\(https://pro.douane.gouv.fr/prodouane.asp\)](https://pro.douane.gouv.fr/prodouane.asp).

Chaque agrément possédé par un opérateur et pour lequel il est susceptible d'utiliser GAMM@ doit faire l'objet d'une demande. Pour chaque demande, il est possible de faire figurer plusieurs comptes [Pro.douane.](mailto:Prodou@ne)

Formulaire d'adhésion à GAMM@

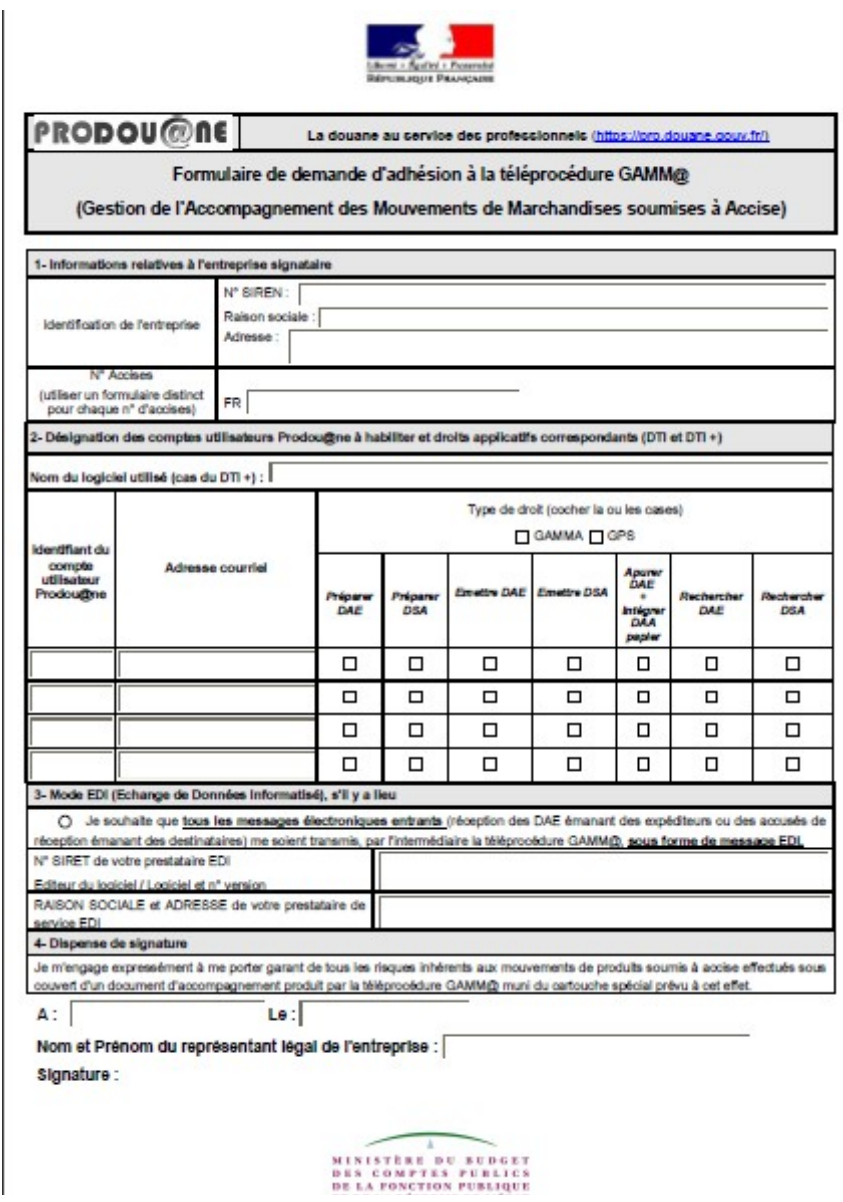

#### Mode d'emploi du formulaire d'adhésion

#### **Rubrique 1 : Information sur la société**

Remplir les informations d'ordre général sur la société.

#### **Rubrique 2 : Désignation des comptes utilisateurs**

Renseigner une ligne par compte Pro.douane concerné.

Pour chaque compte, préciser les droits à déléguer en fonction du profil des utilisateurs :

- Préparer DAE : permet à l'utilisateur de saisir les informations d'un DAE et de l'enregistrer comme brouillon ou comme modèle.

- Préparer DSA : permet à l'utilisateur de saisir les informations d'un DSA et de l'enregistrer comme brouillon ou comme modèle.

- Émettre DAE/DAA secours : permet à l'utilisateur d'émettre un DAE dans le système GAMM@. Ce droit implique l'habilitation de l'opérateur à la procédure de secours (GAMM@ Procédure de Secours « GPS ») en cas d'indisponibilité de GAMM@.

- Émettre DSA/DSA secours : permet à l'utilisateur d'émettre un DSA dans le système GAMM@. Ce droit implique l'habilitation de l'opérateur à la procédure de secours (GAMM@ Procédure de Secours « GPS ») en cas d'indisponibilité de GAMM@.

- Recherche DAE : permet à l'utilisateur d'accéder au moteur de recherche et de consulter les DAE émis par la société ou à destination de la société (par le n° d'accise).

- Recherche DSA : permet à l'utilisateur d'accéder au moteur de recherche et de consulter les DSA émis par la société.

- Apurer DAE : permet à l'utilisateur de créer un accusé de réception pour un DAE dont la société est destinataire.

- Intégrer DAA papier : permet à l'utilisateur de réaliser dans GAMM@ des intégrations des données figurant sur un DAA papier reçu.

#### **Rubrique 3 : Mode EDI**

Ce cadre est à remplir lorsqu'un opérateur utilisant le mode EDI souhaite traiter en mode EDI les messages fonctionnels entrants, par exemple les DAE émis par ses fournisseurs (expéditeurs) ou les accusés de réception émis par ses clients (destinataires). Dans ce cas seulement, la téléprocédure GAMM@ lui transmet les messages électroniques correspondants, par l'intermédiaire de son prestataire de service EDI.

Il est conseillé aux opérateurs utilisant le mode EDI de solliciter les droits d'utilisation en DTI pour pouvoir consulter leurs documents émis/reçus et surtout pour pouvoir émettre des DAA/DSA secours *via* GPS (GAMM@ Procédure de Secours).

#### **Rubrique 4 : Dispense de signature**

Engagement écrit du représentant légal de la société engageant sa responsabilité lors de l'établissement des documents d'accompagnement électroniques dans GAMM@.

# *2- Pré-requis techniques*

Les pré-requis techniques pour utiliser l'application GAMM@ sont en principe les mêmes que pour l'utilisation du portail Pro.douane.

## *a) Les navigateurs à utiliser*

Plate-forme Windows

- Internet Explorer (versions 7 et ultérieures)
- Mozilla (versions 3.5 et ultérieures)

Plate forme Linux : Mozilla (versions 3.5 et ultérieures)

Plate-forme Mac OS

- Safari (versions 1.0 et ultérieures)
- Mozilla (versions 3.5 et ultérieures)

Pour GAMM@, la grande majorité des tests a été effectuée sur plate-forme Windows et sur Mozilla 3.5. Cette version (ou celles ultérieures) est donc à préconiser pour l'utilisation de GAMM@. Néanmoins, si vous utilisez un autre navigateur et que vous rencontrez des anomalies, précisez bien dans vos demandes d'assistance le navigateur utilisé pour que nous puissions affiner notre diagnostic.

## *b) La résolution graphique*

La résolution graphique optimale et préconisée pour l'utilisation de la téléprocédure GAMM@ est 1024 x 768 pixels. Néanmoins, les autres résolutions sont possibles mais peuvent introduire des gênes à l'affichage pour les utilisateurs.

## *c) La connexion internet*

Il n'y a pas de contraintes particulières sur la connexion internet utilisée. Néanmoins, compte tenu de la consistance de l'application et des informations à charger, nous conseillons vivement, dans la mesure du possible, une connexion ADSL haut débit.

# *3- Lancement de la téléprocédure*

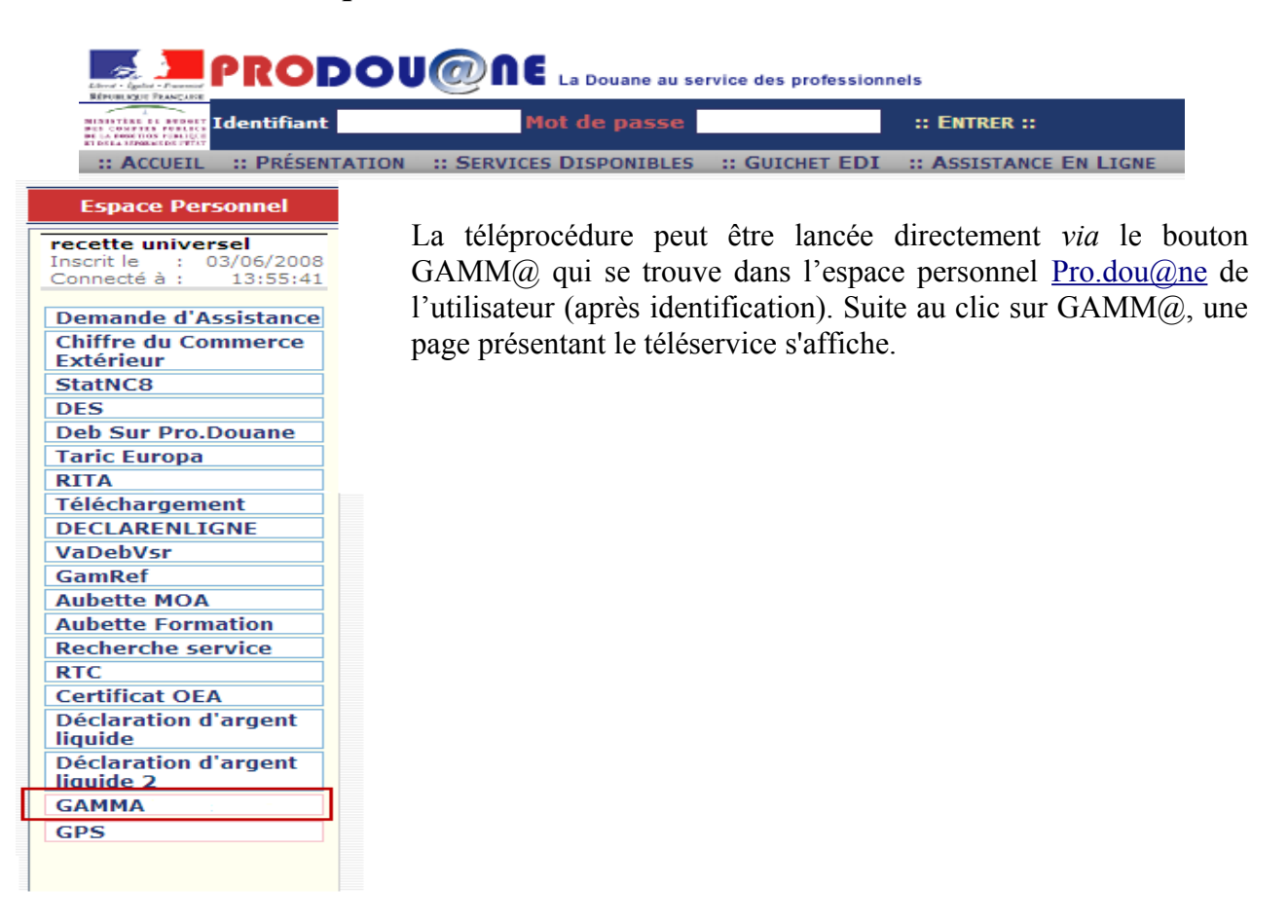

Cette page résume les différentes habilitations pour lesquelles l'opérateur est autorisé à utiliser GAMM@. Cliquer sur le bouton « ENTRER », une nouvelle fenêtre du navigateur s'ouvre alors. Si rien ne se passe, vérifier les bloqueurs de pop-up (*Cf*. Annexe 1 – Les erreurs rencontrées).

Cette page permet de sélectionner l'agrément sur lequel l'opérateur souhaite travailler.

Un clic sur « Valider » permet d'accéder à la page d'accueil de la téléprocédure.

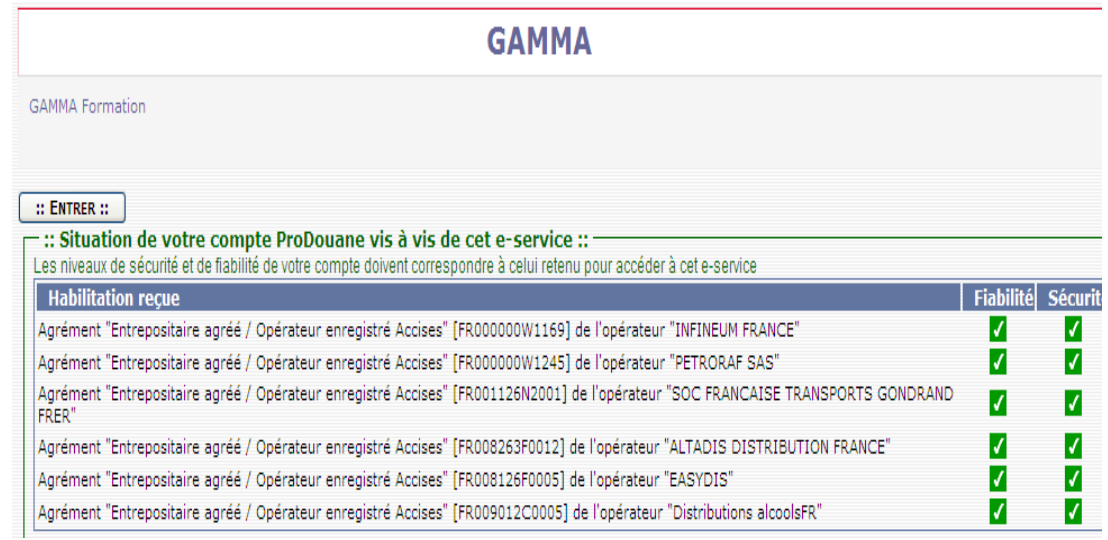

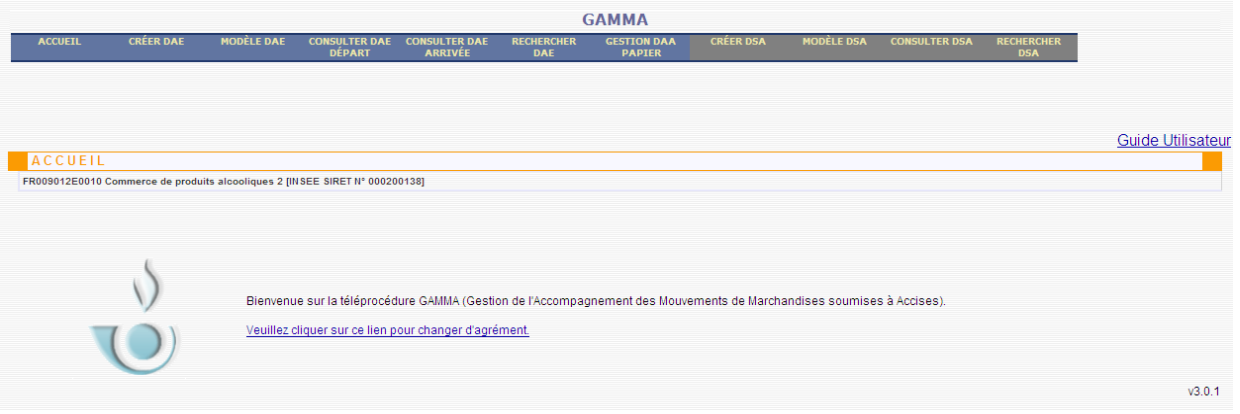

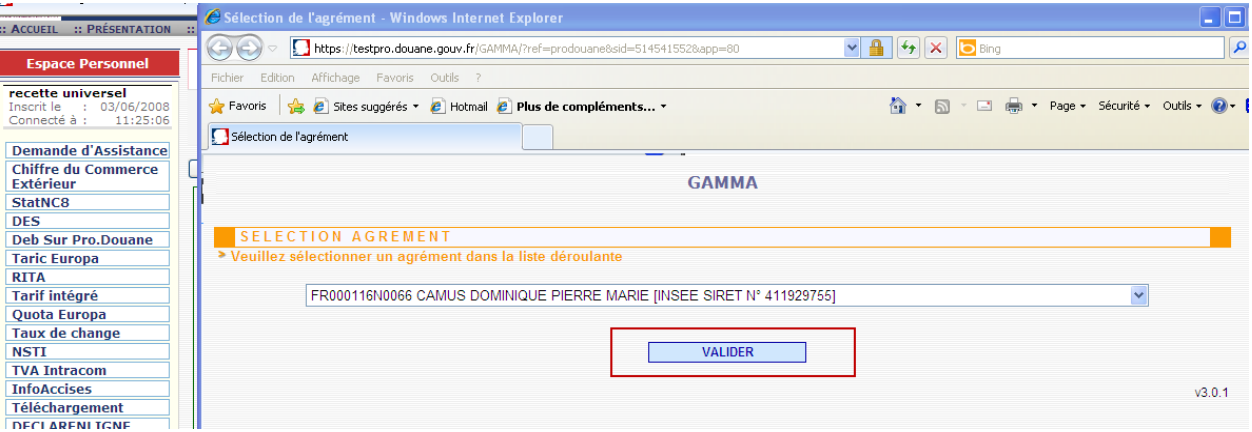

# *4- Supports offerts et liens utiles*

# - **Sur le site Pro.douane** [\(https://pro.douane.gouv.fr/prodouane.asp\)](https://pro.douane.gouv.fr/prodouane.asp) **:**

*Dans la rubrique « Services accessibles » de la colonne de gauche de la page d'accueil :*

→ « InfoAccises » : outil qui permet de vérifier librement la validité d'un numéro d'accise ainsi que les catégories de produits qui lui sont rattachées.

*Dans la rubrique « Services disponibles/GAMM@ » :*

 $\rightarrow$  toute la documentation générale et technique relative à GAMM $\omega$ 

 $\rightarrow$  une FAQ (Foire aux questions) GAMM $\omega$  (dernière mise à jour en février 2014)

 $\rightarrow$  un kit de formation qui propose des exercices ainsi que des tutoriels permettant de se familiariser avec la téléprocédure

 $\rightarrow$  une liste de formateurs relais externes qui se sont engagés à répercuter la formation dispensée par la DGDDI

 $\rightarrow$  les formulaires d'adhésion, des présentations de réunions, *etc.* 

### - **Sur le site testpro.douane** [\(https://testpro.douane.gouv.fr/\)](https://testpro.douane.gouv.fr/) **:**

 $\rightarrow$  une plateforme de test de GAMM $@$  et de GPS (GAMM $@$  Procédure de Secours) en accès libre  $(Identifiant = operator / Mot$  de passe = gamma)

 $\rightarrow$  les guides utilisateurs de GAMM@ et de GPS

- **Sur le site internet de la douane** [\(http://www.douane.gouv.fr/\)](http://www.douane.gouv.fr/) **:**

 $\rightarrow$  toute la documentation relative à EMCS-GAMM $\omega$  et au secteur des contributions indirectes

 $\rightarrow$  les lettres d'informations EMCS-GAMM@

## - **Sur le site internet de la Commission européenne :**

[\(http://ec.europa.eu/taxation\\_customs/dds2/seed/seed\\_consultation.jsp?Lang=fr\)](http://ec.europa.eu/taxation_customs/dds2/seed/seed_consultation.jsp?Lang=fr) **:**

 $\rightarrow$  « SEED on Europa » : outil qui permet de vérifier librement la validité d'un numéro d'accise ainsi que les catégories de produits qui lui sont rattachées.

# **IV – Ergonomie générale de l'application**

# *1- Standards généraux d'une application sur internet*

Comme toute application web, GAMM@ est soumis aux règles qui régissent le fonctionnement et l'ergonomie des formulaires et des accès aux données.

En outre, l'application GAMM@ respecte également les contraintes fixées par la douane en matière de charte graphique et de sécurité.

Voici un aperçu de ces standards.

# *a) Non persistance des données*

Sur internet, le fonctionnement client-serveur implique l'utilisation d'un navigateur client (Internet Explorer par exemple) qui reçoit le contenu à exécuter de la part du serveur situé au Centre Informatique de la Douane (CID). Ce fonctionnement signifie que tout ce qui est saisi dans un formulaire ne sera pris réellement en compte que lorsque le formulaire aura été validé (Enregistrer comme brouillon, émettre, *etc*.) et que les valeurs saisies auront été envoyées au serveur.

En aucun cas, il ne peut y avoir de sauvegarde sur l'ordinateur de l'utilisateur. Par conséquent, si le navigateur est fermé ou si un changement de page est effectué, l'ensemble des données saisies préalablement sera perdu. C'est pour cette raison qu'il est déconseillé d'utiliser les options « Précédent » ou « Suivant ». L'application met à disposition d'autres boutons de navigation au sein des formulaires (*Cf*. paragraphe 4 « Navigation au sein des formulaires »).

Exemple :

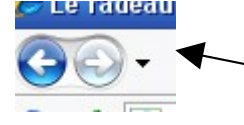

Internet Explorer 7 : boutons à ne pas utiliser en cours de travail sur GAMM@

## *b) Limitation des temps de session*

GAMM@, comme toute téléprocédure des douanes, est sécurisée et protège la confidentialité des données. A ce titre, une session est ouverte. La session démarre au moment où l'opérateur s'authentifie sur le portail. Par mesure de sécurité, si aucune activité n'est détectée par le serveur de la douane au bout d'un certain temps (entre 20 et 40 minutes), la session expire et l'application ne peut plus être utilisée. Il est nécessaire alors de se ré-authentifier. Cela peut parfois engendrer des erreurs lors de certains traitements. Le détail de ces erreurs est repris dans l'annexe 1 intitulée « Les erreurs rencontrées ».

### *c) Respect de la charte graphique*

La douane souhaite créer une unité entre toutes ses téléprocédures. C'est pourquoi, GAMM@ respecte une certaine charte graphique. La navigation, les couleurs, les boutons, les outils respectent cette charte et la Douane garantit l'unité des mécanismes dans toutes les téléprocédures proposées.

# *2- La page d'accueil de GAMM@*

La page d'accueil GAMM@ indique sur quel agrément travaille l'utilisateur et permet également de le modifier en cas de besoin. Pour cela, cliquer sur le lien « Veuillez cliquer sur ce lien pour changer d'agrément ».

Cette page permet d'accéder au menu et aux différentes fonctionnalités de GAMM@ en fonction des droits donnés à l'utilisateur.

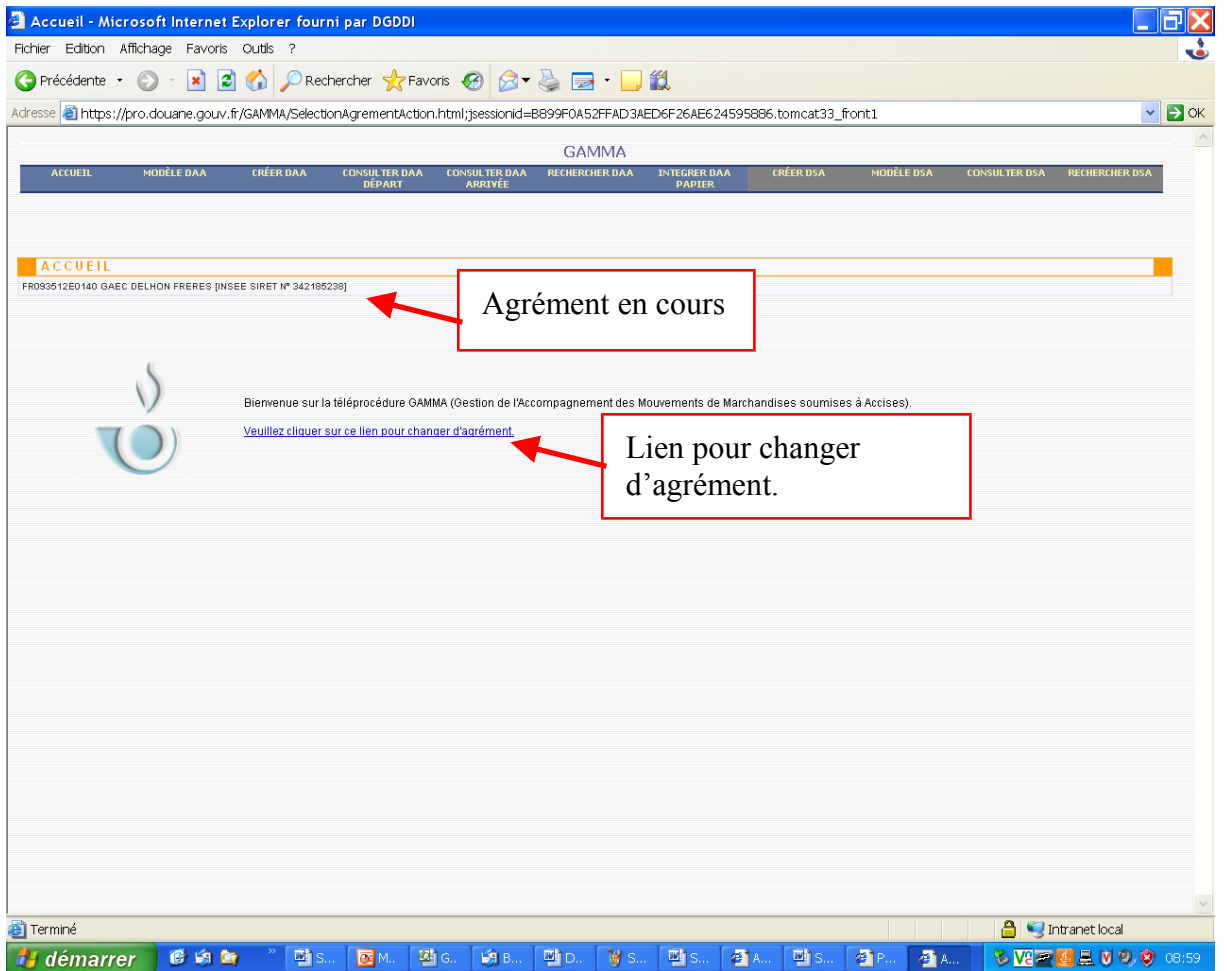

# *3- Le menu et l'accès aux fonctionnalités*

Le menu de GAMM@ est un menu dynamique, il n'affiche que les fonctionnalités dont l'accès a été sollicité.

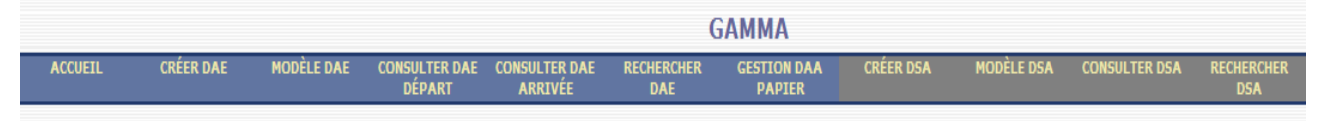

Il est présenté en deux blocs distingués par les couleurs de fond :

- d'une part, les fonctionnalités sur les DAE, en bleu ( + le bouton accueil) ;

- d'autre part, les fonctionnalités sur les DSA, en gris.

Un certain nombre de fonctionnalités est offert pour chacune de ces deux catégories :

- **Créer :** permet d'afficher les sous-menus « Saisir DAE/DSA », « Régulariser Procédure de secours » et « Importer DAE/DSA ».

- **Modèle :** un modèle est un formulaire pré-enregistré qui peut être utilisé afin d'émettre plus rapidement des DAE/DSA. Cela est particulièrement utile pour une activité nécessitant la création de nombreux DAE/DSA ayant des données à saisir constantes ou proches. La fonctionnalité permet de créer un modèle de DAE/DSA ou d'accéder à la liste des modèles de DAE/DSA.

**- Consulter** : permet d'afficher le tableau de bord des opérations réalisées ainsi que le statut des documents (émis, brouillon, émis incomplet, refusé, rejeté, stoppé, annulé, fractionné, apuré, clôturé, procédure de secours, tous) qui y sont référencés.

NB : Depuis l'installation de la version 3.2 de GAMM@ en décembre 2012, une modification de la téléprocédure limite aux 15 derniers jours l'affichage du nombre de DAE/DSA émis/reçus dans les tableaux de bord du mode « Consulter » (affichage auparavant des 100 derniers DAE/DSA). Cette modification a été réalisée pour des raisons de performance technique de l'application. **Pour autant, aucun DAE/DSA n'a été supprimé de GAMM@ suite à l'installation de cette nouvelle version.** Pour retrouver les DAE/DSA plus « anciens », il convient d'utiliser la fonction « Rechercher » dans GAMM@.

**- Rechercher :** permet de trouver un DAE/DSA répondant aux différents critères sélectionnés.

**- Gestion DAA papier :** permet d'accéder aux fonctions « Intégrer un DAA papier » et « Consulter DAA papier ». Cette fonctionnalité permet de saisir dans GAMM@ les données d'un DAA papier reçu afin de pouvoir :

- enregistrer les références du DAA papier reçu ;

- établir l'accusé de réception correspondant et le joindre à l'exemplaire 3 à retourner à l'expéditeur des marchandises ;

- accéder à l'ensemble des DAA reçus.

# *4- La navigation au sein des formulaires*

La navigation au sein des formulaires répond à une logique et à un fonctionnement standardisé pour la douane.

Les données à saisir dans les formulaires sont organisées par groupes de données. Ces groupes sont distingués par une bande bleue indiquant le titre du groupe.

Il est possible de réduire ou de déployer ce groupe en cliquant sur la bande bleue. En outre, chaque groupe dispose d'une documentation permettant de définir le type d'informations concernées par ce groupe (point d'interrogation situé en bout de ligne bleue, appelé « pop-up » d'aide).

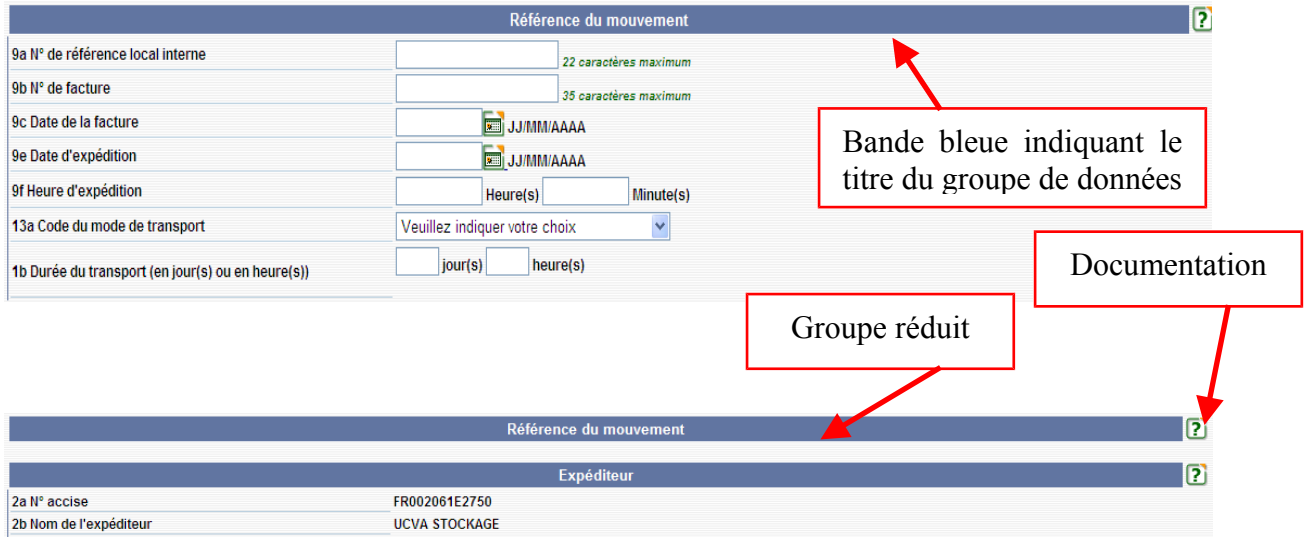

En haut de page des formulaires les plus consistants se trouve une fonctionnalité permettant de réduire ou de déployer tous les groupes simultanément.

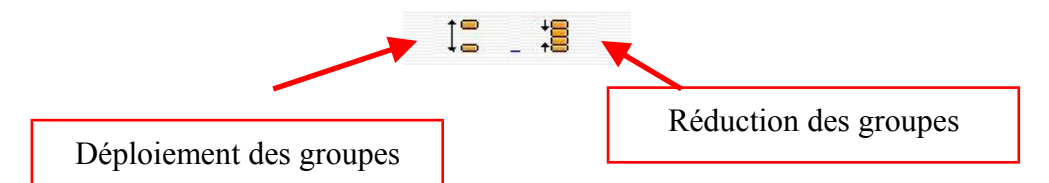

Le formulaire est constitué d'un ensemble d'éléments interactifs permettant la saisie des informations :

Le champ texte : c'est un champ de saisie au clavier. Il apparaît comme une case blanche. Lorsque celui-ci est contraint par certaines règles de saisie, celles-ci sont indiquées en vert italique à droite du champ. Avant de saisir une information dans ce type de champ, il faut vérifier que le curseur clignote bien dans la case blanche.

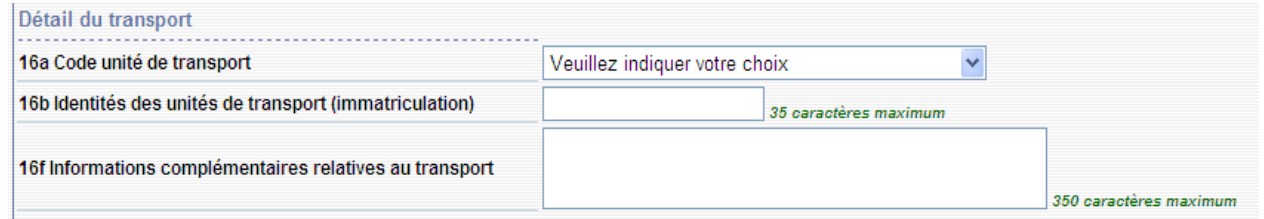

**Le bouton radio** : le bouton radio est une possibilité de saisie d'information *via* des possibilités pré-établies et pour lesquelles une unique solution est admise. La sélection du choix de l'utilisateur se fait par la souris.

Exemple :

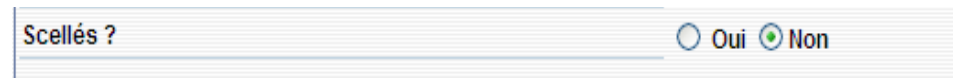

La case à cocher : similaires au bouton radio, les cases à cocher permettent parfois des choix multiples.

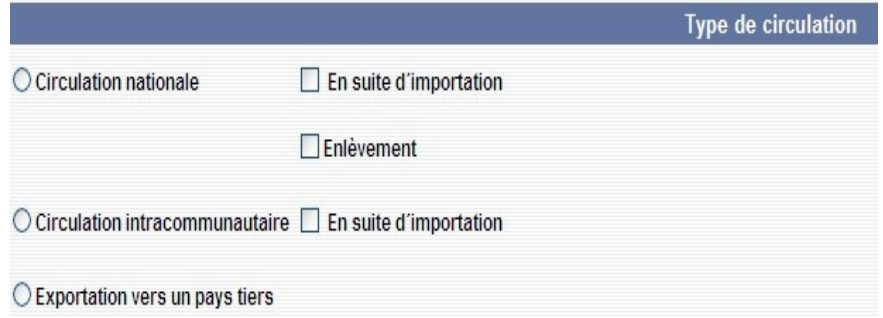

Les autres contrôles du formulaire seront détaillés dans la partie 6 « Les outils d'aide à la saisie ».

Certains formulaires disposent d'un grand nombre d'informations à saisir qui ne peuvent tenir sur une seule page (exemple : la saisie d'un DAE se réalise sur trois pages distinctes). Il est possible de naviguer entre ces pages, pour cela il convient impérativement d'utiliser les boutons situés en bas de chaque page « Retour » ou « Suite ».

**SUITE RETOUR** 

Toutes les informations saisies dans le formulaire ne sont pas automatiquement sauvegardées, l'enregistrement des données n'intervient qu'à la demande de l'utilisateur. Pour cela il faut cliquer sur les boutons prévus à cet effet (sauvegarder, émettre, *etc.*) en bas de la dernière page de saisie.

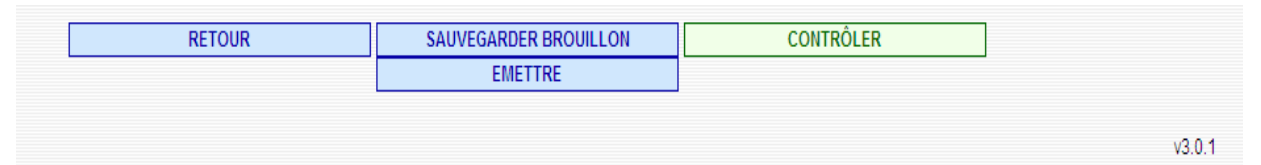

De manière générale, l'ordre de saisie des informations n'a pas d'importance. Néanmoins, il est nécessaire de rester vigilant car de nombreux champs deviennent visibles selon les choix qui ont pu être faits dans d'autres rubriques.

Exemple : le choix d'un type de circulation à l'exportation déclenche l'affichage des champs sur le DAU et sur le bureau d'exportation.

# *5- La saisie des blocs de données*

Au sein des formulaires, certains blocs de données répondent à une saisie particulière. Il s'agit des informations pour lesquelles plusieurs occurrences sont possibles. Ces informations sont disposées en bloc et la saisie des données y afférant ne sera prise en compte qu'à la suite de l'action « Ajouter ». C'est grâce à ce procédé qu'il est possible d'enregistrer plusieurs occurrences de ces données.

Pour ce genre d'informations, un tableau récapitulatif est toujours présent pour rappeler les éléments qui ont déjà été saisis. Il est alors possible de modifier ce bloc ou de le supprimer.

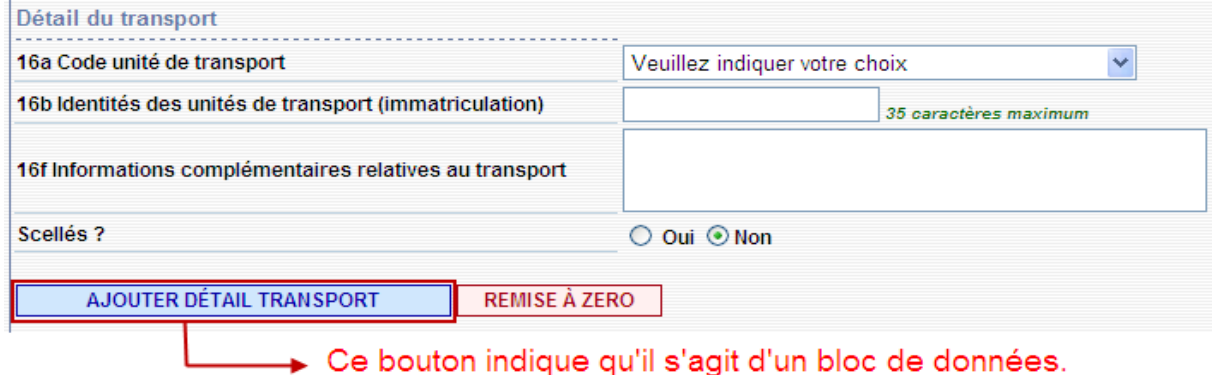

Exemple : les détails du transport

Saisir les données relatives au transport puis cliquer sur « AJOUTER DETAIL TRANSPORT »

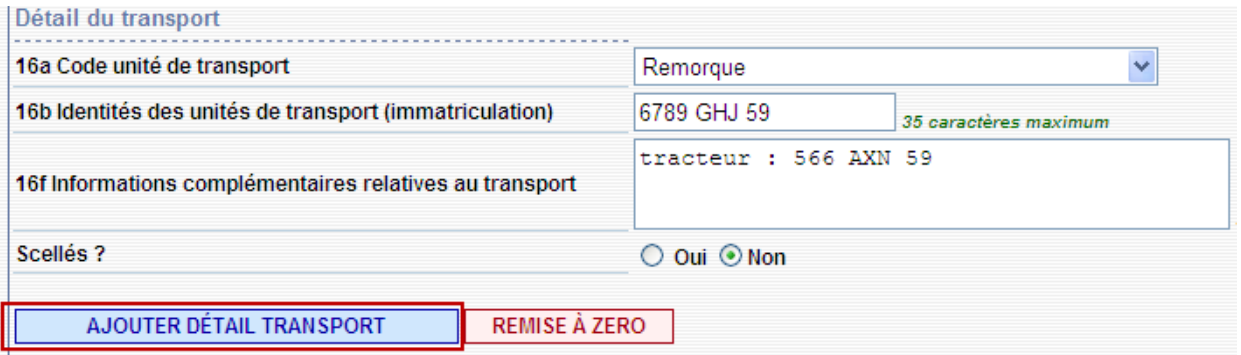

Les données sont alors prises en compte et sont affichées dans le tableau récapitulatif. Les champs concernés sont alors vidés et sont accessibles pour une nouvelle saisie.

Le tableau récapitulatif permet de voir l'ensemble des occurrences saisies et qui seront prises en compte lors de l'enregistrement du formulaire.

# *6- Les outils d'aide à la saisie*

Afin de faciliter la saisie pour les opérateurs, un certain nombre d'outils a été mis en place dans GAMM@.

## *a) Les listes déroulantes*

Certaines données dont la liste est bornée et pour lesquelles GAMM@ souhaite garantir une unicité de format, sont proposées sous forme de listes déroulantes. Pour choisir l'information, il convient de cliquer sur la ligne de la liste correspondante.

Exemple :

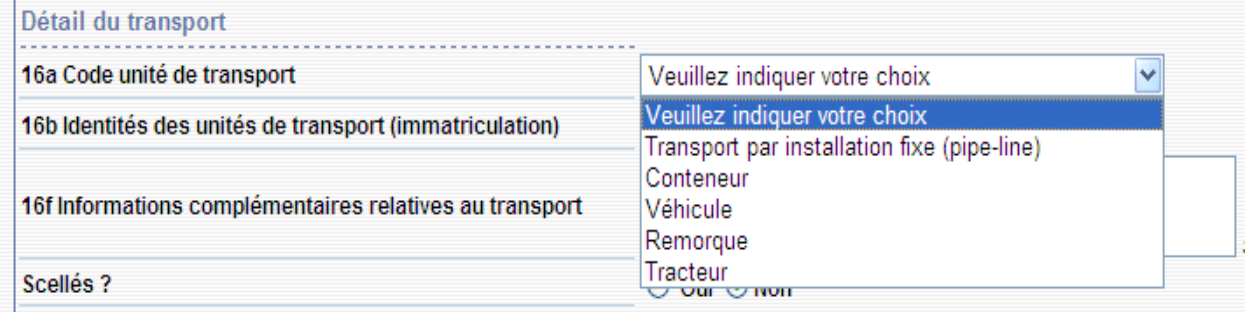

# *b) Les calendriers*

Le calendrier est systématiquement fourni aux utilisateurs pour la saisie des dates. Il permet de formater la date correctement et d'obtenir une vision à court ou long terme du calendrier. Il est accessible en cliquant sur l'icône située à droite du champ de saisie. Exemple :

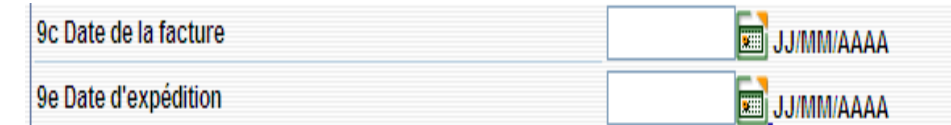

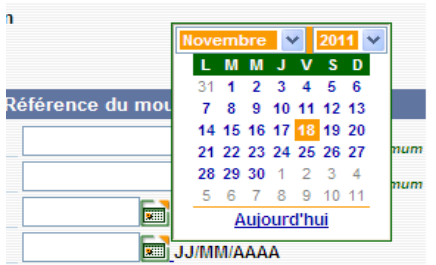

Il est toujours possible de saisir directement la date dans le champ correspondant mais celle-ci doit respecter le format de date précisé à droite du choix.

#### *c) Les moteurs de recherche*

Certaines informations recensées dans nos référentiels disposent d'une codification spécifique que l'utilisateur ne connaît pas nécessairement. Afin de lui permettre de retrouver l'information, des moteurs de recherche sont fournis dans les formulaires.

Ces aides à la saisie sont signalées par l'icône loupe  $\Box$  située à droite du champ.

Pour accéder au moteur de recherche, il faut cliquer sur l'icône  $\Box$ . Une nouvelle fenêtre s'ouvre alors dans le navigateur et permet d'effectuer la recherche :

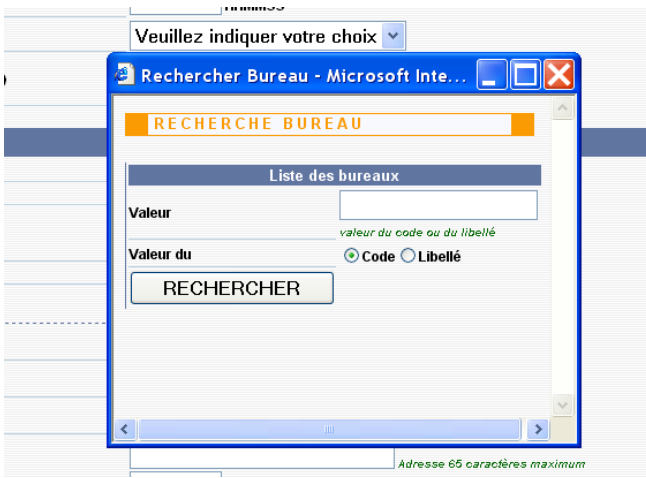

Cette recherche peut être effectuée par code ou par libellé partiel. Une fois le critère saisi, cliquer sur le bouton « RECHERCHER ». La liste des résultats répondant au critère s'affiche et l'utilisateur peut alors sélectionner la valeur correspondant à son choix en cliquant sur la ligne.

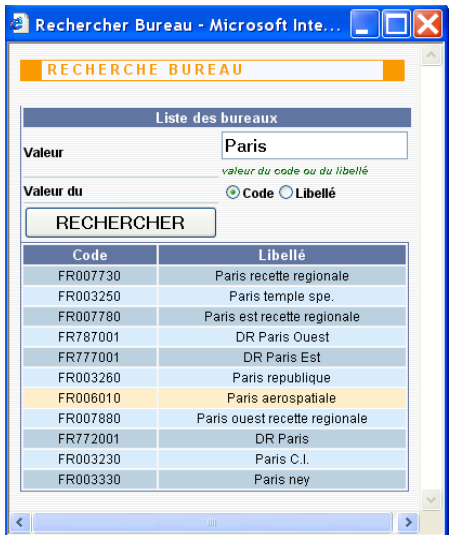

## *d) Les sections auto-remplies*

Certaines sections des formulaires sont pré-remplies par le système. Il s'agit généralement des informations détenues par la douane sur les habilitations et les agréments. Ces informations ne sont pas modifiables par l'utilisateur. Si les informations affichées sont incorrectes ou incomplètes, l'opérateur doit contacter son bureau de douane de rattachement pour que celui-ci effectue les modifications nécessaires.

# **V – Scénarios**

GAMM@ permet de prendre en compte différents scénarios correspondant à plusieurs types de mouvements de produits soumis à accise.

# *1- La circulation nationale*

Il s'agit d'un mouvement de produits en suspension de droits d'accise réalisé entre deux entrepositaires agréés (EA) situés sur le territoire national.

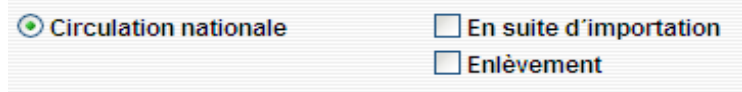

Dans ce type de circulation les cas de figure suivants peuvent se présenter :

## **Cas n° 1 : circulation entre deux opérateurs français non connectés à GAMM@**

L'utilisation de GAMM@ pour la circulation strictement nationale de produits en suspension de droits d'accise n'étant pas encore obligatoire, les opérateurs peuvent continuer d'émettre des DAA papier.

Dans ce cadre, les règles de circulation utilisées jusqu'alors demeurent.

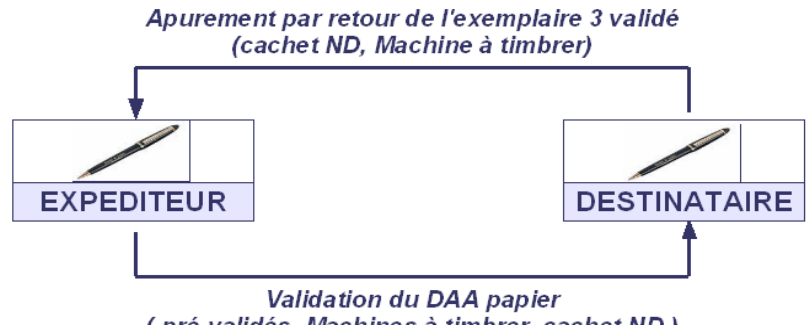

(pré-validés, Machines à timbrer, cachet ND)

## **Cas n° 2 : circulation entre un expéditeur français connecté à GAMM@ et un destinataire français non connecté**

L'expéditeur, connecté à GAMM@, établit un DAE au moyen de la téléprocédure, l'émet (le valide) et imprime les exemplaires 2 et 3 qui accompagnent la marchandise jusqu'au point de destination. L'exemplaire 4 est également imprimé pour les produits énergétiques.

Le destinataire réceptionne les marchandises, établit l'accusé de réception sur les versions imprimées du DAE reçu et valide ces documents par les moyens habituels (machine à timbrer ou cachet douanier). Il renvoie l'exemplaire 3 à l'expéditeur. Lorsque l'expéditeur reçoit l'exemplaire 3 visé par le destinataire, le mouvement est apuré.

Afin de faire apparaître le nouveau statut « apuré » dans GAMM@, l'expéditeur peut procéder alors à un « Apurement indirect » en intégrant dans GAMM@ les données de l'accusé de réception de l'exemplaire 3 reçu. Cette opération n'a aucune valeur légale ; elle permet seulement d'assurer à l'expéditeur un suivi complet de ses mouvements.

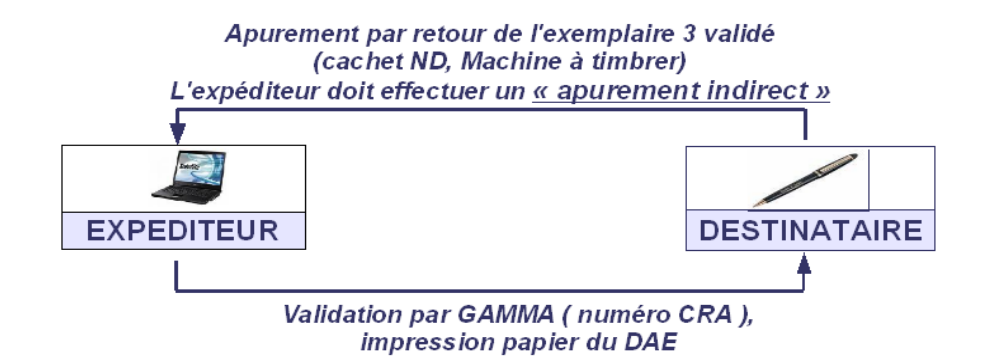

## **Cas n° 3 : circulation entre un expéditeur français non connecté et un destinataire français connecté à GAMM@**

L'expéditeur établit un DAA papier. Le destinataire réceptionne la marchandise et utilise l'option du menu de GAMM@ « Intégration d'un DAA papier ». L'intégration du DAA papier consiste à enregistrer dans GAMM@ les références du DAA papier reçu, à établir et à imprimer l'accusé de réception correspondant. L'exemplaire imprimé de l'accusé de réception émis par GAMM@ est joint à l'exemplaire 3 du DAA reçu et signé par le destinataire et ces deux documents sont renvoyés à l'expéditeur pour apurement.

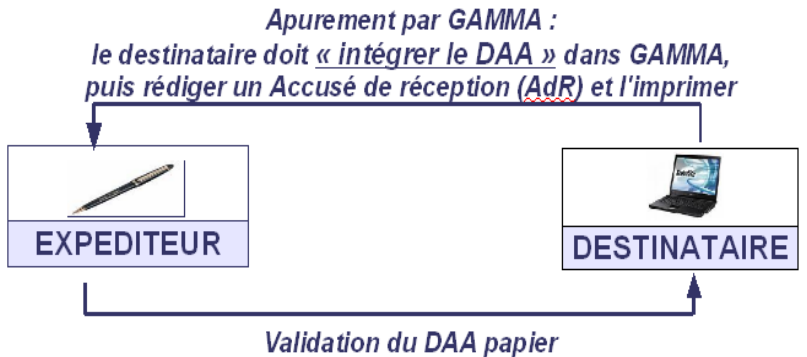

(pré-validés, Machines à timbrer, cachet ND)

# **Cas n° 4 : circulation entre deux expéditeurs français connectés à GAMM@**

L'expéditeur établit un DAE dans GAMM@. A réception, le destinataire émet l'accusé de réception électronique correspondant. Le DAE passe du statut « Émis » au statut « Apuré ». L'expéditeur en est immédiatement informé *via* GAMM@. La téléprocédure constitue en soi un moyen de communication entre les opérateurs et la douane.

NB : lorsque deux opérateurs français sont connectés à GAMM@, ils peuvent faire circuler leurs marchandises en suspension de droits d'accise sous le seul couvert du n° CRA (n° de DAE à 21 caractères) sans qu'il soit obligatoire d'accompagner les produits d'une version imprimée du DAE.

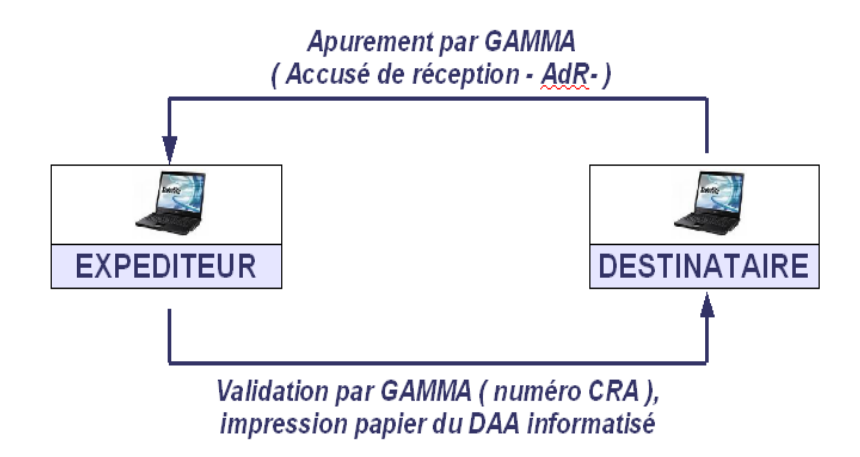

# *2- La circulation intracommunautaire*

Il s'agit du scénario dans lequel le mouvement s'effectue entre deux opérateurs situés dans des États membres différents.

Tout échange intracommunautaire en suspension de droits d'accise doit obligatoirement être réalisé sous DAE (Document d'Accompagnement Électronique). Depuis le  $1<sup>er</sup>$  janvier 2011, les DAA papier n'ont plus de valeur légale dans ce type d'échange.

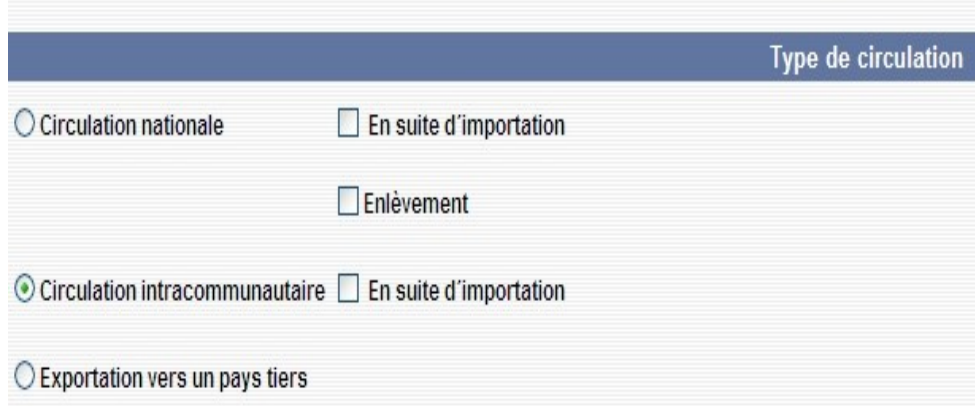

En tant qu'expéditeurs, les entrepositaires agréés français établissent et valident leurs DAE. Une impression papier des DAE n'est pas requise.

En circulation intracommunautaire, deux autres catégories d'opérateurs sont concernées :

-les destinataires enregistrés<sup>1</sup> (ex OE) peuvent être destinataires de marchandises en suspension de droits en provenance d'autres États membres. Ces opérateurs sont repris dans les bases de données opérateurs nationales et intracommunautaires. Certains destinataires enregistrés peuvent ne recevoir des produits soumis à accise qu'à titre occasionnel (DETO), pour une quantité et une durée déterminées et en provenance d'un seul expéditeur. Ils correspondent aux ex ONE.

<span id="page-20-0"></span><sup>1</sup> Article 4§9 et 19 de la directive 2008/118/CE du Conseil du 16 décembre 2008 et articles 302H *ter* du code général des impôts (pour les opérateurs des secteurs vins, alcools et tabacs) et 158 *nonies* du code des douanes (pour les opérateurs du secteur des produits énergétiques).

-les expéditeurs enregistrés<sup>2</sup> peuvent expédier, en suspension de droits d'accise, uniquement des produits importés ayant fait l'objet d'une mise en libre pratique.

En tant que destinataires, les opérateurs français doivent apurer de manière électronique tout document reçu par voie électronique. Ils établissent leur accusé de réception dans GAMM@ lorsqu'ils reçoivent un DAE.

# *3- L'exportation vers les pays tiers*

Il s'agit du scénario dans lequel le mouvement s'effectue entre un expéditeur situé en France et un destinataire final situé dans un pays tiers à l'Union européenne (ex : USA, Japon, Australie).

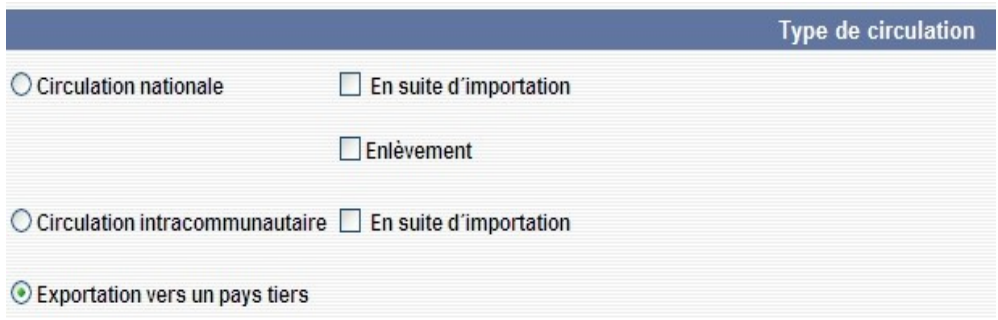

Les formalités d'exportation en douane peuvent être effectuées dans un bureau situé sur le territoire national ou exceptionnellement dans un bureau situé dans un autre État membre.

Si les formalités d'exportation en douane sont réalisées dans un autre État membre, l'émission d'un DAE est obligatoire (le DAA papier n'a plus de valeur légale pour la circulation intracommunautaire).

Si les formalités d'exportation en douane sont réalisées en France, il est vivement recommandé d'émettre un DAE.

Dans les deux cas, la référence du bureau d'exportation (bureau où est déposé la déclaration d'exportation) est requise.

Un apurement automatique du DAE émis pour une exportation vers un pays tiers est réalisé grâce à la connexion entre GAMM@ et DELT@ (téléprocédure douanière).

Cet apurement est effectif si les trois conditions cumulatives suivantes sont remplies :

- le DAE est typé « export » dans GAMM@ (choix du type de circulation « Exportation vers un pays tiers ») et les références du bureau d'export sont indiquées en case 8a ;

- le nom et l'adresse du destinataire situé dans le pays tiers sont saisies ;

- les références du DAE (N° CRA à 21 caractères) sont reprises dans la déclaration d'export (en case 44) ;

- la déclaration d'export reprend également, dans la rubrique « document de l'article », le code document « 2003 » correspondant au DAE.

<span id="page-21-0"></span><sup>2</sup> Article 4§10 de la directive 2008/118/CE du Conseil du 16 décembre 2008 et articles 302H *quater* du code général des impôts (pour les opérateurs des secteurs vins, alcools et tabacs) et 158 *decies* du code des douanes (pour les opérateurs du secteur des produits énergétiques).

Ce dispositif est effectif pour les déclarations d'export émises *via* la téléprocédure DELT@ C depuis le 6 janvier 2011 et depuis le 14 mars 2011 pour les déclarations d'export effectuées *via* la téléprocédure DELT@ D.

NB : Il est rappelé que :

- les coordonnées du représentant frontière n'ont plus à figurer dans la rubrique « Destinataire » du DAE :

- les expéditions d'un DOM vers la métropole, et réciproquement, sont considérées comme des opérations d'exportation et doivent être traitées comme telles du point de vue du remplissage du DAE.

Dans le cas particulier des expéditions de rhum des DOM vers la métropole ou vers d'autres États membres, les opérateurs utilisent un DAE/CQO (Document d'Accompagnement Électronique avec Certificat de Qualité et d'Origine). Ces documents peuvent être établis au moyen de la téléprocédure GAMM@ en utilisant notamment la case 18 « certificat ».

Les opérateurs effectuant régulièrement des envois de rhum des DOM vers la métropole pourront utiliser un modèle comportant les mentions obligatoires.

# *4- La circulation en suite d'importation*

En suite d'importation, la circulation nationale ou intracommunautaire d'une marchandise mise en libre pratique à l'entrée du territoire de l'Union européenne sans acquitter les droits d'accise se fait sous couvert d'un DAE dans lequel figure notamment :

- les références du bureau d'importation ;

- le ou les numéros de DAU.

Lorsque la case « importation » est cochée, ces informations apparaissent en saisie dans l'interface utilisateur. Le remplissage de ces 2 champs est obligatoire.

L'enlèvement à l'importation peut être utilisé seulement lorsque le destinataire est un entrepositaire agréé situé sur le territoire français. Dans ce cas, l'entrepositaire agréé qui établit le DAE est le destinataire des marchandises. Il apparaît sur le DAE à la fois en tant qu'expéditeur et en tant que destinataire.

Plusieurs possibilités s'offrent à l'EA :

- le transitaire effectuant les opérations de dédouanement au lieu d'importation pour le compte de l'EA peut aussi disposer d'un compte utilisateur GAMM@ lui permettant d'établir le DAE au nom de l'entrepositaire agréé ;

- l'EA peut établir lui-même le DAE qu'il devra transmettre au transitaire agissant en son nom. La case « enlèvement » doit être cochée dans ce cas.

# *5- L'enlèvement (à la propriété ou à l'importation)*

L'enlèvement se caractérise par les éléments suivants :

- un entrepositaire agréé A (un négociant par exemple) va chercher la marchandise (du vin en vrac par exemple) chez un fournisseur B. Pour cela, il établit un DAE incomplet dans GAMM@ et l'imprime sur papier. Ce DAE incomplet n'indique pas la nature exacte des produits ni leur volume, ces 2 informations n'étant pas connues à l'avance.

Le lieu d'expédition est différent de l'adresse de l'expéditeur et GAMM@ permet dans ce cas de l'indiquer sans contrôler le numéro d'accise.

- après le chargement, la nature et les quantités de marchandises sont indiquées manuellement sur les exemplaires papier n° 1, 2 et 3. La marchandise est livrée dans les locaux de l'entrepositaire agréé A.

- l'entrepositaire agréé A complète le DAE dans GAMM@ à partir des éléments annotés sur le support papier et émet le DAE (complété).

- lorsque la marchandise arrive à destination, l'expéditeur (qui est aussi le destinataire) établit immédiatement l'accusé de réception.

Dans le cas de l'enlèvement à l'importation on procède de la même façon, et le lieu d'expédition est le lieu d'importation.

# *6- L'enlèvement avec livraison vers un tiers situé dans un autre État membre ou à l'exportation*

Ce type d'enlèvement correspond à une réalité commerciale et se caractérise par la possibilité offerte aux entrepositaires agréés expéditeurs habilités (demande écrite à adresser au bureau de douane de rattachement), d'enlever des produits soumis à accise depuis un entrepôt « tiers » (c'est-à-dire appartenant à un autre opérateur français), dans le but d'acheminer directement les produits à destination d'un entrepositaire agréé ou d'un destinataire enregistré situé au sein de l'Union européenne, sans passage préalable par leur propre entrepôt.

Cette procédure peut également être utilisée dans les cas d'enlèvement depuis l'entrepôt d'un entrepositaire agréé français pour l'exportation vers un pays tiers lorsque le territoire d'un autre État membre est emprunté.

 Condition préalable à l'enlèvement « tiers » à destination d'un opérateur situé dans un autre État membre : l'entrepôt « tiers » d'expédition doit être enregistré dans la base de données communautaire SEED avec un agrément de type intracommunautaire (puisque la circulation est intracommunautaire).

NB : l'expéditeur repris dans le DAE reste le responsable fiscal du mouvement.

Les opérateurs habilités à effectuer ce type d'opération se connectent à GAMM@ *via* leur habilitation traditionnelle et émettent leur DAE sous couvert de leur numéro d'accise. La rubrique 3 « Lieu d'expédition » offre plusieurs choix au niveau du champ « 3a N° d'accise ». Il est possible de sélectionner le numéro d'accise de l'entrepôt fiscal rattaché ou la mention « Enlèvement tiers ». Si ce second choix est fait, alors l'expéditeur doit saisir et valider le numéro d'accise du lieu d'expédition des produits. Les références associées à ce lieu d'expédition situé en France (nom et adresse) sont automatiquement déduites par GAMM@.

Le titulaire de l'entrepôt « tiers » d'où partent les produits a la possibilité de consulter dans GAMM@ les DAE créés par l'expéditeur. Ces DAE apparaissent en italique dans son tableau de bord.

# **VI – Fonctionnalités et statuts**

# *1- Le DAE*

# *a) Création*

La fonction « Créer un DAE » permet :

- de saisir un DAE (voir description ci-dessous) ;

- de régulariser un DAE émis en procédure de secours (injection dans le système des données utilisées lors de l'émission en procédure de secours ainsi que du numéro GPS utilisé à cette occasion) ;

- d'importer un DAE (permet d'utiliser un fichier xml dans GAMM@ pour émettre le DAE).

### Choix du type de circulation

L'opérateur choisit en tout premier lieu le type de circulation : il doit cocher obligatoirement l'une des 3 cases « Circulation nationale » ou « Circulation intracommunautaire » ou « Exportation vers un pays tiers », ces 3 entrées étant exclusives.

Par ailleurs, il complète éventuellement son choix en indiquant s'il se trouve dans une des situations suivantes :

- mouvement en suite d'importation ;

- enlèvement.

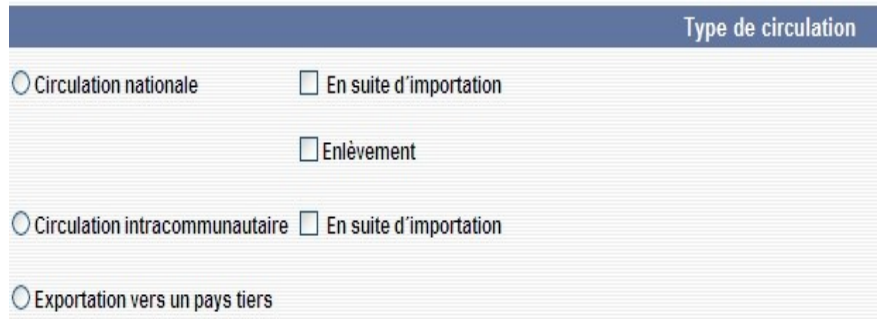

En fonction des choix effectués, les champs correspondant s'affichent. Par exemple, si l'opérateur a coché « En suite d'importation » il devra indiquer le numéro du ou des DAU correspondant à cette importation.

Lorsqu'il a terminé le remplissage des champs du DAE, l'opérateur a le choix entre plusieurs options. Il peut activer les boutons suivants :

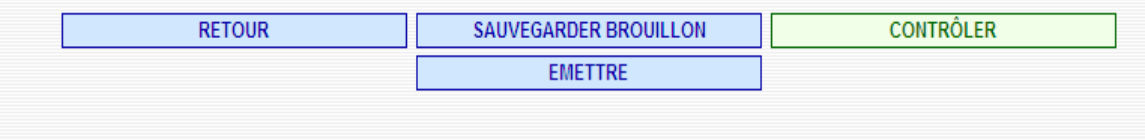

- « Retour » : un clic sur le bouton « Retour » permet d'accéder à la page de saisie précédente.

- « Sauvegarder brouillon » : dans la phase de préparation d'un DAE, cette fonction permet de sauvegarder provisoirement tout ou partie des données du DAE, même si les données sont erronées ou incomplètes. L'opérateur pourra compléter les données du DAE ultérieurement. Le statut du DAE résultant de cette action est le statut « brouillon ». Le brouillon est conservé jusqu'à ce que l'opérateur émette le DAE ou supprime le brouillon.

- « Contrôler » : cette fonction permet à l'opérateur de faire une vérification du contenu d'un DAE brouillon en préparation sans avoir pour autant l'intention de l'émettre ou de l'enregistrer immédiatement. Après l'activation de la touche « contrôler » les messages d'erreur sont éventuellement affichés. Le DAE reste en cours de saisie.

 $-\alpha$  Émettre » : cette fonction vérifie la recevabilité du DAE. Les contrôles sur le caractère obligatoire de certains champs sont activés, ainsi que la vérification de l'existence des numéros d'accise des destinataires dans les bases nationale ou intracommunautaire des opérateurs et des produits pour lesquels ils sont autorisés. L'activation de la touche « Émettre » sera suivie d'un message de demande de confirmation, puis, si l'opérateur confirme par la touche « oui », le résultat sera :

- soit un ou des messages d'erreur invitant l'utilisateur à rectifier les champs erronés ou non servis ;

- soit l'enregistrement du DAE avec le statut émis, avec l'affichage d'un message indiquant le numéro de DAE à 21 caractères (n° CRA) attribué par le système ainsi que la date d'émission. Ce numéro est un numéro unique permettant d'identifier le DAE. Ce numéro remplace le numéro d'empreinte attribué par la machine à timbrer.

# *b) Annulation*

Le DAE au statut « Émis » peut être annulé par l'expéditeur **à condition que la marchandise n'ait pas quitté l'entrepôt** de l'opérateur. L'expéditeur doit pour cela afficher le DAE à partir de la liste résultant de la consultation ou de la recherche et cliquer sur le bouton « Annuler ».

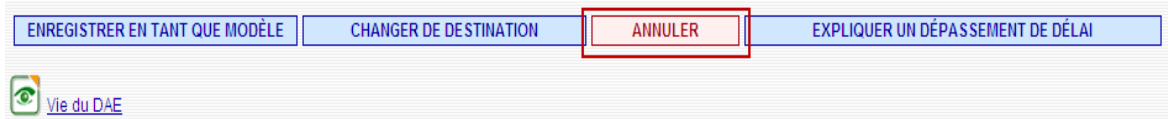

Toutes les informations liées à l'annulation (raison et informations complémentaires) sont consultables dans la vie du DAE.

## *c) Apurement*

L'apurement est effectif lorsque le destinataire, après avoir reçu et vérifié les marchandises, affiche le DAE correspondant, établit l'accusé de réception en cliquant sur la touche « Établir l'accusé de réception » :

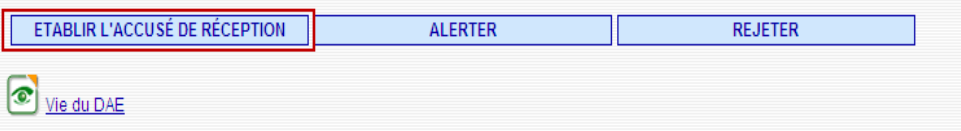

L'écran de saisie correspondant s'affiche :

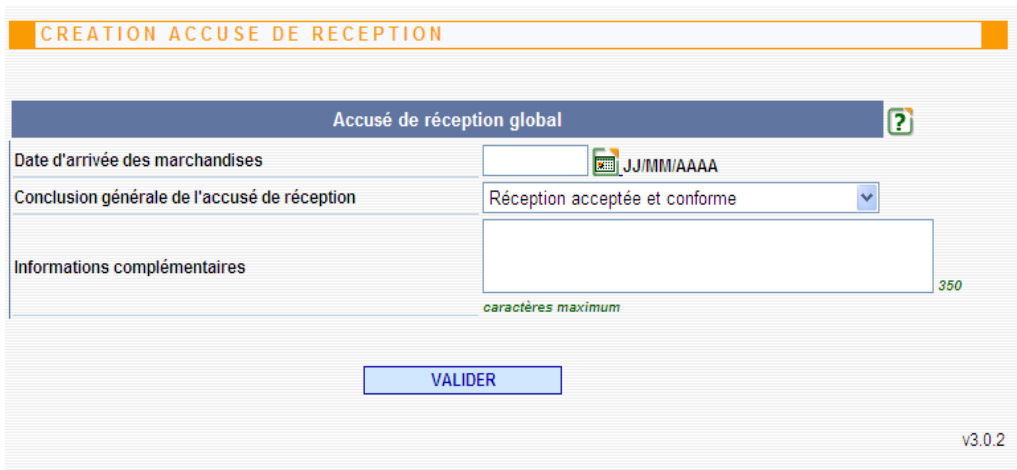

L'utilisateur indique tout d'abord la date de réception des marchandises, puis il indique la conclusion générale de l'accusé de réception dans la rubrique.

Il a alors le choix entre différentes possibilités présentées dans une liste déroulante (marchandises acceptées, refusées, partiellement refusées, *etc*.).

En sélectionnant « Réception acceptée bien que non conforme », le destinataire a la possibilité d'indiquer les excédents ou les manquants éventuels pour chacun des articles du DAE et apporter des explications complémentaires dans la rubrique « Accusé de réception par article ».

Si tout ou partie des marchandises d'un DAE est refusée, l'expéditeur **doit** alors procéder à un changement de destination de sa marchandise, soit vers lui-même (retour à l'expéditeur) soit vers un autre destinataire (*Cf.* ci-dessous point e : Changement de destination).

# *d) Apurement Indirect (en circulation nationale)*

Lorsqu'un destinataire n'est pas connecté, il renvoie l'exemplaire 3 du DAA annoté au verso (cadre C) dans les mêmes conditions que celles de la procédure papier.

Lorsque l'expéditeur connecté à GAMM@ reçoit l'exemplaire 3, le DAA est légalement considéré comme apuré.

Si l'expéditeur souhaite voir apparaître ce DAA dans GAMM@ avec le statut « Apuré », il doit introduire dans le système l'information selon laquelle le destinataire a bien apuré le mouvement : c'est « l'apurement indirect ».

L'apurement indirect n'a en soi aucune valeur légale ; il n'est que la régularisation technique de la réception par l'expéditeur d'un exemplaire 3 dûment annoté par le destinataire et dont l'expéditeur doit conserver un exemplaire.

NB : la mention « Indirectement » est alors positionnée après le statut du DAE (ex : apuré indirectement, refusé indirectement, *etc*.).

#### *e) Changement de destination*

Un expéditeur peut agir sur un DAE émis afin de modifier le lieu de destination initial.

Pour cela, il doit afficher le DAE concerné par le changement à partir de la liste résultant de la consultation ou de la recherche et cliquer sur le bouton « Changer de destination » en bas de page de consultation du DAE.

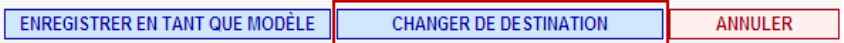

Un changement de destination peut être sollicité pour plusieurs raisons : le destinataire initial a changé en cours de transport, les marchandises ont été partiellement refusées et le reliquat fait l'objet d'un retour ou d'un envoi vers un tiers. Il peut être utilisé, dans le cas d'un DAE export, pour opérer un changement de bureau d'exportation et permettre ainsi le fonctionnement du MASE en vue de l'apurement automatique du DAE.

### *f) Création d'une alerte avant l'arrivée des marchandises*

Le destinataire a la possibilité de créer une alerte.

Elle concerne les marchandises qui ne sont pas encore arrivées à destination et pour lesquelles le destinataire aurait détecté un problème (non concerné, produits ou quantités non conformes).

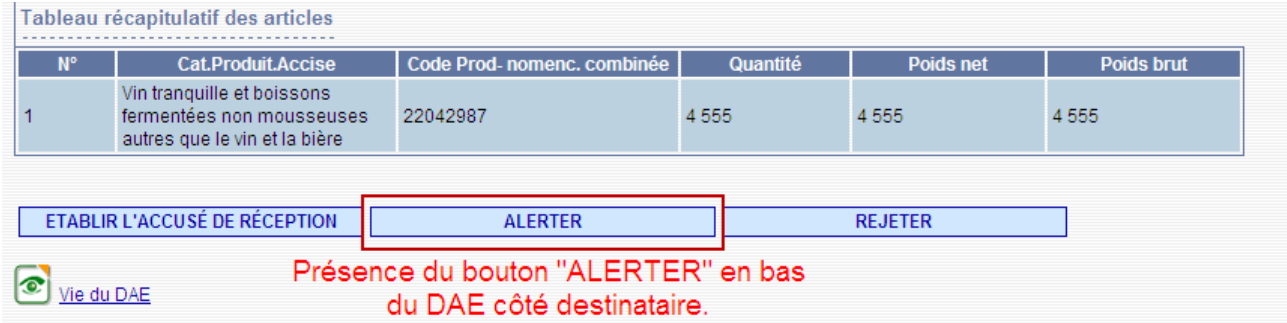

A la différence du rejet décrit *infra*, cette fonctionnalité ne modifie pas le statut du DAE qui reste à l'état « EMIS » côté expéditeur et destinataire.

L'alerte est visualisable :

- dans le tableau de bord des DAE émis *via* l'indicateur suivant :

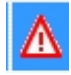

Cet indicateur reste affiché quel que soit le statut que prend par la suite le DAE.

- dans la vie du DAE :

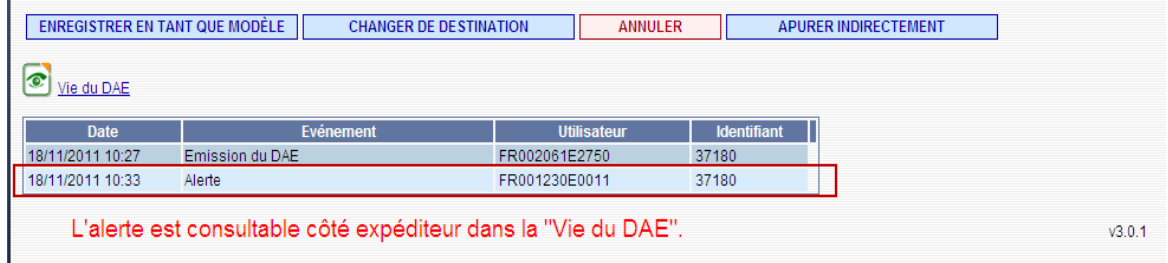

### *g) Rejeter un DAE avant l'arrivée des marchandises*

Le destinataire a la possibilité de rejeter un DAE avant que la marchandise n'arrive chez lui. Cette situation peut s'expliquer pour plusieurs raisons :

- le DAE reçu ne concerne pas ce destinataire ;

- les produits ne correspondent pas à la commande ;
- les quantités ne correspondent pas à la commande ;
- autre raison.

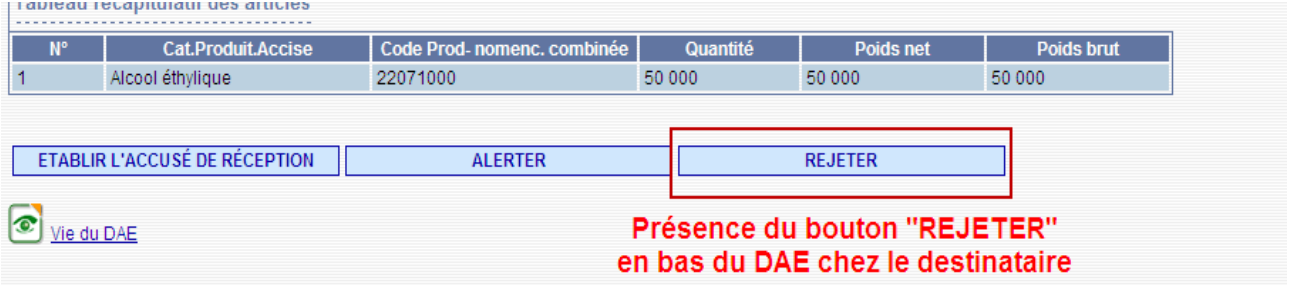

Suite au rejet du DAE par le destinataire, le DAE passe au statut « Rejeté » dans le tableau de bord des DAE émis (fond rouge) de l'expéditeur. Ce dernier **doit** alors procéder à un changement de destination (vers lui-même ou vers un tiers).

NB : si le destinataire ne souhaite pas recevoir la marchandise :

- avant l'arrivée des marchandises, il utilise la fonction « Rejeter ».
- après leur arrivée, il établit un Accusé de réception avec refus total des marchandises.

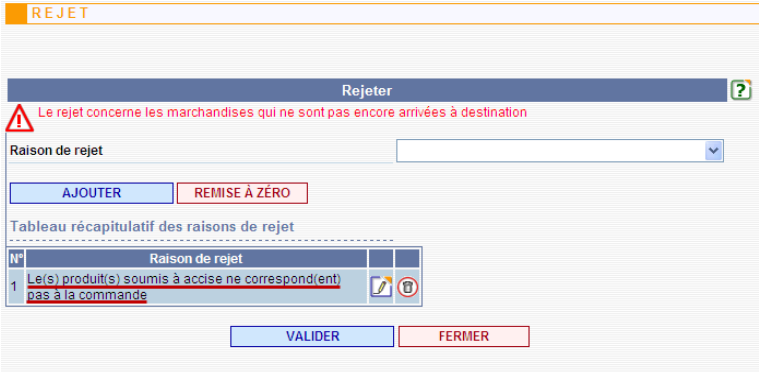

## *h) Le rapport d'événement*

Il s'agit d'une fonctionnalité douanière, mais qui fait suite à un incident (accident, vol, incendie, destruction, *etc*.) rapporté en cours d'acheminement des marchandises par une personne qui peut être :

- l'expéditeur ;
- le destinataire ;
- le transporteur ;
- un fonctionnaire accises ;
- une autre autorité (police, gendarmerie).

Cette fonctionnalité permet d'informer les différents acteurs de l'événement survenu.

NB : le rapport d'événement revêt un caractère informatif et n'a pas d'incidence sur le statut du DAE.

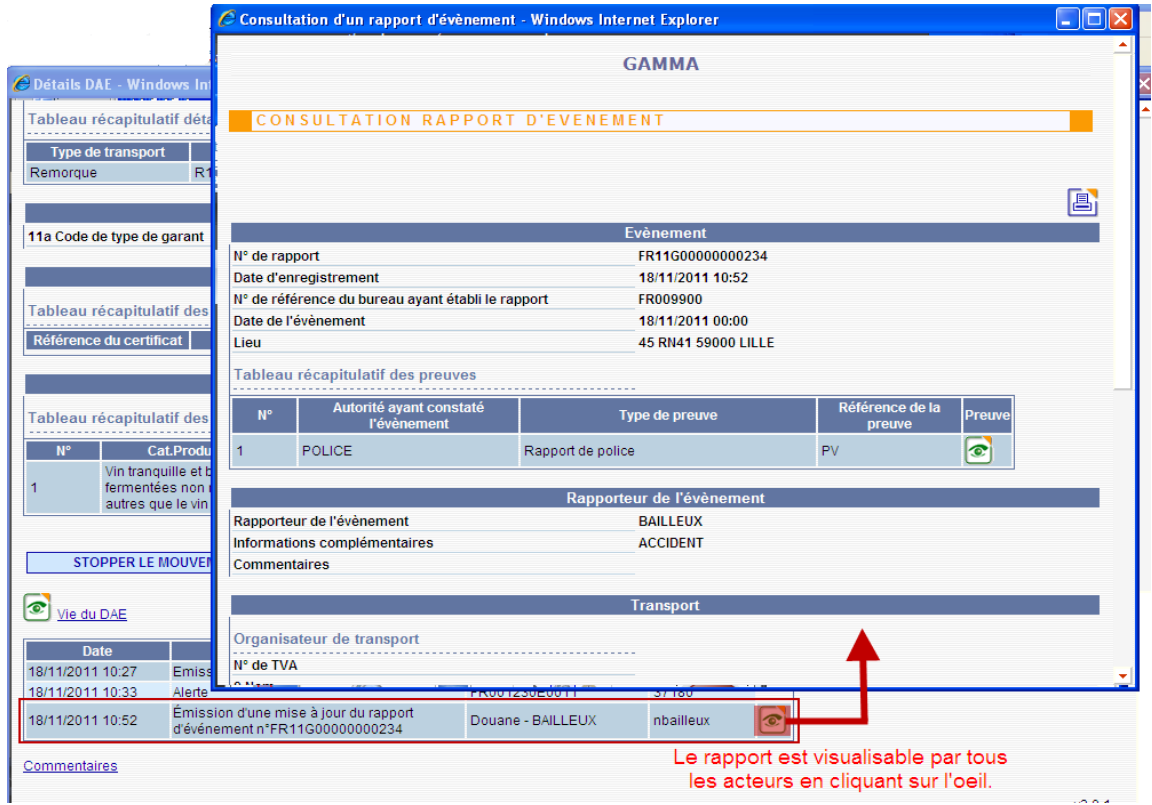

# *i) Le fractionnement*

Tout opérateur français disposant du statut d'entrepositaire agréé dans le domaine des produits énergétiques peut, en tant qu'expéditeur, procéder à un fractionnement de DAE (appelé aussi « splitting »).

Le but du fractionnement consiste à envoyer des produits à différents destinataires à partir d'un DAE initial.

Conditions à respecter :

- le fractionnement doit intervenir en cours de transport ;

- le DAE à fractionner peut être au statut « émis », « export en cours », « refusé », « refusé partiellement » ou « rejeté » ;

- le fractionnement a lieu dans et vers un pays autorisant le fractionnement : Chypre, Allemagne, Danemark, Finlande, France, Irlande, Lituanie, Malte, Pays-Bas, Portugal, Roumanie, Suède, Grande-Bretagne ;

- la quantité totale fractionnée est égale à la quantité initiale ;
- la nature des produits est inchangée ;
- un DAE fractionné tout au plus peut avoir le même destinataire que le DAE initial ;
- l'expéditeur et les nouveaux destinataires (9 au plus) sont entrepositaires agréés.

ENREGISTRER EN TANT QUE MODÈLE **CHANGER DE DESTINATION** ANNULER APURER INDIRECTEMENT FRACTIONNER

### Vie du DAE

Pour procéder au fractionnement l'expéditeur doit cliquer sur le bouton « Fractionner » au niveau de l'écran de consultation d'un DAE dont il est expéditeur.

La saisie des informations du fractionnement d'un DAE se réalise en 4 étapes, à travers 4 écrans différents. Ces 4 étapes sont à répéter autant de fois qu'il y a de DAE issus du fractionnement à créer.

- 1<sup>er</sup> écran : « Étape 1 : identification »
- 2 ème écran : « Étape 2 : informations sur l'expédition »
- 3 ème écran : « Étape 3 : articles »
- 4 ème écran : « Étape 4 : fractionnement »

L'affichage de chacun des 4 écrans de saisie est détaillé *infra*.

# **1 er écran : « Étape 1 : identification »**

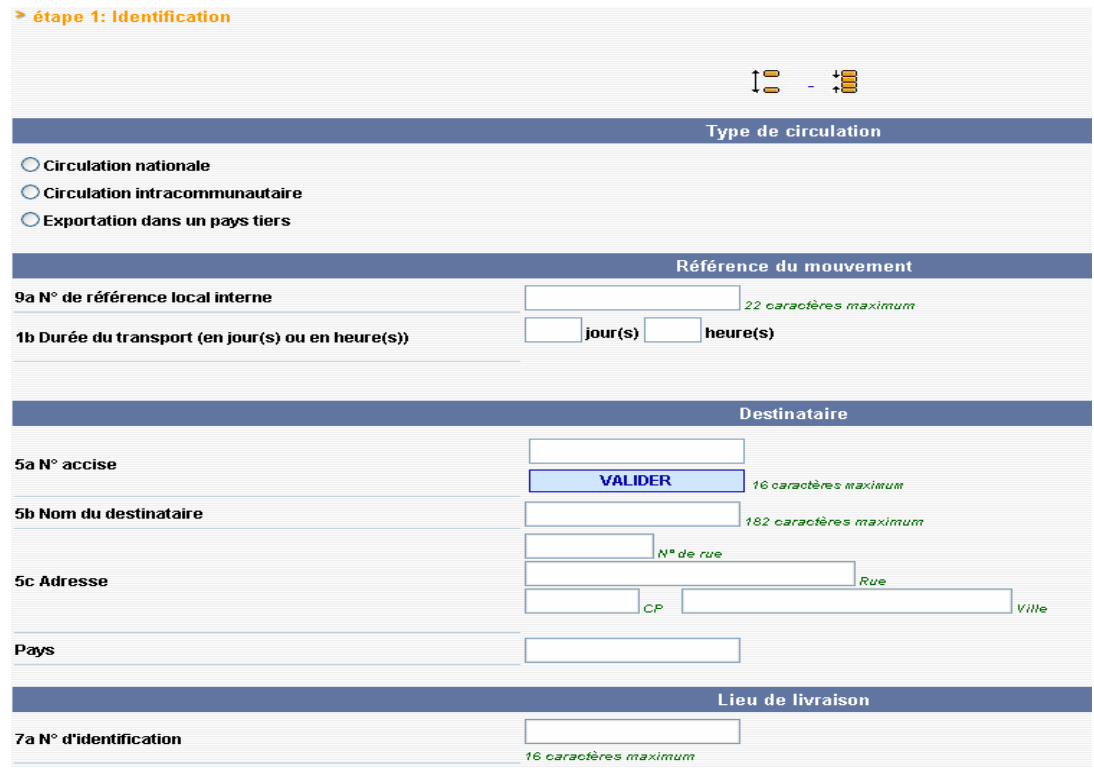

Les champs à servir à cette étape sont :

- le type de circulation ;
- le numéro de référence interne (nouveau numéro de facture par exemple) ;
- la nouvelle durée du transport ;

- le numéro d'accise et l'adresse du nouveau destinataire (au clic sur « Valider », le nom et l'adresse du destinataire s'affichent automatiquement) ;

- le lieu de livraison (la liste déroulante des numéros d'accise des entrepôts du destinataire s'affiche).

### **2 ème écran : « Étape 2 : informations sur l'expédition »**

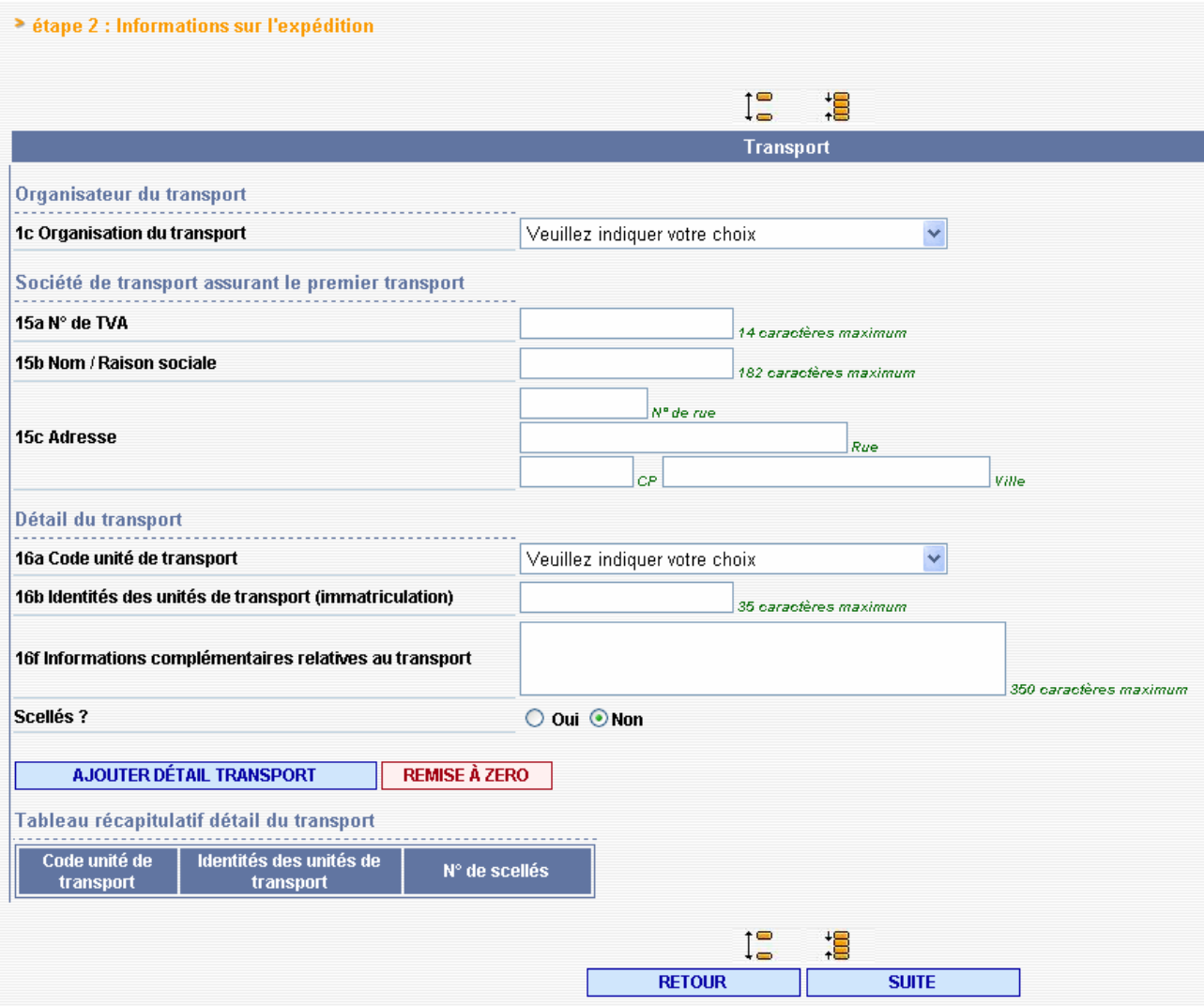

Les champs liés à l'organisateur du transport, à l'identification de la société assurant le premier transport et aux détails du transport sont relatifs à chaque DAE issu du fractionnement.

 **3 ème écran : « Étape 3 : articles »**

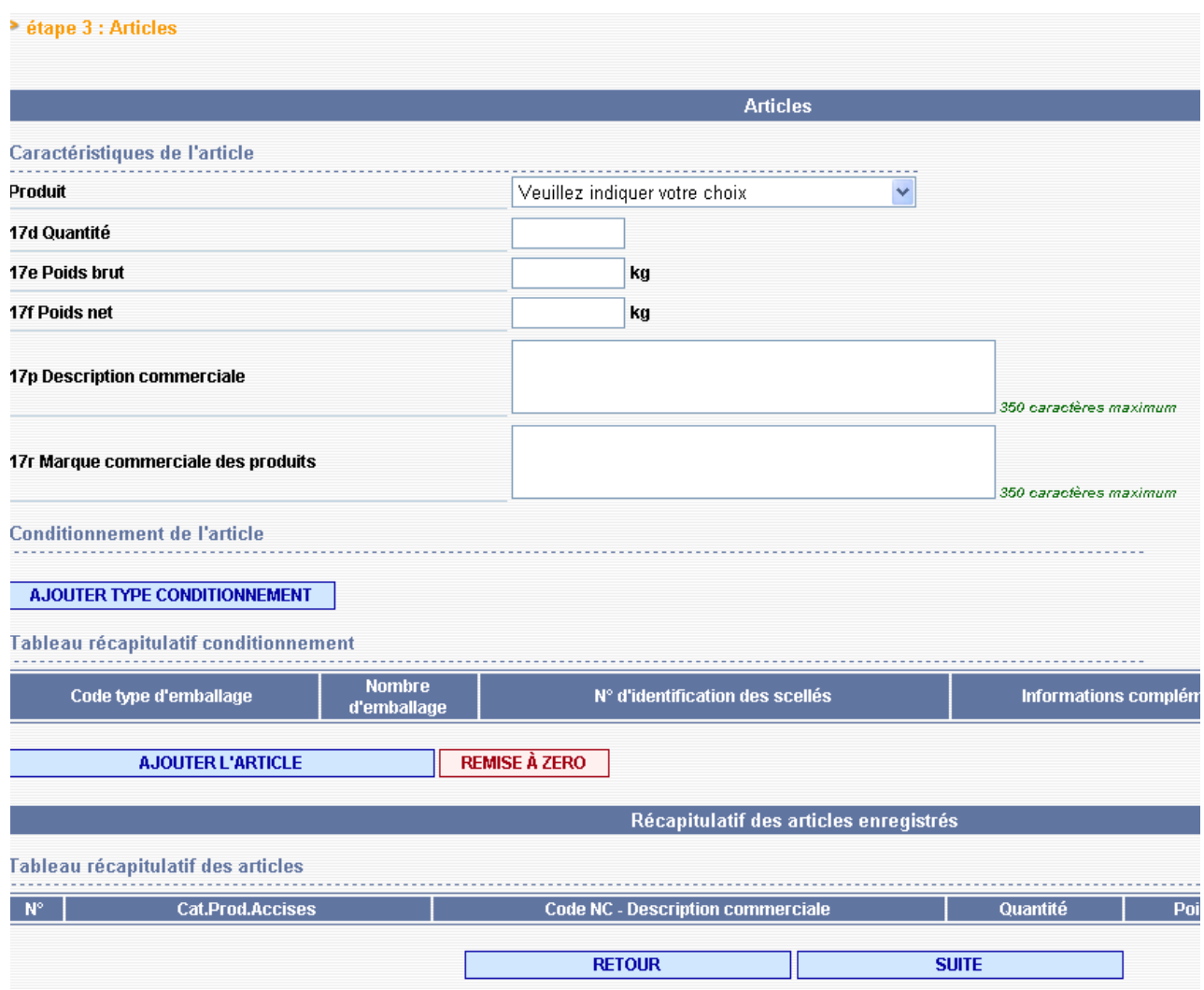

Ne sont affichés dans la liste déroulante « Produit » que les produits ayant été enregistrés dans le DAE initial.

Les champs « Quantité », « Poids brut » et « Poids net » sont libres à la saisie mais au final, **pour chaque article enregistré dans le DAE initial**, le total des quantités des DAE issus du fractionnement doit être égal à la quantité du DAE initial.

NB : la téléprocédure GAMM@ n'effectue pas de soustraction, sur la quantité initiale, des quantités déjà fractionnées. Votre attention est donc attirée sur la nécessité de suivre précisément **par DAE et par article**, les quantités saisies et restantes.

Un message d'erreur s'affichera en dernière étape, après le clic sur « Fractionner » si, par article, le total des quantités fractionnées en plusieurs DAE n'est pas égal à la quantité du DAE initial.

### **4 ème écran : « Étape 4 : fractionnement »**

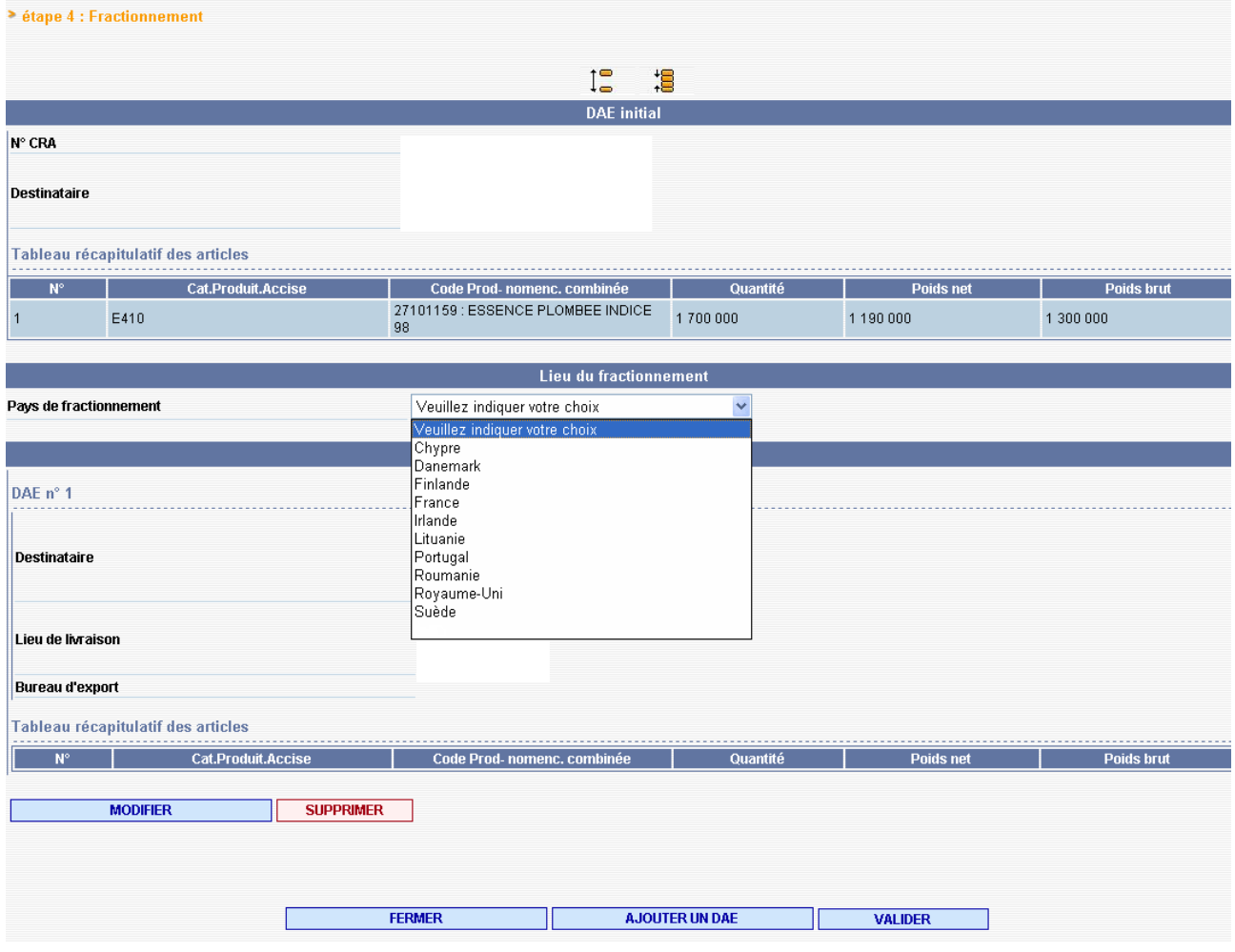

Une fois le premier DAE issu du fractionnement complété, l'opérateur clique sur « Ajouter un DAE » pour effectuer la saisie du DAE suivant.

Lorsque tous les nouveaux DAE sont saisis (9 au maximum), l'opérateur clique sur « Valider ». Un écran confirmant le fractionnement du DAE s'affiche :

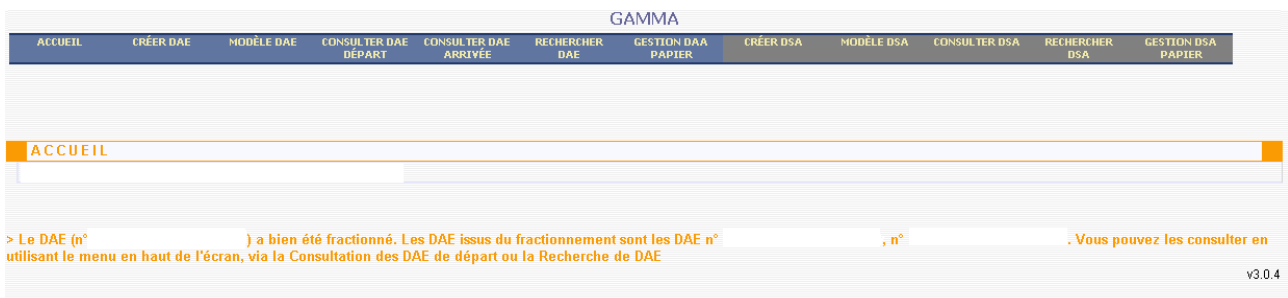

A l'issue de cette opération, le DAE initial passe au statut « fractionné » (affiché uniquement à partir de l'écran de Recherche).

Les DAE issus du fractionnement figurent quant à eux au statut « émis ».

# *2- Création de modèles de DAE ou de DSA*

Un modèle est un DAE ou un DSA qui comporte des éléments permanents pouvant être réutilisés pour des mouvements de même type.

Par exemple, si un opérateur réalise des flux réguliers vers des clients bien identifiés, il créera un ou plusieurs modèles correspondant à ce ou ces clients avec des informations constantes (destinataire, mode de transport, *etc*.) et en laissant vide les informations changeantes d'une livraison à une autre (produits, quantités).

Il existe plusieurs possibilités de gestion des modèles :

- création d'un modèle *ex nihilo* en choisissant l'option du menu « Créer un modèle »

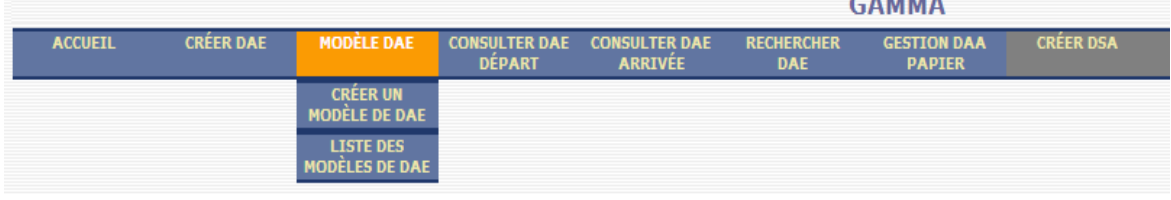

- création d'un modèle à partir d'un DAE déjà émis, grâce au bouton « Enregistrer en tant que modèle » qui figure en bas de l'affichage d'un DAE émis

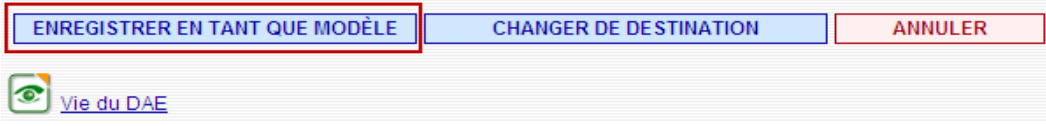

- possibilité d'utiliser l'option « Utiliser un modèle » lors de la saisie d'un DAE

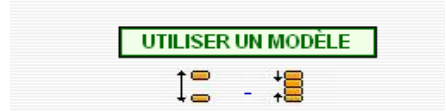

Le modèle pré-existant sera choisi dans une liste déroulante des modèles que l'opérateur aura créés. La liste des modèles peut être affichée et les modèles eux-mêmes modifiés ou supprimés.

La liste des modèles figure dans deux tableaux distincts :

- « Mes modèles » : modèles liés au compte Pro.douane ;
- « Tous les modèles » : modèles liés à l'agrément utilisé.

# *3- Intégration de DAA papier*

L'option « Intégrer un DAA papier » a pour but de permettre à un destinataire connecté à GAMM@ d'établir un accusé de réception pour un DAA papier émis par un expéditeur français non connecté.

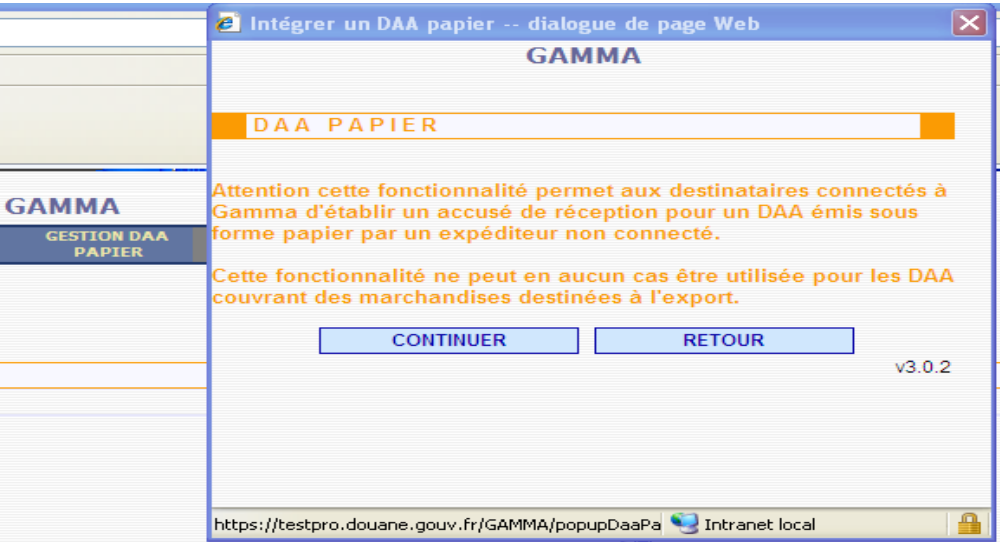

Le destinataire affiche un écran de saisie en deux parties :

- d'une part, il saisit les éléments qui permettent d'identifier le DAA qu'il a reçu ;
- d'autre part, il remplit les éléments constitutifs de l'accusé de réception.

NB : le champ « N° de référence du DAA papier » est obligatoire pour permettre de faire un lien entre le DAA papier reçu et l'accusé de réception établi *via* GAMM@.

Le destinataire imprime ensuite l'accusé de réception qu'il agrafera à l'exemplaire 3 et renverra à l'expéditeur.

Cette option du menu a donc deux fonctions pour un destinataire connecté :

- elle lui permet d'une part d'intégrer tous les DAA papier reçus ;

- et, d'autre part, d'utiliser GAMM@ comme moyen d'établissement et de validation de l'accusé de réception et donc de se passer de la machine à timbrer.

# *4- Consultation DAE et DSA*

Il est possible pour un opérateur de consulter les DAE au départ (ceux émis), les DAE à l'arrivée (ceux reçus) et les DSA (émis).

NB : Depuis l'installation de la version 3.2 de GAMM@ en décembre 2012, une modification de la téléprocédure limite aux 15 derniers jours l'affichage du nombre de DAE/DSA émis/reçus dans les tableaux de bord du mode « Consulter » (affichage auparavant des 100 derniers DAE/DSA). Cette modification a été réalisée pour des raisons de performance technique de l'application. **Pour autant, aucun DAE/DSA n'a été supprimé de GAMM@ suite à l'installation de cette nouvelle version.** Pour retrouver les DAE/DSA plus « anciens », les opérateurs et les agents doivent utiliser la fonction « Rechercher » dans GAMM@.

Lors d'une consultation, l'affichage fait apparaître les 20 dernières lignes d'opération tous statuts confondus. Chaque couleur correspondant à un statut.

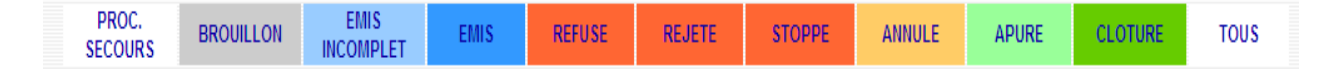

Un tri en ordre ascendant ou descendant est réalisable en cliquant sur les colonnes choisies. En cliquant sur chaque ligne on affiche le contenu du DAE ou du DSA.

Les données reprises dans ce tableau de bord peuvent être exportées aux formats xls (Excel), sxc (Open Office) en vue d'être exploitées ensuite. Pour cela, il convient de cliquer sur l'un des boutons suivants :

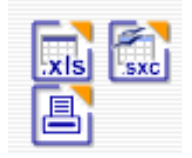

NB : les brouillons sont automatiquement classés en fin de page du tableau de bord général de consultation.

# *5- Recherche de DAE ou de DSA*

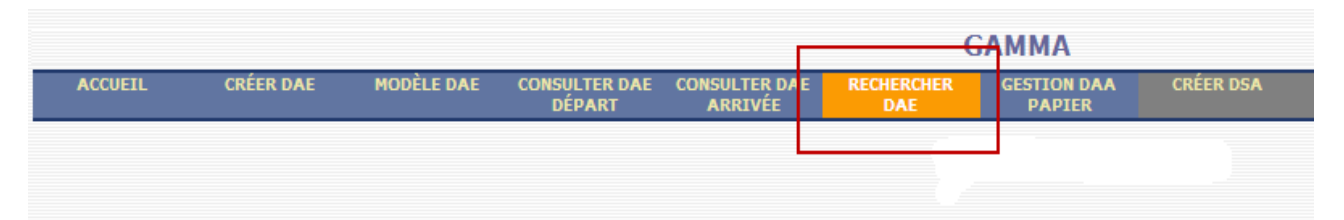

L'option « Rechercher DAE» ou « Rechercher DSA » permet de sélectionner une liste de DAE ou de DSA en choisissant un ou plusieurs critères de base, par exemple le n° d'accise du destinataire, la période ou le statut du DAE ou du DSA.

On peut aussi ajouter des critères personnalisés : il s'agit de critères correspondant à des données internes au document, par exemple la durée du trajet.

L'activation de cette option permet d'afficher une liste de DAE ou de DSA.

En cliquant sur une ligne on affiche le contenu d'un DAE ou d'un DSA.

Il est possible d'exporter directement les résultats de la recherche aux formats xls (Excel) et sxc (Open Office) pour les exploiter ensuite.

# *6- Statuts du DAE et du DSA*

# *a) Statuts du DAE*

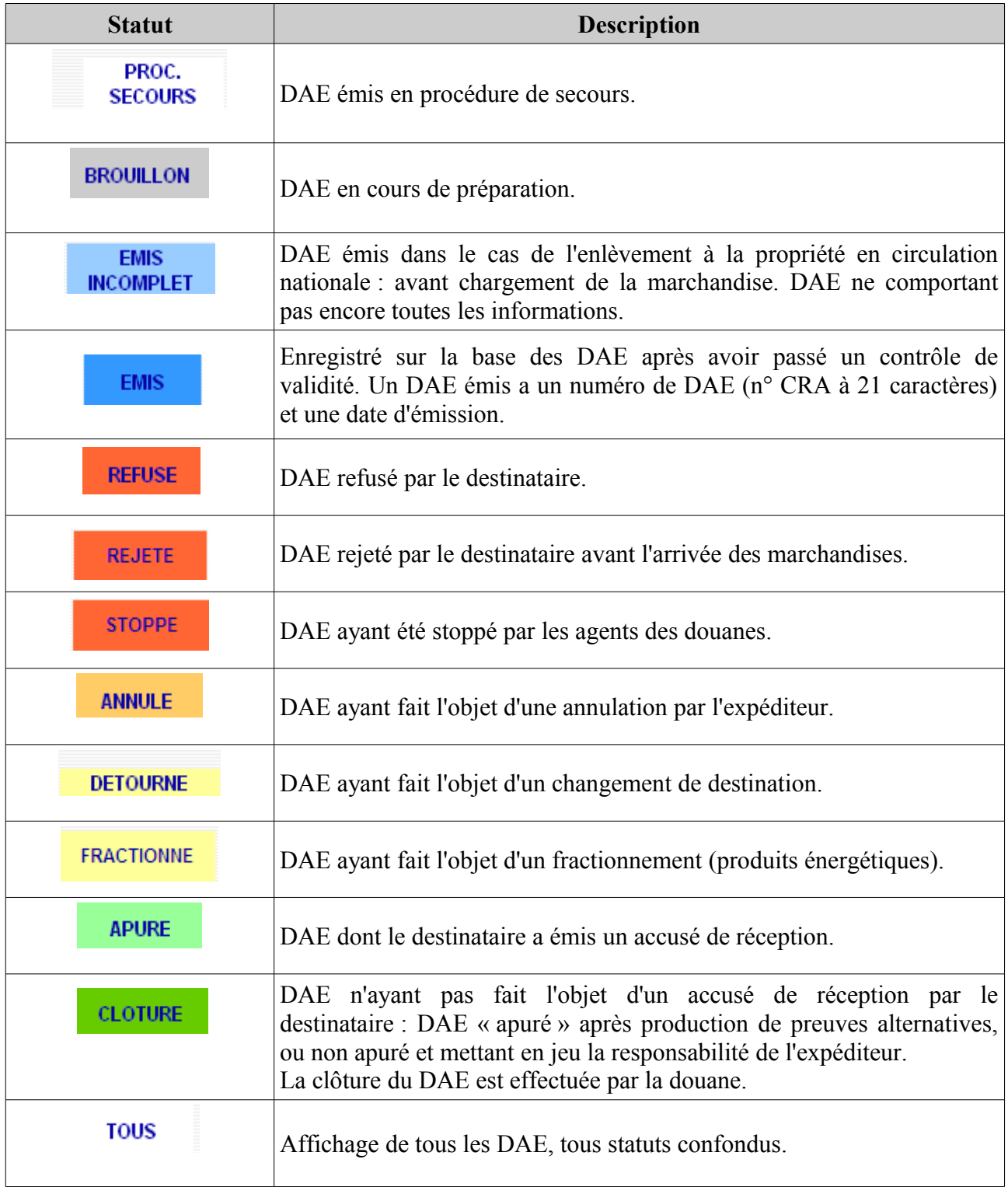

Indicateurs :

Il existe 4 indicateurs qui peuvent être positionnés dans le tableau de bord.

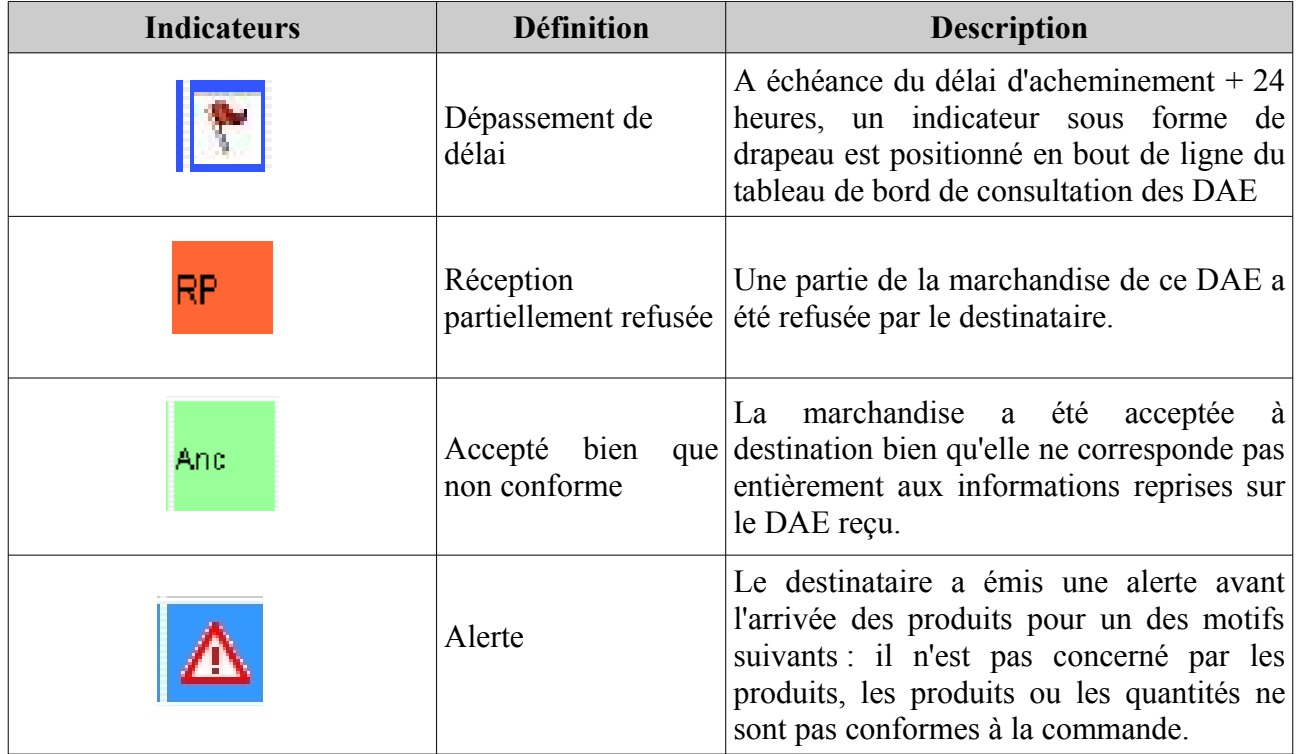

# *b) Statuts du DSA*

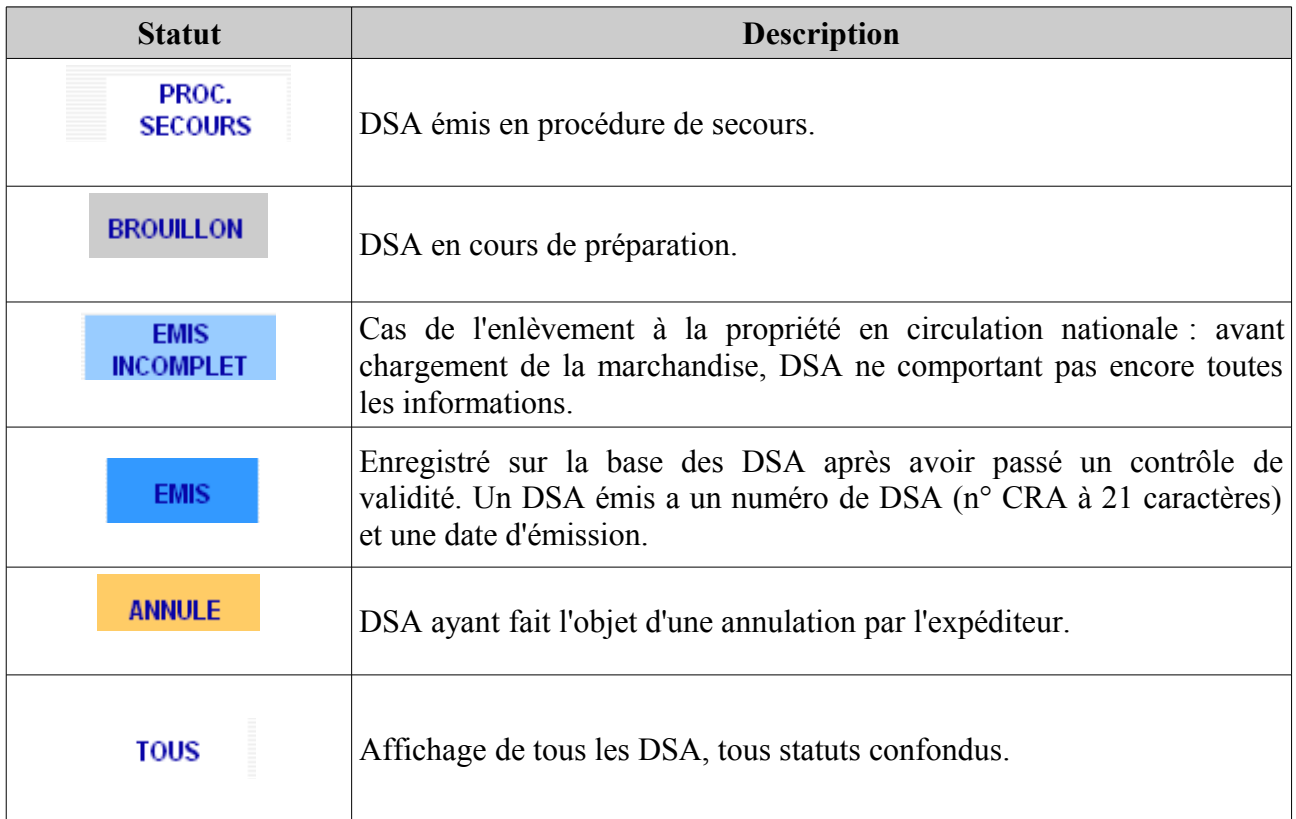

# **VII – Traitement des cas particuliers**

# *1- Refus partiel*

L'opérateur dispose de plusieurs choix lors de la complétion de l'accusé de réception global, dont le refus partiel.

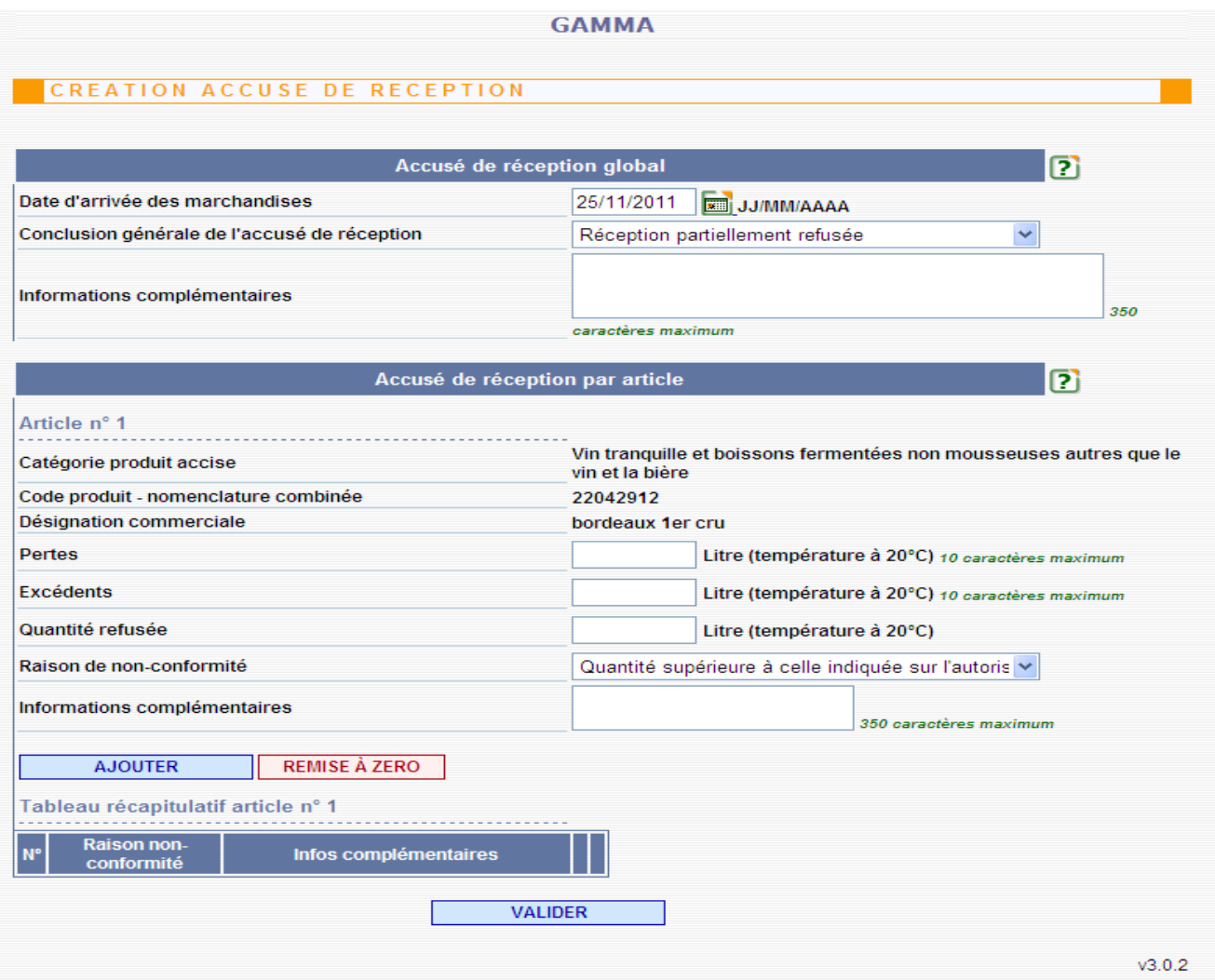

# *2- Le dépassement de délai*

L'apurement du DAE doit intervenir « sans délai » après la réception des produits et, au plus tard, dans les 5 jours.

A échéance du délai d'acheminement + 24 heures, un indicateur sous forme de drapeau est positionné en bout de ligne du tableau de bord de consultation des DAE.

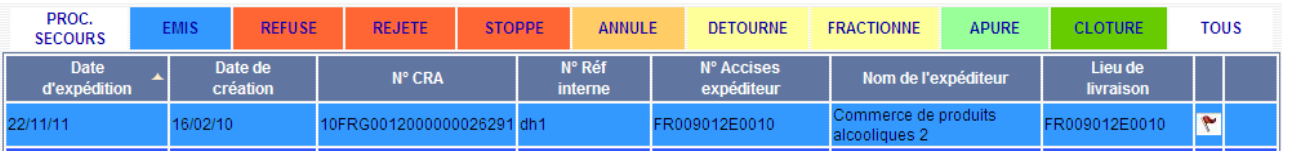

A l'ouverture de la ligne du DAE il est possible d'indiquer le motif du dépassement de délai et d'expliquer de manière détaillée les raisons pour lesquelles l'opération n'a pas pu être réalisée dans le temps imparti en cliquant sur le bouton « Expliquer un dépassement de délai ».

A noter : cette fonctionnalité est présente côté expéditeur et destinataire.

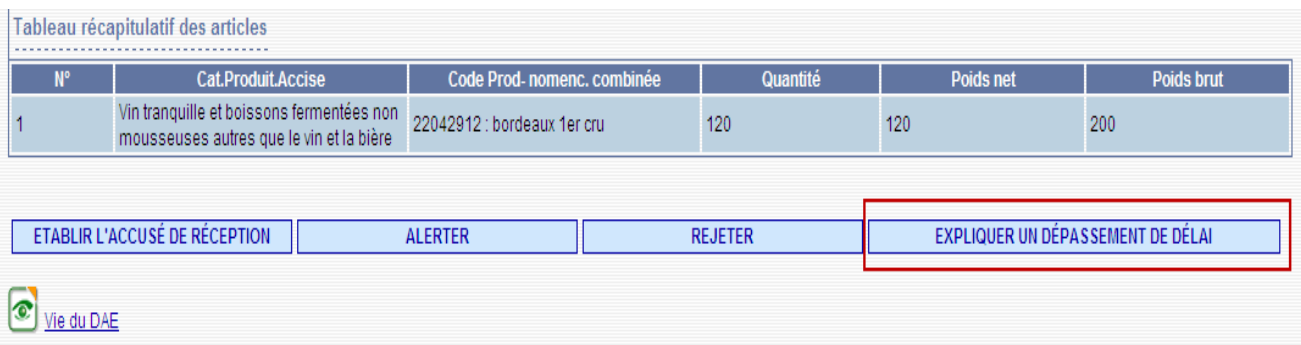

Ces informations peuvent également être visualisées dans la « Vie du DAE ».

Après refus de livraison partiel ou total, un changement de destination doit être effectué par l'expéditeur dans un délai de 48 heures.

# *3- DAE/CQO*

Les documents d'accompagnement utilisés pour l'accompagnement des rhums des DOM en vue de leur exportation vers la métropole rentrent tout à fait dans le cadre de GAMM@.

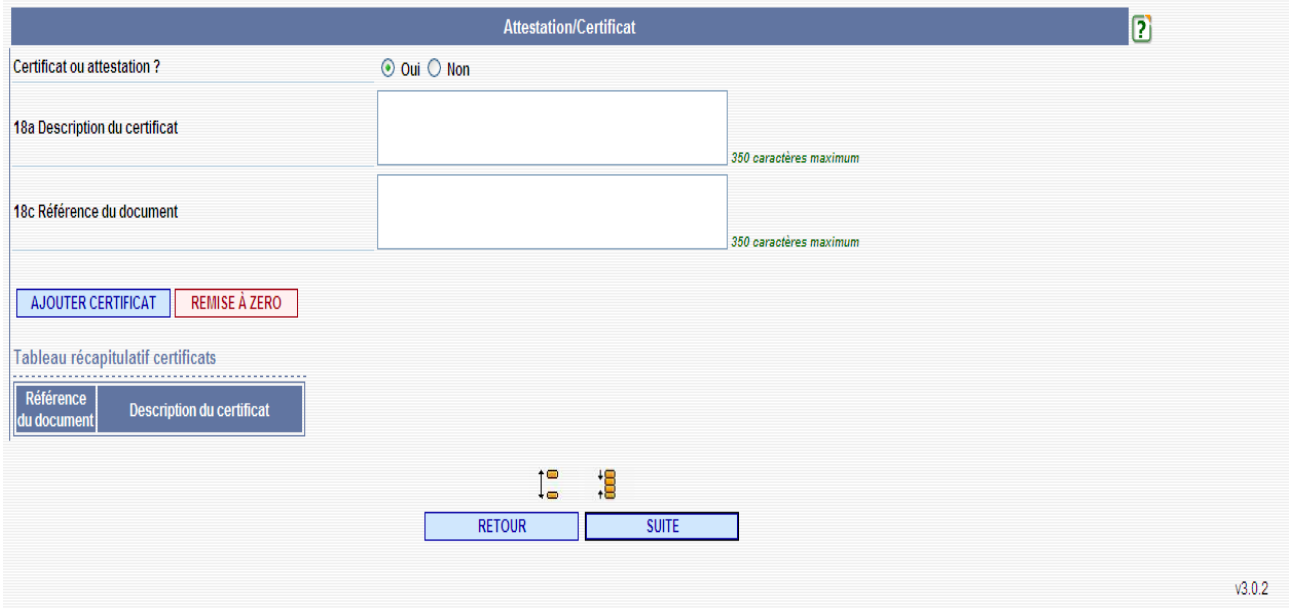

La rubrique « Attestation/certificat » doit être utilisée pour indiquer les mentions spécifiques à ce type de mouvement.

Elle doit être remplie de la manière suivante :

 Champ 18a « Description du certificat » : « *Le CIRTDOM certifie que les rhums faisant l'objet de l'envoi ci-dessus sont des rhums traditionnels des départements français d'outre-mer, définis par le décret 88-416, provenant exclusivement des cannes ou mélasses du cru et distillés dans le département de production ».*

Champ 18c « Référence du document » : selon le cas :

- *Rhum contingenté*
- *Rhum hors contingent avec soulte*
- *Rhum hors contingent sans soulte*

La rubrique « Articles » doit être complétée comme suit : Champ 17b « Catégorie de produit accise » : « S200 - Boissons spiritueuses »

et si origine = Martinique Champ 17l « Indication d'origine » : « *Appellation d' Origine Contrôlée Martinique »*

Il est conseillé aux opérateurs de créer préalablement plusieurs modèles en fonction de leur type de flux.

Lors de l'exportation de rhums des DOM vers la métropole, un exemplaire papier du DAE/CQO doit accompagner la marchandise jusqu'en France afin que l'importateur puisse justifier de l'origine des rhums. Les mentions justifiant de l'origine « DOM » doivent être reportées sur le nouveau document d'accompagnement établi pour couvrir la circulation nationale ou intracommunautaire des marchandises soumises à accise.

# *4- DSA exonéré*

Les DSA exonérés sont utilisés pour les envois de produits vers des utilisateurs spécifiques. Ce principe est d'application strictement nationale.

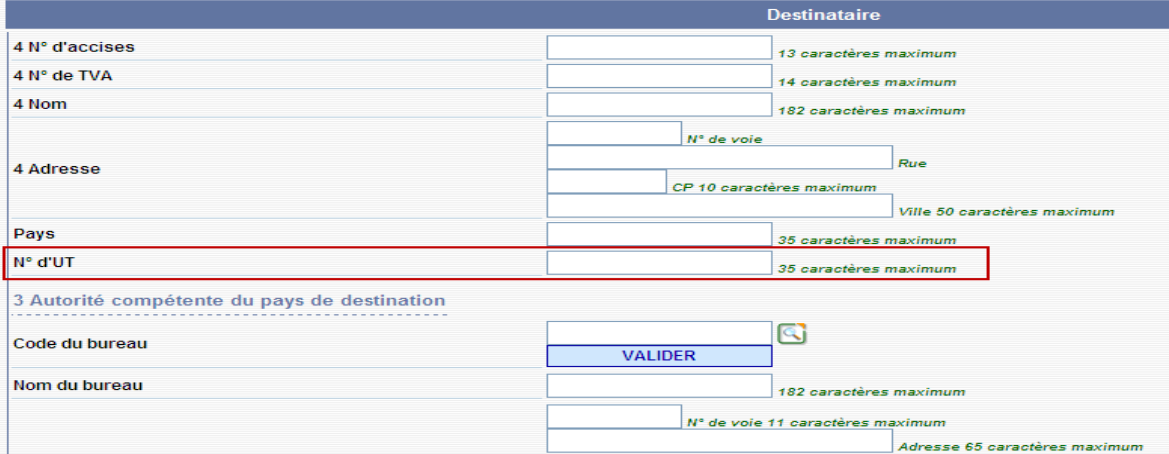

L'indication du numéro d'UT(Utilisateur) doit figurer dans la rubrique « Destinataire ».

# *5- Expliquer (a posteriori) un accusé de réception*

Tout expéditeur ou destinataire d'un DAE a la possibilité de fournir des explications après l'établissement de l'accusé de réception par le destinataire.

Cette possibilité est offerte pour les DAE ayant fait l'objet d'un accusé de réception faisant état de pertes ou d'excédents sur un ou plusieurs articles. Ces DAE sont identifiés dans le tableau de bord par l'indicateur « Accepté bien que non conforme » :

And

Pour expliquer (*a posteriori*) un accusé de réception il convient :

- d'ouvrir un DAE apuré bien que non conforme

- de cliquer sur « Expliquer l'accusé de réception »

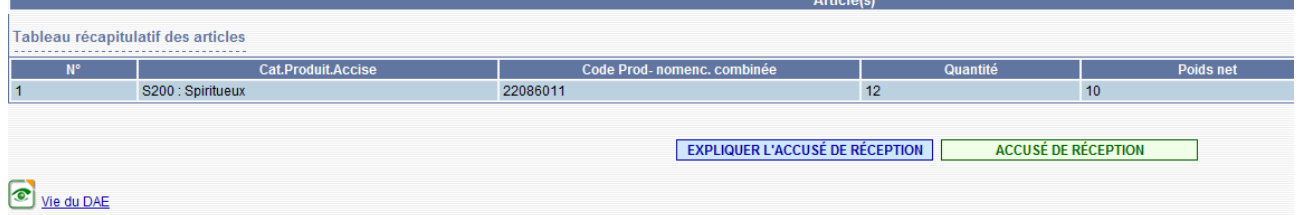

- de saisir les explications dans la fenêtre ouverte suite au clic, puis de valider

**GAMMA** CREER EXPLICATION D'UN ACCUSE DE RECEPTION xplication d'un accusé de réception  $I_{\bullet}^{\bullet}$ 18 Explication globale IБ Le destinataire a refusé la partie endommagée de la marchandise  $112$ Informations complémentaires bouteilles). 350 caractères maximum  $\mathbf{E}$ **Explication par articl** Article n°1 Catégorie produit accise S200 : Spiritueux 12 bouteilles de Vodka endommagées Informations complémentaires 350 caracté **Allantina** Quantité réelle 8,4 litres 10 caractères maximum **VAI IDER** ТГ FERMER  $\mathbb{R}$  $v3.2.9$ 

NB : l'explication, une fois validée, sera visible côté expéditeur/destinataire et côté douanier.

Pour consulter une explication, il convient :

- d'ouvrir un DAE apuré bien que non conforme

- de vérifier si l'événement « Explication sur l'accusé de réception » figure dans la vie du DAE **C** <u>Wie du DAE</u>

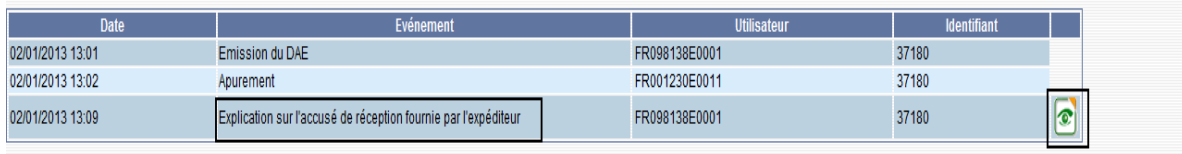

Cliquer sur l'icône pour afficher les explications fournies

- si oui, de cliquer sur l'icône en forme d'œil pour accéder aux explications détaillées.

## **Annexe 1**

# **Les erreurs rencontrées**

# *Les erreurs hors GAMM@*

# Problème de connexion

# *Description de l'erreur*

Lors de la saisie de l'URL de Pro.douane (http://pro.douane.gouv.fr) vous obtenez un écran d'erreur avec le message « **Impossible d'afficher la page »**.

Erreur HTTP 500 – Erreur interne au serveur Erreur HTTP 404 – La page est introuvable

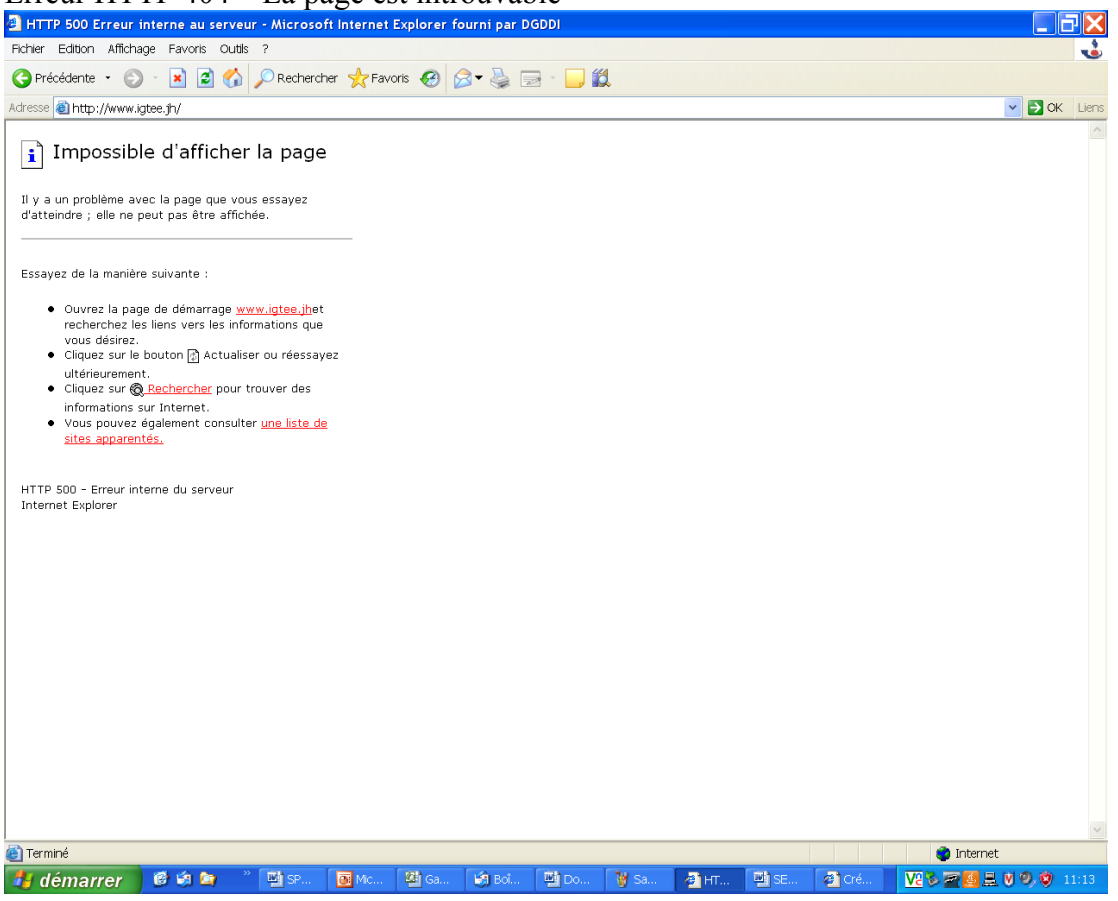

#### *Causes probables*

1) La saisie de l'URL n'est pas exacte. Réessayer en copiant/collant l'URL donnée plus haut.

2) Votre connexion Internet n'est plus disponible. Vérifier la connexion des câbles réseaux, l'alimentation du modem ou de votre boîtier de connexion, vérifier les paramètres de connexion de votre société. Sinon, contacter votre prestataire Internet pour étudier la cause de l'indisponibilité.

3) Le service Pro.douane n'est plus disponible, contacter le SAU de la douane par téléphone pour vous en assurer. Si ce cas est avéré, la procédure de secours est déclenchée.

# Erreur lors de l'accès à Pro.douane

# *Description de l'erreur*

Lors de la saisie de l'URL, un message d'avertissement Microsoft indique que ce site présente un certificat non-conforme et qu'il est déconseillé de poursuivre.

## *Cause probable*

Vous utilisez Internet Explorer 7 et le certificat de la douane n'est pas reconnu par Microsoft. Vous pouvez cliquer sur le lien Poursuivre avec ce site (déconseillé) dans la page. Il n'y a aucun risque à utiliser le site des téléprocédures de la douane.

# Impossible d'accéder à mon espace personnel

## *Description de l'erreur*

Après la saisie de votre identifiant/mot de passe sur le portail Pro.douane, rien ne se produit.

# *Cause probable*

Le service d'authentification de Pro.douane ne fonctionne plus, contactez le SAU afin que cet état soit confirmé et que vous puissiez enclencher la procédure de secours.

# Le bouton  $GAMM(\omega)$  ne figure pas dans mon espace personnel

## *Description de l'erreur*

Après vous être authentifié sur Pro.douane, vous n'avez pas de bouton GAMM@ dans votre espace personnel de Pro.douane.

## *Cause probable*

Vous n'avez pas été habilité à utiliser la téléprocédure GAMM@, reportez-vous à la section 3.

# Impossible d'ouvrir la page d'accueil de GAMM@

## *Description de l'erreur*

Lorsque vous cliquez sur le bouton « Entrer » de l'écran GAMM@, rien ne se produit.

#### *Cause probable*

Votre navigateur est équipé d'un bloqueur de pop-up (ou de fenêtre intempestive) qui empêche GAMM@ de s'ouvrir correctement. Vérifier les paramètres de votre navigateur et des barres d'outils associées pour autoriser l'ouverture des fenêtres et des pop-up pour le site Pro.douane.

# *Les erreurs techniques*

# Erreur technique : T600 à l'ouverture de GAMM@

## *Description de l'erreur*

Erreur technique : après avoir appuyé sur « Entrer », une fenêtre s'ouvre indiquant que vous ne disposez pas des habilitations nécessaires pour ouvrir cette page.

# *Cause probable*

1) Les droits qui vous ont été donnés sur GAMM@ ne fonctionnent pas. Prenez contact avec votre bureau de douane de rattachement pour qu'il procède aux vérifications.

2) Vous avez attendu plus de 20 minutes entre votre authentification et l'ouverture de GAMM@ et votre session a expirée. Reconnectez-vous au portail.

# T600 lors de la consultation d'une page sur  $GAMM(a)$

## *Description de l'erreur*

Erreur technique : à l'ouverture d'une page de GAMM@, la page affiche une page d'erreur indiquant que vous ne disposez pas des habilitations nécessaires pour afficher les informations.

### *Cause probable*

1) Vous tentez d'accéder à une page pour laquelle vous n'êtes pas habilité.

2) Votre session a expirée et il vous faut vous reconnecter et recommencer.

# T537 suite à une action effectuée dans GAMM@

## *Description de l'erreur*

Erreur technique : après avoir cliqué sur un bouton d'action (bouton bleu ou vert), une fenêtre apparaît indiquant qu'une erreur technique est survenue Erreur T537.

## *Cause probable*

1) Les données que vous avez saisies ont généré une exception non prévue par le programme et celui-ci a été contraint d'arrêter. Redémarrez l'application et ressaisissez vos données. Si le problème persiste, merci de décrire le scénario et de nous transmettre les données *via* le SAU afin que nous étudions le cas.

2) Votre session a expirée et il vous faut vous reconnecter et recommencer.

# T111 suite à une action effectuée dans GAMM@

#### *Description de l'erreur*

Erreur technique : après avoir cliqué sur un bouton d'action (bouton bleu ou vert), une fenêtre apparaît indiquant qu'une erreur technique est survenue Erreur T111.

#### *Cause probable*

1) Les données que vous avez saisies ont généré une exception non prévue par le programme et celui-ci a été contraint d'arrêter. Redémarrez l'application et ressaisissez vos données. Si le problème persiste, merci de décrire le scénario et de nous transmettre les données *via* le SAU afin que nous étudions le cas.

2) Votre session a expirée et il vous faut vous reconnecter et recommencer.

Autre erreur technique Txxx

#### *Description de l'erreur*

Erreur technique : à l'ouverture d'une page de GAMM@, une page d'erreur s'affiche indiquant qu'une erreur est survenue et indique un message d'erreur.

#### *Cause probable*

1) La téléprocédure GAMM@ connaît des problèmes techniques temporaires et n'est plus opérationnelle. Contactez le SAU pour confirmer l'indisponibilité de l'application et basculer en procédure de secours. Si l'anomalie n'est pas confirmée, merci de décrire le scénario et de nous transmettre les données *via* le SAU afin que nous étudions le cas.

2) Votre session a expirée et il vous faut vous reconnecter et recommencer.

Voici la liste des erreurs techniques qu'il vous est possible de rencontrer dans GAMM@, merci de nous indiquer le numéro de l'erreur lorsque celle-ci survient.

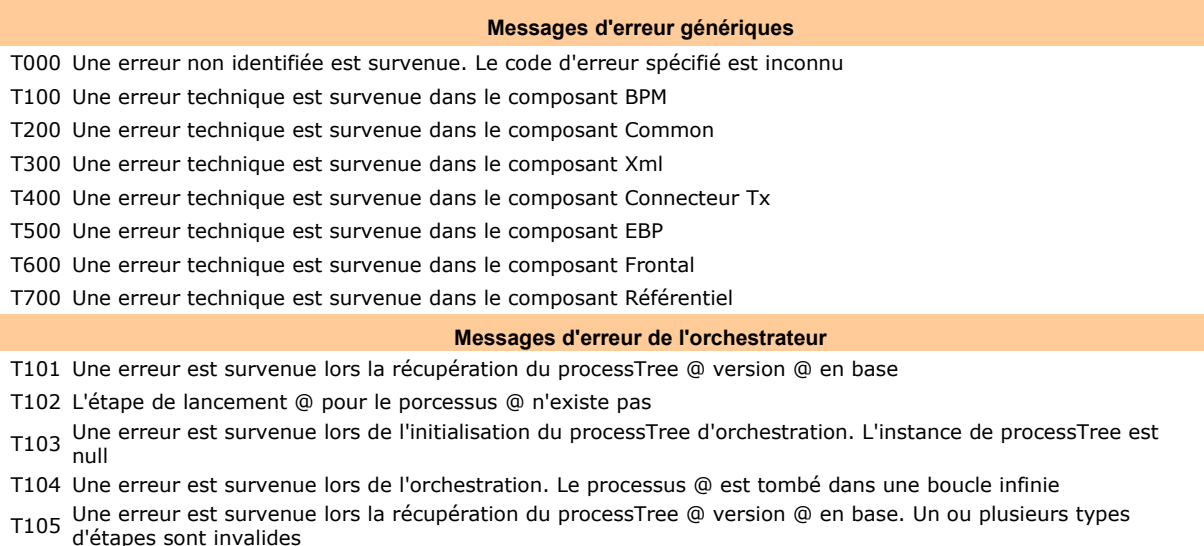

T106 Une erreur est survenue lors de l'orchestration. Le processus @ fait référence à une étape qui n'existe pas : @

T107 Une erreur est survenue lors de l'orchestration. La condition de routage n'est pas valide

T108 Une erreur est survenue lors de l'orchestration. L'opérateur définit pour la condition est invalide

T109 Une erreur est survenue lors de l'orchestration. La propriété du header technique recherchée @ n'existe pas

T110 Une erreur est survenue lors de l'orchestration. La propriété recherchée @ du header technique de l'enveloppe n'est pas accessible

T111 Une erreur est survenue lors de l'invocation du service @ à l'url @

T112 Une erreur est survenue lors de l'invocation du service @. L'url @ est malformée

T113 Une erreur est survenue lors de l'invocation du service @. Le service demandé n'existe pas

T114 Une erreur est survenue lors de l'analyse du processTree @

#### **Messages d'erreur du XML**

T301 Une erreur est survenue lors de la constitution d'un flux 906

T302 Une erreur est survenue lors de la sérialisation du flux @

T303 Une erreur est survenue lors de la désérialisation du flux @

T304 Une erreur est survenue lors du wrap d'un message provenant du connecteur. Le processus associé au fichier @ est inconnu

T305 Une erreur est survenue lors de la création d'un message 906. Le code d'erreur @ ne possède pas d'équivalent intracommunautaire

T306 Une erreur est survenue lors de la validation du flux @

T307 Une erreur est survenue lors de la construction du flux 906 correspondant à la validation XSD. L'erreur type @ est inconnue

T308 Une erreur est survenue lors de l'application d'un encodage sur un String lors d'une désérialisation.

#### **Messages d'erreur du connecteur**

T401 Une erreur est survenue lors du transfert d'un fichier vers TradeXpress

T402 Une erreur est survenue lors de l'ouverture de la connexion à TradeXpress

T403 Une erreur est survenue lors de la fermeture de la connexion à TradeXpress

T404 Une erreur est survenue lors du lancement du scheduler

T405 Une erreur est survenue lors de l'appel de la methode receiveFrom de manager

T406 Une erreur est survenue lors de la récupération du contenu du fichier en local

T407 Une erreur est survenue lors de l'appel du wrapperConnecteur de GAMM@-XML

T408 Une erreur est survenue lors de la récupération du manager

T409 Une erreur est survenue lors de l'encodage du répertoire de travail ftp

T410 Une erreur est survenue lors de l'appel de l'orchestrateur BPM

#### **Messages d'erreur des services**

T501 Une erreur est survenue avec la query hibernate pour la récupération des résultats

T502 Une erreur est survenue pour l'accès au données en base

T503 Une erreur est survenue dans l'enregistrement brouillon en base

T504 Une erreur est survenue lors de la désérialisation d'un flux4005

T505 Une erreur est survenue lors de l'accès aux fichiers PDF

T506 Une erreur est survenue lors de l'appel du wrapperImpression de GAMM@-XML

T507 Une erreur est survenue lors de la gestion des pages d'un document pdf

T508 Une erreur est survenue lors de la désérialisation d'un flux 4007

T509 Une erreur est survenue lors de la création du GAMM@MessageEnvelop *via* la méthode wrapper()

T510 Une erreur est survenue lors de la valorisation des champs du document PDF

T511 Impossible de remplacer le fichier de sortie, un fichier temporaire a été créé

T512 Impossible de renommer le fichier, le fichier temporaire ou de sortie est nul

T513 Une erreur est survenue lors du renommage d'un fichier temporaire

T514 Une erreur est survenue lors de la récupération d'informations sur DROP

T515 Une erreur est survenue lors de la récupération des détails du DAA

T516 Une erreur est survenue lors de la récupération des détails de l'accusé de réception

T517 Une erreur est survenue lors de la récupération des détails de l'historique du DAA

T518 Une erreur est survenue lors de la récupération des détails du modèle de DAA

T519 Une erreur est survenue lors de la récupération des commentaires agent DAA

T520 Une erreur est survenue lors de l'appel au service, le code de l'opération est inconnu

T521 Une erreur est survenue lors de l'appel au service de suppression du brouillon

- T522 Une erreur est survenue lors de l'appel au service de suppression du modèle
- T523 Une erreur est survenue lors de l'appel au service de création d'un brouillon
- T524 Une erreur est survenue lors de l'appel au service d'émission d'un DAA à partir d'un brouillon

T525 Une erreur est survenue lors de l'appel au service de modification d'un brouillon

- T526 Une erreur est survenue lors de l'appel au service de création d'un brouillon
- T527 Une erreur est survenue lors de l'appel au service de modification d'un modèle
- T528 Une erreur est survenue lors de la recherche d'un DAA au départ ou à l'arrivée. Le type d'affichage @ est inconnu
- T529 Une erreur est survenue lors de la recherche d'un DAA au départ ou à l'arrivée. Le type de recherche @ est inconnu
- Une erreur est survenue lors de l'appel du service de recherche d'un document. L'opération @ demandée est T530 Direction
- Une erreur est survenue lors de l'appel du service de consultation d'un document. L'opération @ demandée est  $T531$  inconnue
- Une erreur est survenue lors de l'appel du service de gestion d'un document. L'opération @ demandée est  $T532$   $\frac{Un}{i}$  inconnue
- T533 Une erreur est survenue lors de l'appel du service de gestion d'un document complémentaire. L'opération @ demandée est inconnue
- T534 Une erreur est survenue lors de l'appel du service de vérification d'un document. L'opération @ demandée est inconnue
- T535 Une erreur est survenue lors de la transformation d'un fichier en String
- T536 Une erreur est survenue lors de la récupération du document contenu dans le blob
- T537 Une erreur est survenue lors de l'appel à l'opération @

#### **Messages d'erreur du Frontal**

T601 Une erreur est survenue lors du unmarshalling d'un fichier FR906.

T602 Une erreur est survenue lors de l appel de l orchestrateur : le flux retourne (@) n est pas celui attendu (@)

T603 Une erreur est survenue lors de l'accès au Référentiel.

- T604 Une erreur est survenue lors l'appel du BPM
- T605 Une erreur est survenue lors de la lecture du fichier de propriété du Frontal
- T606

T607

- T608 Une erreur est survenue lors de l'accès aux données saisies.
- T610 Une erreur est survenue lors de la construction du GAMM@ message enveloppe pour l émission d'un DAA : (@).
- T611 Une erreur est survenue lors de la construction du GAMM@ message enveloppe pour l émission d'un DAA avec enlèvement: (@).
- T612 Une erreur est survenue lors de la construction du GAMM@ message enveloppe pour la recherche
- personnalisée.

T613

T614

T615 Une erreur est survenue lors de la construction du GAMM@ message enveloppe pour le contrôle d'un DAA : (@).

T616 Une erreur est survenue lors de la construction du GAMM@ message enveloppe pour le contrôle d'un brouillon : (@).

- T617 Une erreur est survenue lors de la construction du GAMM@ message enveloppe pour la création d'un modèle de DAA : (@).
- T618 Une erreur est survenue lors de la construction du GAMM@ message enveloppe pour la consultation d'un DAA : (@).
- T619 Une erreur est survenue lors du unmarshalling du FR4004 pour la consultation d'un DAA.
- T620 Une erreur est survenue lors de l'émission du DAA.
- T621 Une erreur est survenue lors de l'émission du DAA avec enlèvement.
- T622 Une erreur est survenue lors de la sauvegarde du modèle de DAA.
- T623 Une erreur est survenue lors de la construction du GAMM@ message enveloppe pour la suppression d'un brouillon : (@).
- T624 Une erreur est survenue lors de l'émission du DAA à partir de la consultation du brouillon.
- T625 Une erreur est survenue lors de la construction du GAMM@ message enveloppe pour la consultation de l'historique d'un DAA : (@).
- T626. Une erreur est survenue lors de la construction du GAMM@ message enveloppe pour la sauvegarde d'un brouillon : (@).
- T627 Une erreur est survenue lors de la construction du GAMM@ message enveloppe pour la création d'un brouillon de DAA.
- T628 Une erreur est survenue lors de la construction du GAMM@ message enveloppe pour la consultation d'un modèle de DAA : (@).
- T629 Une erreur est survenue lors de la construction du GAMM@ message enveloppe pour la suppression d'un modèle de DAA : (@).

T630 Une erreur est survenue lors de l'accès aux données des détails du transport. T631 Une erreur est survenue lors de l'accès aux données des articles du DAA. T632 Une erreur est survenue lors de la construction du GAMM@ message enveloppe pour la modification d'un modèle de DAA. T633 Une erreur est survenue lors de la construction du GAMM@ message enveloppe pour la consultation d'un accusé de réception. T634 Une erreur est survenue lors de la création d'un accusé de réception. T635 Une erreur est survenue lors d'un apurement indirect de DAA. T636 Une erreur est survenue lors de l'annulation d'un DAA. T637 Une erreur est survenue lors de la complétion d'un DAA. T638 Une erreur est survenue lors du changement de destination d'un DAA. T639 Une erreur est survenue lors de la cloture d'un DAA. T650 Une erreur est survenue lors du unmarshalling d'un fichier FR906. T651 Une erreur est survenue lors de l appel de l orchestrateur : le flux retourne (@) n est pas celui attendu (@). T652 Une erreur est survenue lors du unmarshalling d'un fichier FR4005. T653 Une erreur est survenue lors du marshalling d'un fichier FR4005. T654 Une erreur est survenue lors du marshalling d'un fichier FR4008. T655 Une erreur est survenue lors du marshalling d'un fichier FR4008. T656 Une erreur est survenue lors du marshalling d'un fichier FR1007. T656 Une erreur est survenue lors du unmarshalling d'un fichier FR1011. T657 Une erreur est survenue lors de la création du flux @ T658 Le flux d'erreur FR906 contient une erreur technique : (@). T680 Une erreur est survenue lors de la construction du fichier PDF. T696 Une erreur inattendue est survenue : on ne sait pas si l'utilisateur est agent ou opérateur. T697 Une erreur est survenue lors de la récupération des droits de l'opérateur. T698 Une erreur est survenue lors de la récupération des droits de l'agent. T699 Vous ne possédez les droits suffisants pour afficher cet écran, ou réaliser cette action

# *Les erreurs lors de la saisie*

# Erreur lors de la saisie d'un numéro d'accise.

#### *Description de l'erreur*

A la suite de la soumission d'un numéro d'accise d'un client destinataire des marchandises, vous obtenez le message d'erreur suivant sous le champ destinataire :

\* N° d'accises destinataire en erreur. Le numéro d'accises indiqué n'existe pas dans nos référentiels, veuillez vérifier la saisie."

#### *Causes probables*

1) Vous avez fait une erreur dans la saisie du numéro d'accise. Recommencez l'opération en vérifiant qu'il comporte bien 13 caractères alphanumériques.

2) Vous avez saisi le numéro d'accise de l'entrepôt de destination et non celui du destinataire. Contactez votre client pour obtenir son numéro d'accise d'entrepositaire.

3) Le numéro d'accise n'a pas été recensé par la douane. Il n'apparaît pas dans « InfoAccise ». Si ce numéro correspond vraiment à un EA, contactez votre bureau pour qu'il procède aux vérifications d'usage.

NB : un délai de 48 heures incompressible est nécessaire pour la parution ou la mise à jour d'un numéro d'accise dans la base accise européenne.

# Erreur sur le format d'une date

#### *Description de l'erreur*

Après avoir cliqué sur le bouton « Suite », vous restez sur la page en cours et un message apparaît en haut de l'écran indiquant qu'un champ date est en erreur.

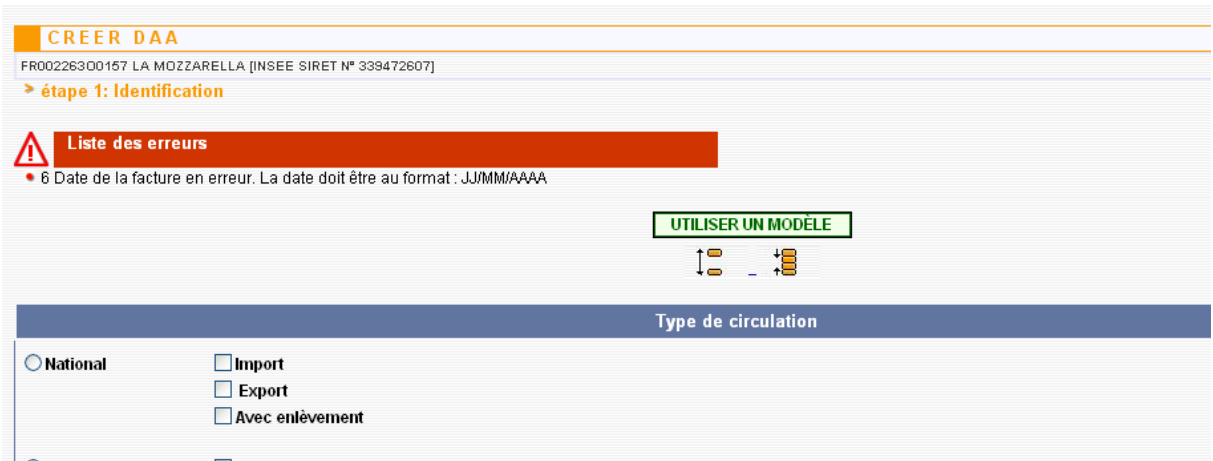

#### *Explication et précisions*

Les dates et les heures doivent être exprimées dans un format très précis pour être interprétées dans GAMM@. Seul le format JJ/MM/AAAA est autorisé. En outre, vous devez vous assurer que le jour est cohérent avec le calendrier. En cas de doute, vous pouvez utiliser le calendrier disponible pour éviter tout problème.

Exemple :

- **10102014** n'est pas correct, et doit être remplacé par **10/10/2014**
- **10/10/14** n'est pas correct, l'année doit être entièrement inscrite
- **25/3/2014** n'est pas conforme, vous devez inscrire **25/03/2014**.
- **31/02/2014** ne correspond pas à un jour existant réellement. Vérifier votre saisie.

Avertissement :

Dans certains pays, les dates sont exprimées au format AAAAMMJJ ou MMJJAAAA. Attention à la retranscription de la date.

*Ex : 20141009 ou 10092014 (9 octobre 2014) ne doit pas être inscrit 10/09/2014 car il serait identifié comme le 10 septembre 2014.*

# Erreur sur le format heure

Dans le cas du format de l'heure, le format attendu est de la forme :

- un nombre entre 0 et 24 pour les heures ;

- un nombre entre 0 et 60 pour les minutes.

# Erreur sur le champ « Durée du trajet »

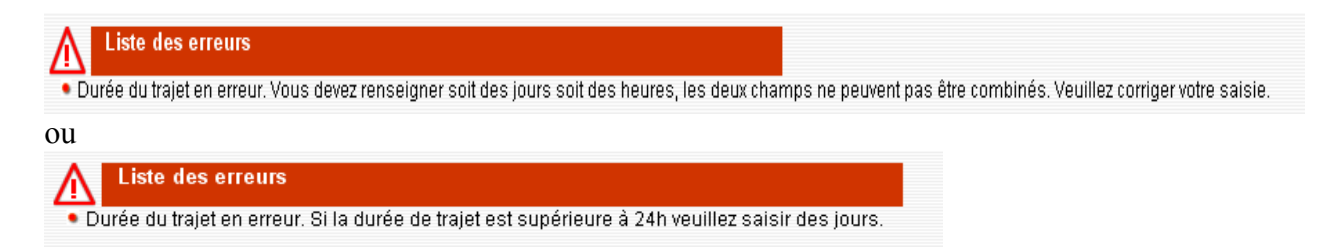

# *Explication complémentaire*

Le champ « Durée du trajet » répond à une logique particulière

iour(s) heure(s) 1b Durée du transport (en jour(s) ou en heure(s))

Il doit être renseigné de la façon suivante :

Soit vous renseignez la case jour avec un entier < 92

Soit vous renseignez la case heure avec un entier < 24

Ne remplissez pas les cases non renseignées avec des zéros.

# Erreur sur la taille d'un champ texte

Cette erreur peut survenir pour les champs dont une taille minimale est requise. Vérifier votre saisie afin qu'elle coïncide avec la valeur indiquée dans le message d'erreur.

# Erreur sur le format d'un champ numérique

## *Description*

A la suite de la saisie d'une quantité, vous obtenez ce message :

Les erreurs suivantes sont survenues lors de l'émission

. Article n° 1: 17.1a Code type d'emballage en erreur. Le code saisi n'existe pas dans nos référentiels ou n'est pas compatible avec le type de circulation, veuillez vérifier la saisie réalisée

#### *Explications complémentaires*

Les valeurs numériques doivent être composées principalement de chiffres de 0 à 9. Pour exprimer des décimales, vous devez impérativement utiliser le point et non la virgule. N'indiquez jamais les unités dans un champ de type numérique.

# Erreur lors de la soumission du formulaire (validation, enregistrement, …).

# *Préambule*

Attention, seules les 5 premières erreurs sont affichées lors de la soumission d'un formulaire. Ceci signifie qu'après la correction des erreurs indiquées, vous pouvez obtenir de nouveaux libellés d'erreur. En outre, les messages d'erreur sont placés sur la première page du formulaire.

# Erreur sur l'absence de données dans un champ obligatoire ou conditionnel

# *Description*

Lors de la soumission d'un formulaire, en haut de la première page du formulaire, une liste d'erreurs apparaît et empêche l'action souhaitée.

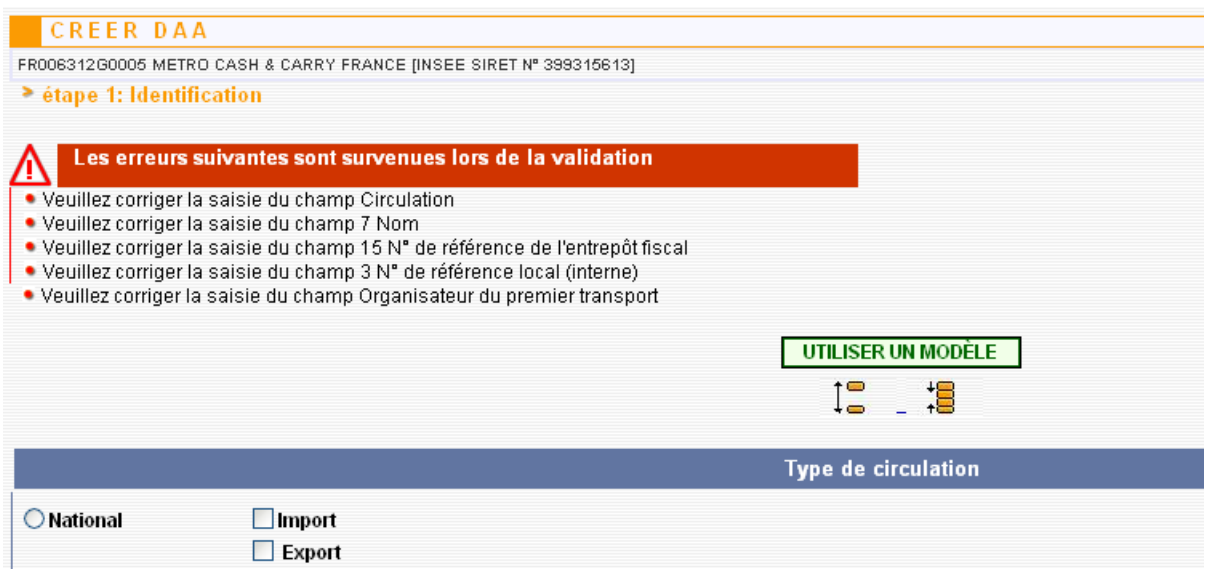

## *Détail des messages*

Certains champs d'un DAE sont obligatoires, c'est-à-dire que GAMM@ ne tolère pas que ces champs ne soient pas remplis par l'utilisateur. D'autres champs sont conditionnels, ils sont obligatoires si une condition préalable s'applique à ce type de mouvement.

Lors de la spécification de GAMM@, il a été décidé de ne pas marquer les champs obligatoires car la multitude des cas possibles rend ce travail complexe et peu lisible. En outre, les contrôles effectués permettent juste une recevabilité rapide du DAE et cette action du système n'est pas opposable à la réglementation en matière de remplissage de DAE.

Par souci de clarté, nous vous communiquons les principales règles qui s'appliquent lors de la création d'un DAE.

# Liste non exhaustive des règles et conditions applicables lors de la création d'un DAE

# Le groupe de données Type de circulation

- Choisir obligatoirement *national, intracommunautaire* ou *exportation vers un pays tiers.*
- $\triangleright$  Les options secondaires sont facultatives.

## Le groupe de données Référence du mouvement

- Le numéro de référence local est obligatoire, il correspond à la numérotation propre à l'opérateur expéditeur.
- Le numéro de facture est obligatoire. Si aucune facture n'a été émise avant l'expédition, veuillez renseigner le champ de la manière suivante « n° de facture non disponible ».
- $\triangleright$  La date d'expédition est obligatoire.
- > La durée du trajet est obligatoire.
- $\triangleright$  Le mode de transport est obligatoire.

## Le groupe de données Expéditeur

- Le nom, l'adresse et le pays de l'expéditeur sont obligatoires mais sont déduits du système lors de votre authentification.
- Le bureau d'importation est obligatoire dans le cas d'un mouvement en suite d'importation.
- Dans le cas d'un mouvement en suite d'importation, le numéro de DAU est obligatoire.

Le groupe de données Lieu d'expédition

- L'entrepôt d'expédition est obligatoire dans le cas d'un mouvement intracommunautaire (en suite d'importation inclus).
- L'adresse d'expédition est obligatoire et déduite du numéro d'accise choisi par l'utilisateur.
- Le bureau de douane d'expédition est obligatoire mais est déduit par le système lors du choix du lieu d'expédition.

## Le groupe de données Destinataire

- Le destinataire des marchandises est obligatoire hormis dans le cas de l'enlèvement.
- L'adresse et le pays sont obligatoires hormis dans le cas de l'enlèvement.

## Le groupe de données Lieu de livraison

 Le lieu de livraison est obligatoire dans le cas d'une livraison nationale ou intracommunautaire.

## Le groupe de données Transport

- L'organisateur du premier transport est obligatoire.
- Si l'organisateur du premier transport est le propriétaire des marchandises alors le nom et l'adresse complète de la société organisant le premier transport sont obligatoires.

 Dès lors qu'un détail du transport est renseigné, le code unité de transport et l'identité du transport sont obligatoires.

Le groupe de données Garantie

 $\triangleright$  Le code de type de garant est obligatoire (actuellement, une seule valeur possible : l'expéditeur).

Le groupe de données Articles

- $\triangleright$  Un DAE doit contenir au moins un article.
- $\triangleright$  Pour chaque produit, le code accise du produit est obligatoire.
- $\triangleright$  Pour chaque produit, la nomenclature du produit est obligatoire.
- $\triangleright$  Pour chaque produit, la quantité est obligatoire.
- $\triangleright$  Pour chaque produit, les unités de quantité sont obligatoires.
- Lorsqu'un type de conditionnement est renseigné, le nombre de colis est obligatoire.
- Lorsqu'un produit vinicole est renseigné, la catégorie du produit est obligatoire et un code de manipulation est requis (par défaut, choisir « ce produit n'a fait l'objet d'aucune manipulation ».

# Erreur de cohérence sur les données

Un certain nombre de contrôles est réalisé par le système pour vérifier la cohérence des données. En principe, la majorité des cas est prévue lors des premiers contrôles pour éviter ce cas de figure. Néanmoins, en cas de dysfonctionnement de l'application, vous pouvez obtenir un message d'erreur.

- Une information obligatoire déduite par le système n'est pas présente.  $\rightarrow$  Contactez votre service de douane pour vérification des informations vous concernant.
- Le nombre d'occurrence d'un bloc de données dépasse la valeur autorisée.  $\rightarrow$  Modifiez votre saisie et soumettez le DAE à nouveau.
- La taille ou le format d'un champ n'est pas respecté.  $\rightarrow$  Contactez l'assistance en ligne pour signaler le problème en précisant sur quel type de champ s'applique ce contrôle.
- Une donnée de référence (code) ne fait pas partie des valeurs autorisées pour un champ donné.

 $\rightarrow$  Contactez l'assistance en ligne pour vérification des tables de données de référence du système.

■ Les deux premiers caractères du numéro de TVA du destinataire ne constituent pas le code ISO d'un pays membre de l'UE.

 $\rightarrow$  Vérifiez votre saisie.

# **Annexe 2**

# **1- Rubriques et champs du DAE dans GAMM@**

Les libellés et les numéros des champs sont conformes au règlement d'exécution (UE) n° [1221/2012](http://eur-lex.europa.eu/LexUriServ/LexUriServ.do?uri=OJ:L:2012:349:0009:0034:FR:PDF) de la Commission du 12 décembre 2012 portant modification du règlement (CE) n° 684/2009 en ce qui concerne les données à fournir dans le cadre de la procédure informatisée applicable aux mouvements en suspension de droits des produits soumis à accise.

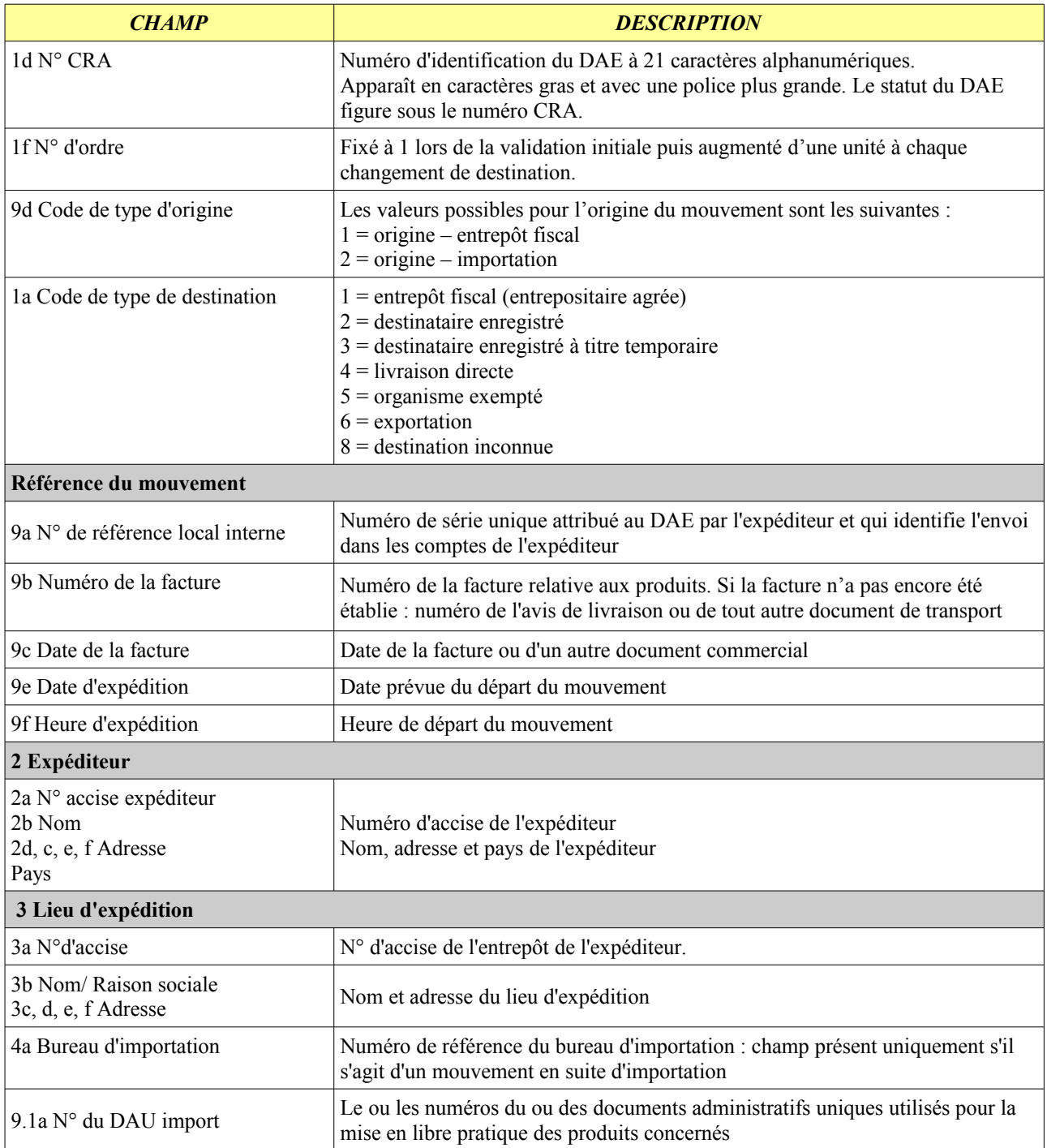

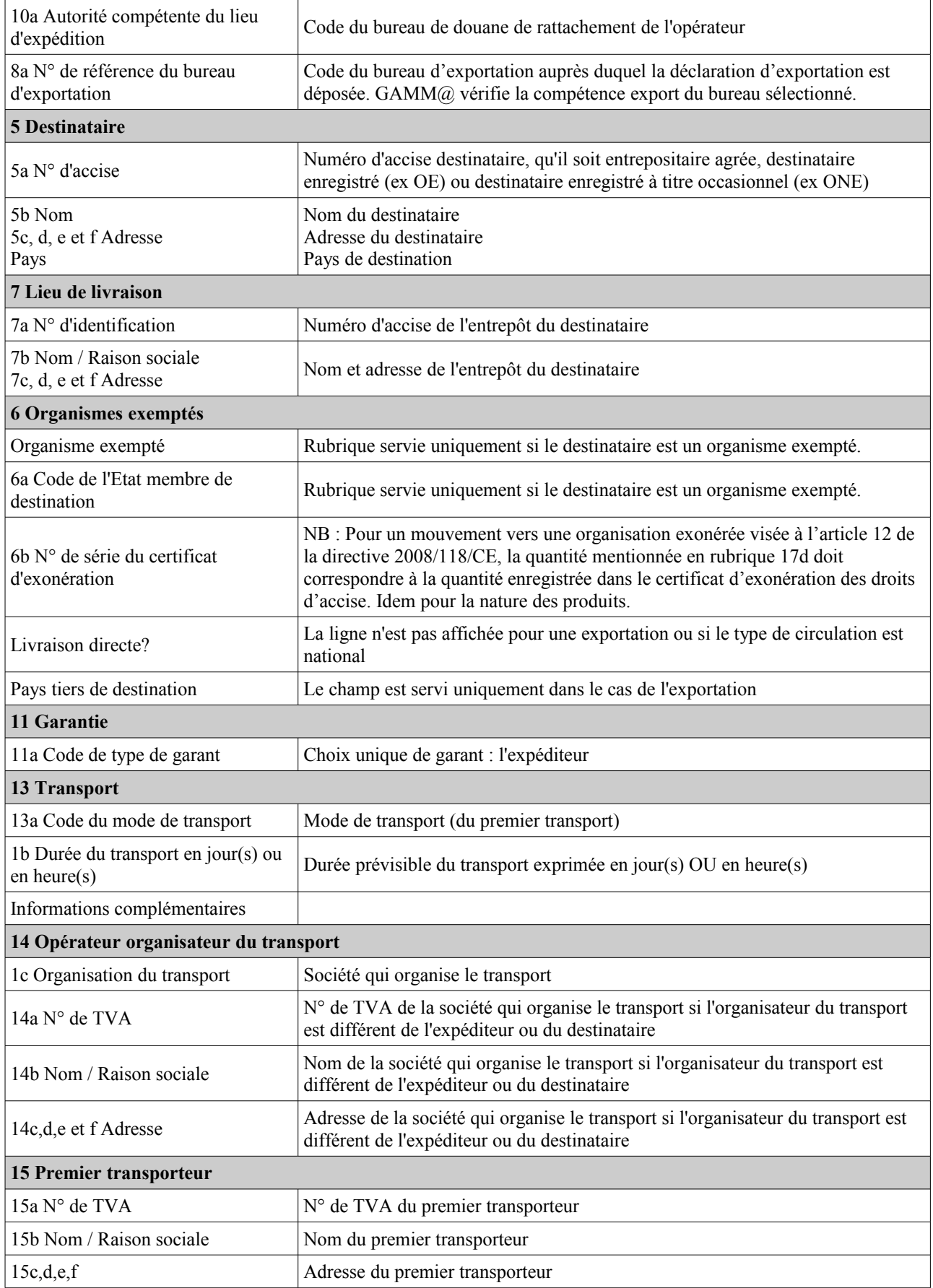

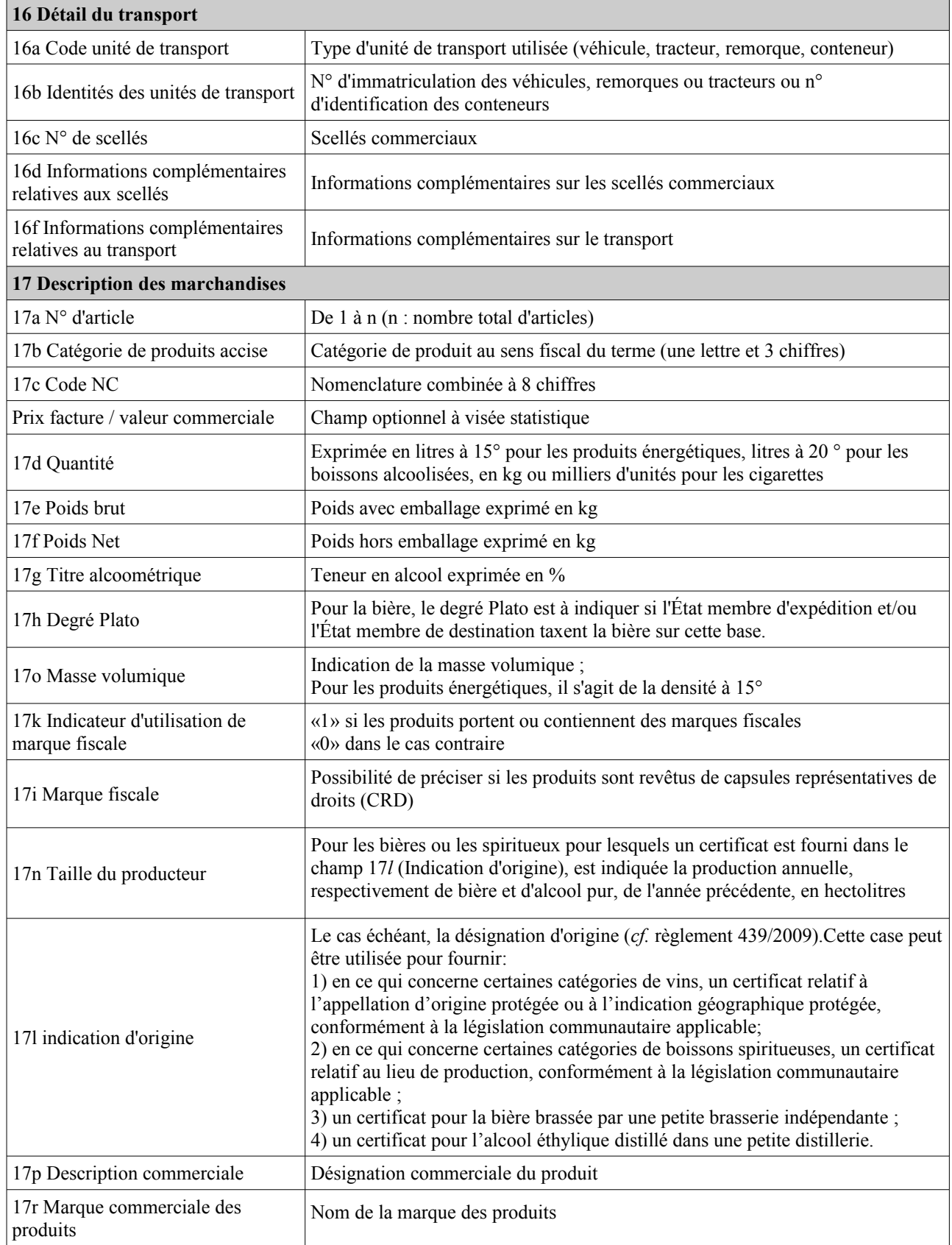

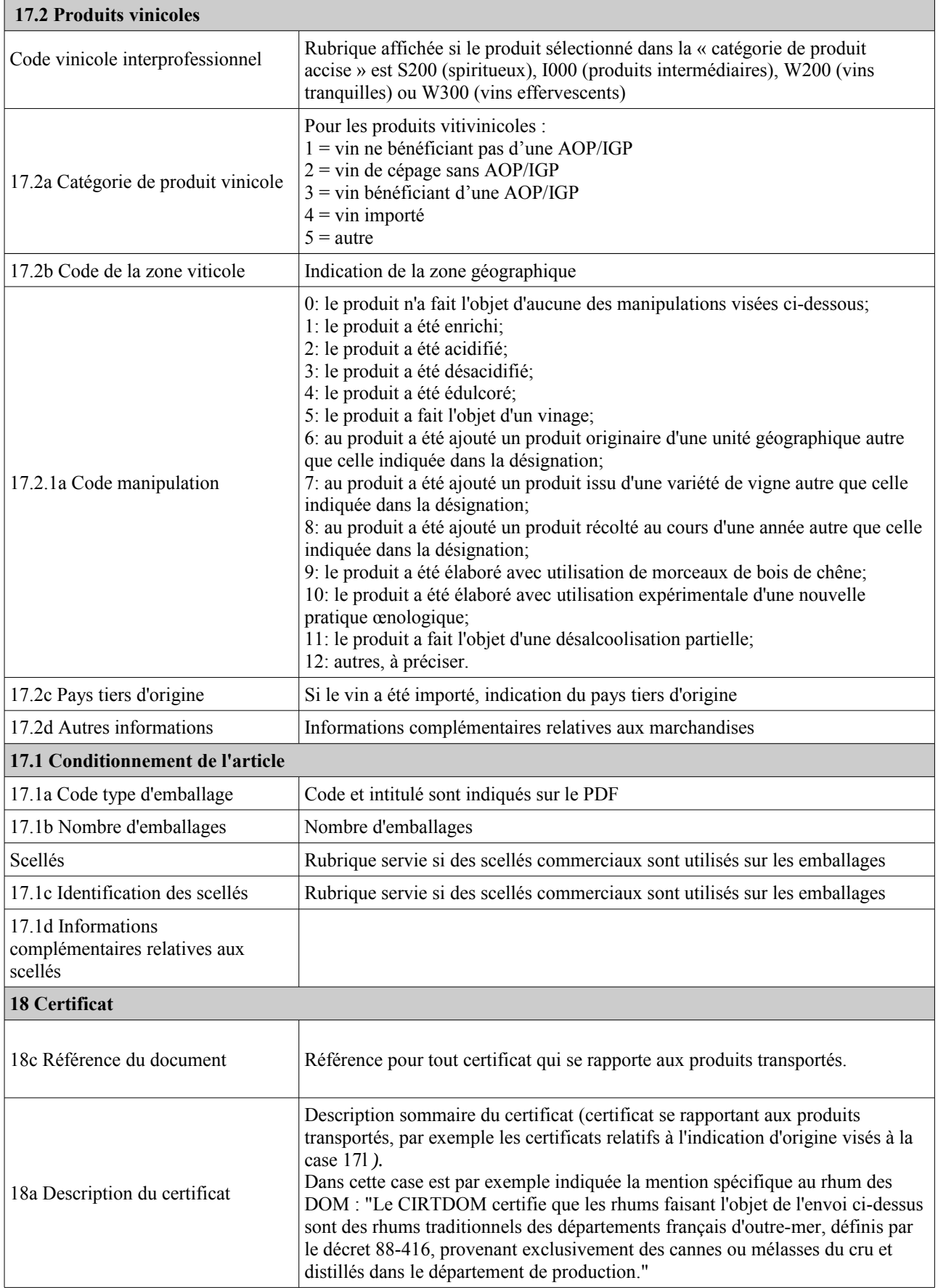

# **2- Rubriques et champs du DSA dans GAMM@**

| <b>Champ</b>                            | <b>Description</b>                                                                          | <b>Format / Valeurs possibles</b>                                                                                          | O/C/F <sup>1</sup>        |  |  |
|-----------------------------------------|---------------------------------------------------------------------------------------------|----------------------------------------------------------------------------------------------------|---------------------------|--|--|
| <b>Type de circulation</b>              |                                                                                             |                                                                                                    |                           |  |  |
| Type de circulation                     | Indicateur permettant de connaître le<br>type de mouvement                                  | Case à cocher : National ou<br>Intracommunautaire                                                                          | $\Omega$                  |  |  |
|                                         |                                                                                             | Sélection possible d'une ou deux check<br>box                                                                              | $\mathcal{C}$             |  |  |
| Référence du mouvement                  |                                                                                             |                                                                                                    |                           |  |  |
| 2 N° de référence                       | Numéro de référence interne attribué<br>par l'opérateur                                     | Alpha numérique à 22 caractères                                                                                            | F                         |  |  |
| 2 N° de la facture                      | Numéro de la facture (s'il est connu,<br>sinon référence d'un autre document<br>commercial) | Alpha numérique à 35 caractères                                                                                            | $\mathcal{C}$             |  |  |
| 2 Date de la facture                    | Date de la facture                                                                          | Format JJ/MM/AAAA ou utilisation du<br>calendrier                                                                          | $\Omega$                  |  |  |
| <b>Fournisseur</b>                      |                                                                                             |                                                                                                    |                           |  |  |
| 1 N° d'accise                           | Numéro d'accise du fournisseur                                                              | Ces informations sont pré-remplies :<br>elles correspondent à l'entrepositaire<br>agréé expéditeur connecté à GAMM@        |                           |  |  |
| 1 N° TVA                                | Numéro de TVA du fournisseur                                                                |                                                                                                    | $\Omega$                  |  |  |
| 1 Nom                                   | Nom                                                                                         |                                                                                                    |                           |  |  |
| 1 Adresse                               | Adresse                                                                                     |                                                                                                    |                           |  |  |
| Pays                                    | Pays                                                                                        |                                                                                                    |                           |  |  |
| N° de DAU                               | N° du ou des DAU correspondant à<br>l'importation                                           | Numérique à 21 caractères                                                                                                  | $\mathcal{C}$             |  |  |
| Lieu d'expédition                       |                                                                                             |                                                                                                    |                           |  |  |
| N° de référence de<br>l'entrepôt fiscal | La liste déroulante des n° d'accise des<br>entrepôts de l'expéditeur s'affiche              | Sélectionner un n° dans la liste                                                                                           | O                         |  |  |
| Nom                                     | Nom                                                                                         | Informations déduites à partir du n°<br>d'agrément sélectionné                                                             | $\Omega$                  |  |  |
| Adresse                                 | Adresse                                                                                     |                                                                                                    |                           |  |  |
| <b>Destinataire</b>                     |                                                                                             |                                                                                                    |                           |  |  |
| 4 N° d'accise                           | N° d'accise du destinataire                                                                 | Alpha numérique à 13 caractères. Le N°<br>d'accise doit exister dans la base des<br>opérateurs nationaux ou communautaires | $\mathcal{C}$             |  |  |
| 4 N° de TVA                             | N° de TVA du destinataire                                                                   | Alpha numérique à 14 (maximum)                                                                                             | ${\bf F}$                 |  |  |
| 4 Nom                                   | Nom                                                                                         | Alpha numérique à 182 caractères                                                                                           | $\Omega$                  |  |  |
| 4 Adresse                               | N° de voie                                                                                  | Alpha numérique à 11 caractères                                                                                            | $\boldsymbol{\mathrm{F}}$ |  |  |
|                                         | Rue                                                                                         | Alpha numérique à 65 caractères                                                                                            | $\mathcal{O}$             |  |  |
|                                         | Code postal                                                                                 | Alpha numérique à 9 caractères                                                                                             | $\mathcal{O}$             |  |  |
|                                         | Ville                                                                                       | Alpha numérique à 35 caractères                                                                                            | $\mathcal{O}$             |  |  |
| Pays                                    | Pays                                                                                        | Alpha numérique à 35 caractères                                                                                            | $\boldsymbol{\mathrm{F}}$ |  |  |

<sup>1</sup> O : obligatoire / C : conditionnel / F : facultatif

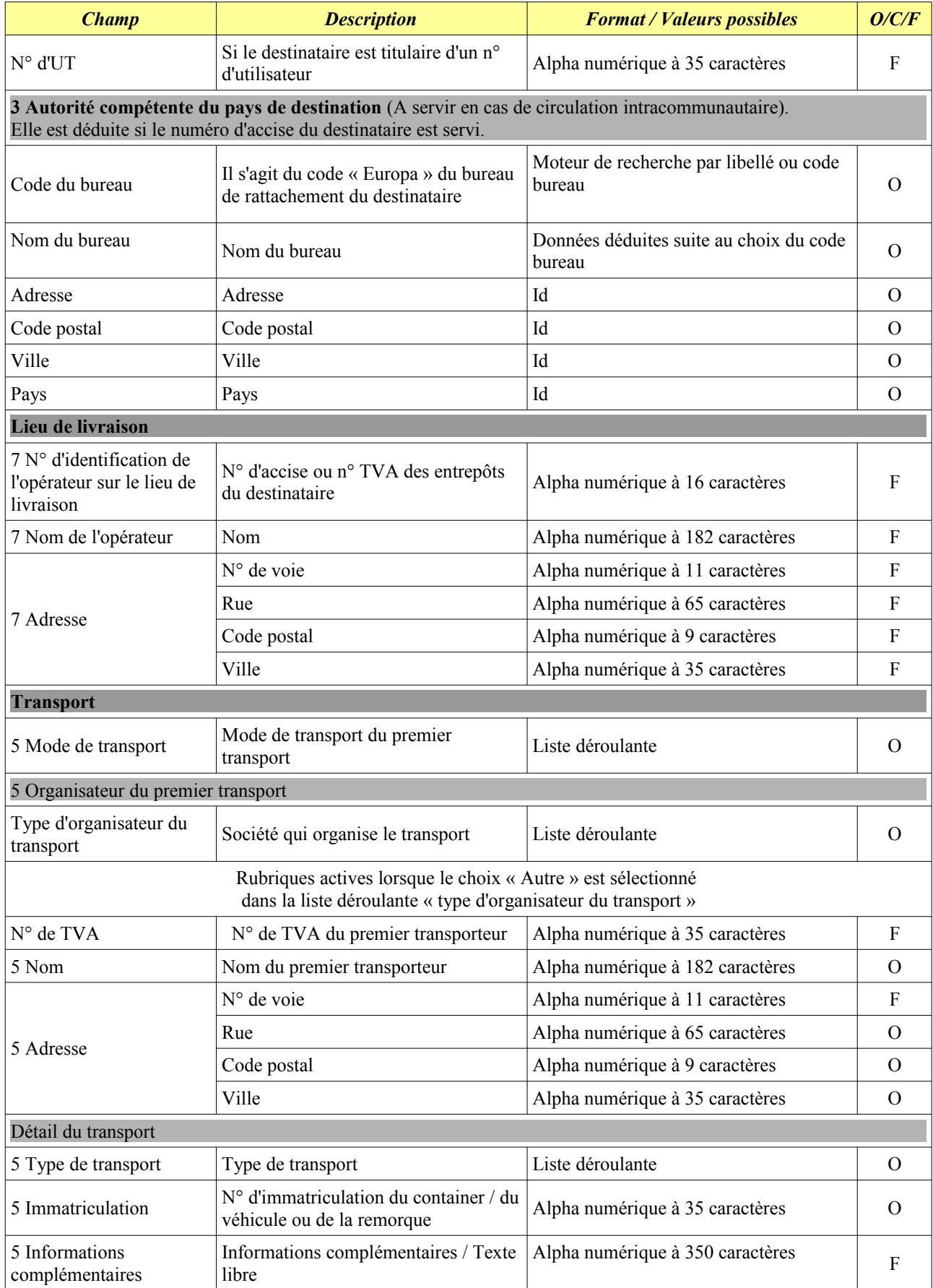

| <b>Champ</b>                                                                                                    | <b>Description</b>                                                                                                    | <b>Format / Valeurs possibles</b>                                                                                            | O/C/F <sup>1</sup> |  |  |
|----------------------------------------------------------------------------------------------------|----------------------------------------------------------------------------------------------------|----------------------------------------------------------------------------------------------------|--------------------|--|--|
| <b>Attestation / Certificat</b>                                                                                                    |                                                                                                    |                                                                                                    |                    |  |  |
| 14 Certificat ou<br>attestation?                                                                                                    | Indiquer si le DSA est accompagné ou<br>se réfère à une attestation ou à un<br>certificat de qualité ou d'origine                                               | Case à cocher (Oui / Non)<br>Case cochée sur « Non » par défaut                                                              | $\mathsf{C}$       |  |  |
| Si existence d'un certificat cocher la case « Oui ». Les deux rubriques ci-dessous s'affichent.<br>Les deux sont conditionnelles mais au moins l'une d'entre elles doit être servie.       |                                                                                                    |                                                                                                    |                    |  |  |
| 14 Description du<br>certificat                                                                                                    | Description textuelle du certificat ou<br>de l'attestation                                                                                                    | Alpha numérique à 350 caractères                                                                                             | $\mathcal{C}$      |  |  |
| 14 Référence du certificat                                                                                                    | Référence du certificat ou de<br><i>l'attestation</i>                                                                                                    | Alpha numérique à 350 caractères                                                                                             | $\mathcal{C}$      |  |  |
| Formalités dans l'État Membre de destination<br>Rubrique conditionnelle mais les champs ci-dessous deviennent obligatoires dès lors que la condition associée à la<br>rubrique le requiert |                                                                                                    |                                                                                                    |                    |  |  |
| 6 Numéro de la<br>déclaration                                                                                                    | A servir en cas de circulation<br>intracommunautaire                                                                                                    | Alpha numérique à 22 caractères                                                                                              | $\Omega$           |  |  |
| 6 Date de la déclaration                                                                                                    | A servir en cas de circulation<br>intracommunautaire<br>Date de l'autorisation délivrée par<br>l'État membre de destination                                     | Format date (calendrier)                                                                                                    | $\Omega$           |  |  |
| Remboursement demandé                                                                                                    | Indiquer si le remboursement est<br>demandé                                                                                                    | Case à cocher (Oui / Non)<br>Case cochée sur « Non » par défaut                                                              | $\mathcal{C}$      |  |  |
| <b>Articles</b>                                                                                                    |                                                                                                    |                                                                                                    |                    |  |  |
| Caractéristiques de l'article                                                                                                    |                                                                                                    |                                                                                                    |                    |  |  |
| Catégorie produit accise                                                                                                    | Catégorie de produit au sens fiscal du<br>terme                                                                                                    | Liste déroulante limitée aux catégories<br>autorisées à l'expéditeur                                                         | $\Omega$           |  |  |
| 9 Code produit -<br>nomenclature combinée                                                                                                    | A chaque catégorie de produits accise<br>correspond une liste limitative de<br>NC8, sauf pour la catégorie S500<br>(autres alcools)                             | Moteur de recherche par libellé ou code                                                                                      | $\Omega$           |  |  |
| 13 Prix de facture / valeur<br>commerciale                                                                                                    | Prix de facture / valeur commerciale                                                                                                    | Numérique à 10 caractères                                                                                                    | F                  |  |  |
| 10 Quantité                                                                                                    | Exprimée en litres à 15° pour les<br>produits énergétiques, ou litres à 20°<br>pour les boissons alcoolisées, en Kg<br>ou milliers d'unités pour les cigarettes | Numérique à 16 caractères<br>L'unité est déduite de la catégorie de<br>produit accise sélectionnée<br>préalablement          | $\Omega$           |  |  |
| 11 Poids brut                                                                                                    | Poids avec emballage exprimé en Kg                                                                                                    | Numérique à 16 caractères<br>dont deux décimales après la virgule                                                            | $\Omega$           |  |  |
| 12 Poids Net                                                                                                    | Poids hors emballage exprimé en Kg                                                                                                    | Numérique à 16 caractères<br>dont deux décimales après la virgule                                                            | $\Omega$           |  |  |
| 8 Masse volumique                                                                                                    | Densité à 15°                                                                                                    | Numérique à 6 caractères<br>La case s'affiche si catégorie accise =<br>huiles minérales autres que le fioul lourd<br>et X000 | C                  |  |  |

<span id="page-61-0"></span> $1$  O : obligatoire / C : conditionnel / F : facultatif

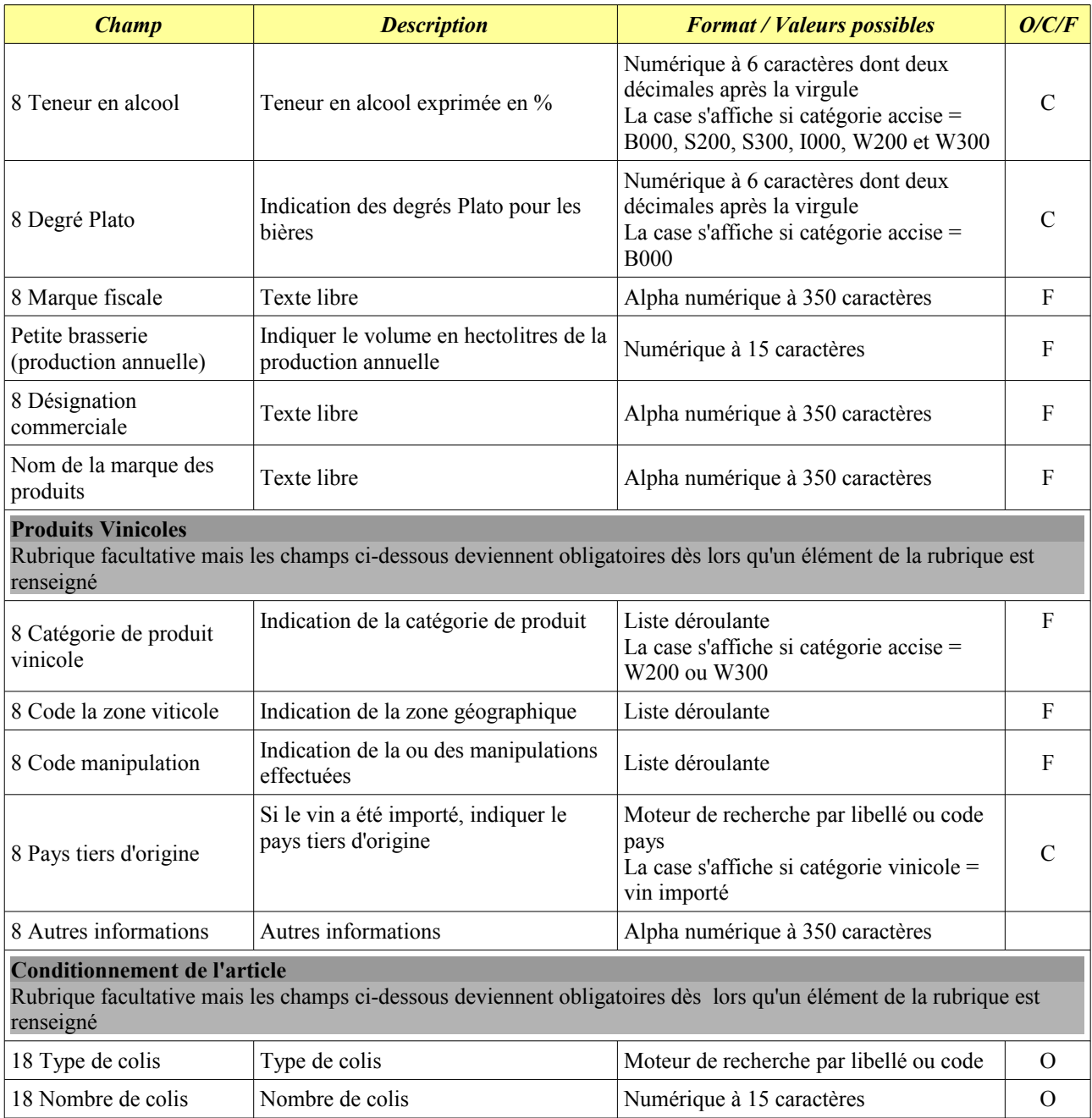